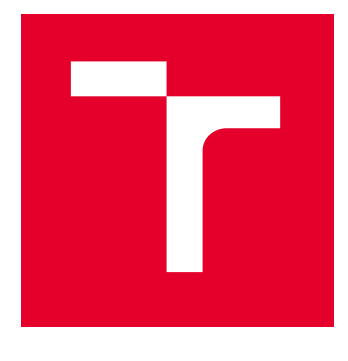

# VYSOKÉ UČENÍ TECHNICKÉ V BRNĚ

BRNO UNIVERSITY OF TECHNOLOGY

## FAKULTA PODNIKATELSKÁ

FACULTY OF BUSINESS AND MANAGEMENT

## ÚSTAV INFORMATIKY

INSTITUTE OF INFORMATICS

## FUZZY LOGIKA JAKO PODPORA PRO ROZHODOVÁNÍ V MANAŽERSKÉ PRAXI

FUZZY LOGIC AS A DECISION SUPPORT IN MANAGEMENT PRACTICE

DIPLOMOVÁ PRÁCE MASTER'S THESIS

AUTOR PRÁCE AUTHOR

VEDOUCÍ PRÁCE **SUPERVISOR** 

Bc. Jan Svoboda

Ing. et Ing. Zuzana Janková, Ph.D.

BRNO 2023

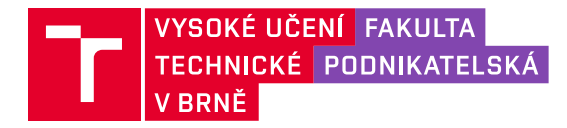

## **Zadání diplomové práce**

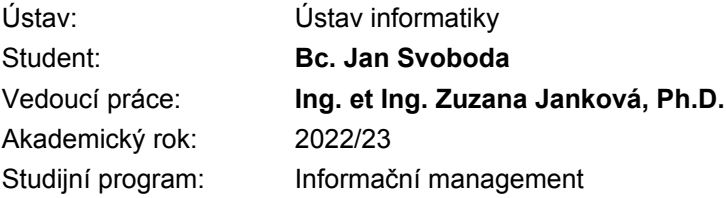

Garant studijního programu Vám v souladu se zákonem č. 111/1998 Sb., o vysokých školách ve znění pozdějších předpisů a se Studijním a zkušebním řádem VUT v Brně zadává diplomovou práci s názvem:

#### **Fuzzy logika jako podpora pro rozhodování v manažerské praxi**

#### **Charakteristika problematiky úkolu:**

Úvod Cíle práce, metody a postupy zpracování Teoretická východiska práce Analýza současného stavu Vlastní návrhy řešení, přínos návrhů řešení Závěr Seznam použité literatury Přílohy

#### **Cíle, kterých má být dosaženo:**

Diplomová práce se zabývá využitím fuzzy logiky pro podporu rozhodování konkrétního problému v manažerské praxi. Řešení bude využívat programové prostředí MS Excel a MATLAB.

#### **Základní literární prameny:**

DOSTÁL, P. Advanced Decision Making in Business and Public Services. Brno: CERM, 2011. 168 s. ISBN 978-80-7204-747-5.

DOSTÁL, P. Pokročilé metody rozhodování v podnikatelství a veřejné správě. Brno: CERM, 2012. 718 s. ISBN 978-80-7204-798-7.

HANSELMAN, D. a B. LITTLEFIELD. Mastering MATLAB. Pearson Education International Ltd., 2012. 852 s. ISBN 978-0-13-185714-2.

MAŘÍK, V., O. ŠTĚPÁNKOVÁ a J. LAŽANSKÝ. Umělá inteligence. Praha: ACADEMIA, 2013.2473 s. ISBN 978-80-200-2276-9.

Termín odevzdání diplomové práce je stanoven časovým plánem akademického roku 2022/23

V Brně dne 5.2.2023

L. S.

doc. Ing. Miloš Koch, CSc. garant

doc. Ing. Vojtěch Bartoš, Ph.D. děkan

#### **Abstrakt**

Diplomová práce popisuje proces hodnocení internetových domén pro potřebu automatizačních procesů registrace. Soubor naměřených výsledků slouží pro podporu manažerského rozhodování společnosti XYZ. Využita je znalost pokročilých metod v rozhodování. Tvorba modelu je realizována ve dvou programových prostředích, a sice MS Excel a MATLAB. Rozhodovací nástroj plně koresponduje s aktuálními potřebami automatizačního týmu. Výstupem je závěrečné doporučení sloužící pro selekci vhodných internetových domén.

#### **Klíčová slova**

Fuzzy logika, kritéria, atributy, rozhodovací model, hodnocení domén, automatizace, manažerské rozhodování, MS Excel, MATLAB

#### **Abstract**

The thesis describes the process of evaluating internet domains for the purpose of automating the registration process. The set of measured results is used to support the managerial decision-making of XYZ company, utilizing advanced decision-making methods in the creation of the model. The model is developed using two programming environments, namely MS Excel and MATLAB. The decision-making tool fully corresponds to the current needs of the automation team, and the output is a final recommendation for the selection of suitable internet domains.

#### **Keywords**

Fuzzy logic, criteria, attributes, decision-making model, domain evaluation, automation, managerial decision-making, MS Excel, MATLAB

### **Bibliografická citace**

SVOBODA, Jan. Fuzzy logika jako podpora pro rozhodování v manažerské praxi [online]. Brno, 2023 [cit. 2023-04-17]. Dostupné: [https://www.vut.cz/studenti/zav](https://www.vut.cz/studenti/zav-prace/detail/152187)[prace/detail/152187.](https://www.vut.cz/studenti/zav-prace/detail/152187) Diplomová práce. Vysoké učení technické v Brně, Fakulta podnikatelská, Ústav informatiky. Vedoucí práce Zuzana Janková.

#### **Čestné prohlášení**

Prohlašuji, že předložená diplomová práce je původní a zpracoval jsem ji samostatně. Prohlašuji, že citace použitých pramenů je úplná, že jsem ve své práci neporušil autorská práva (ve smyslu Zákona č. 121/2000 Sb., o právu autorském a o právech souvisejících s právem autorským).

V Brně dne 15. května 2023

podpis studenta

\_\_\_\_\_\_\_\_\_\_\_\_\_\_\_\_\_\_\_\_\_\_\_

#### **Poděkování**

Mé poděkování náleží vedoucí diplomové práce Ing. et Ing. Zuzaně Jankové, Ph.D. za odborné vedení a cenné rady, které pro mě při kompletaci této práce byly velmi nápomocné. Výslovně chci poděkovat Ing. Martinu Bílkovi, mému přímému nadřízenému, za zprostředkování potřebných informací, které byly pro tvorbu této práce klíčové. Zavázán jsem také mé rodině a přátelům, kteří mě v období studia podporovali.

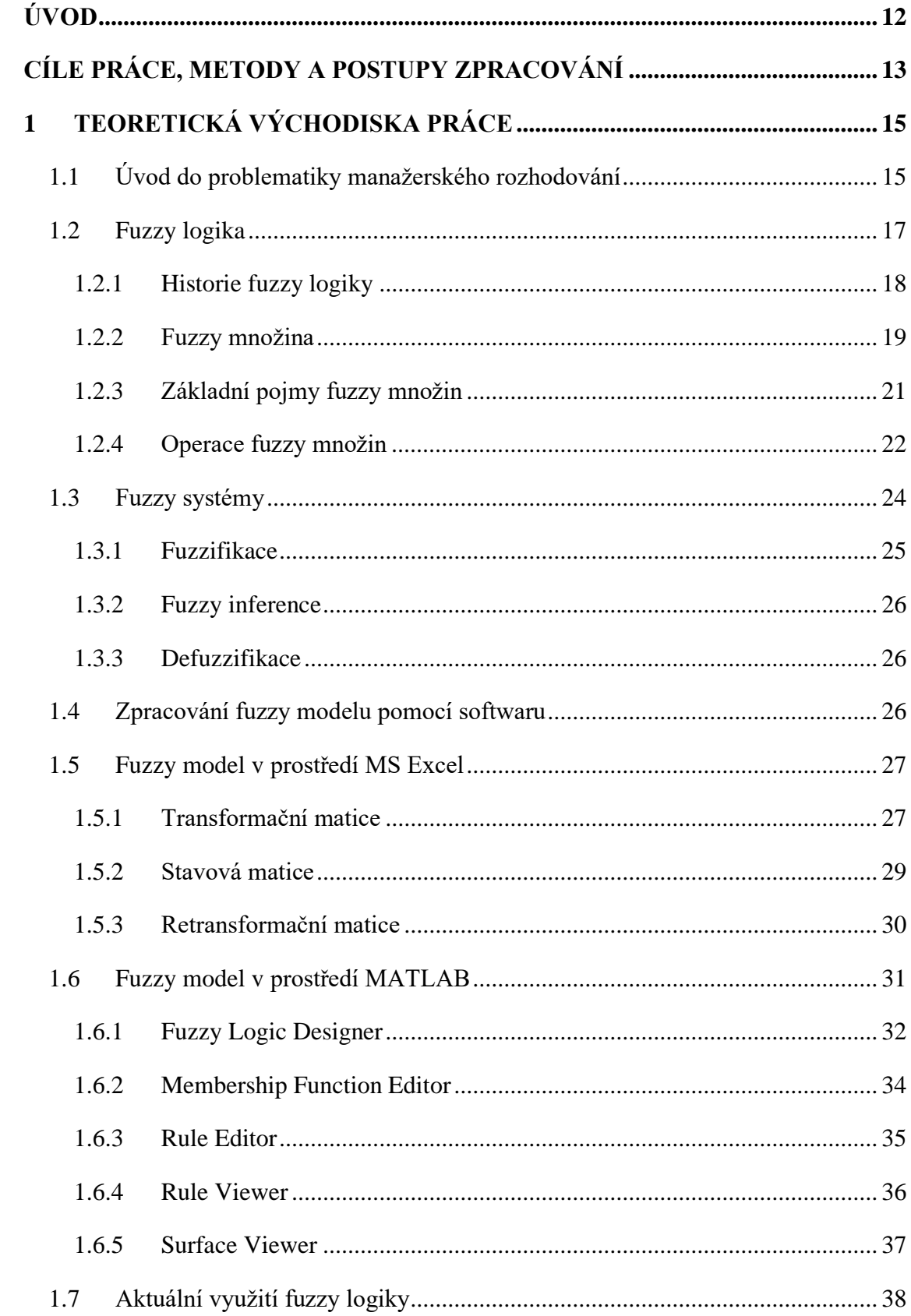

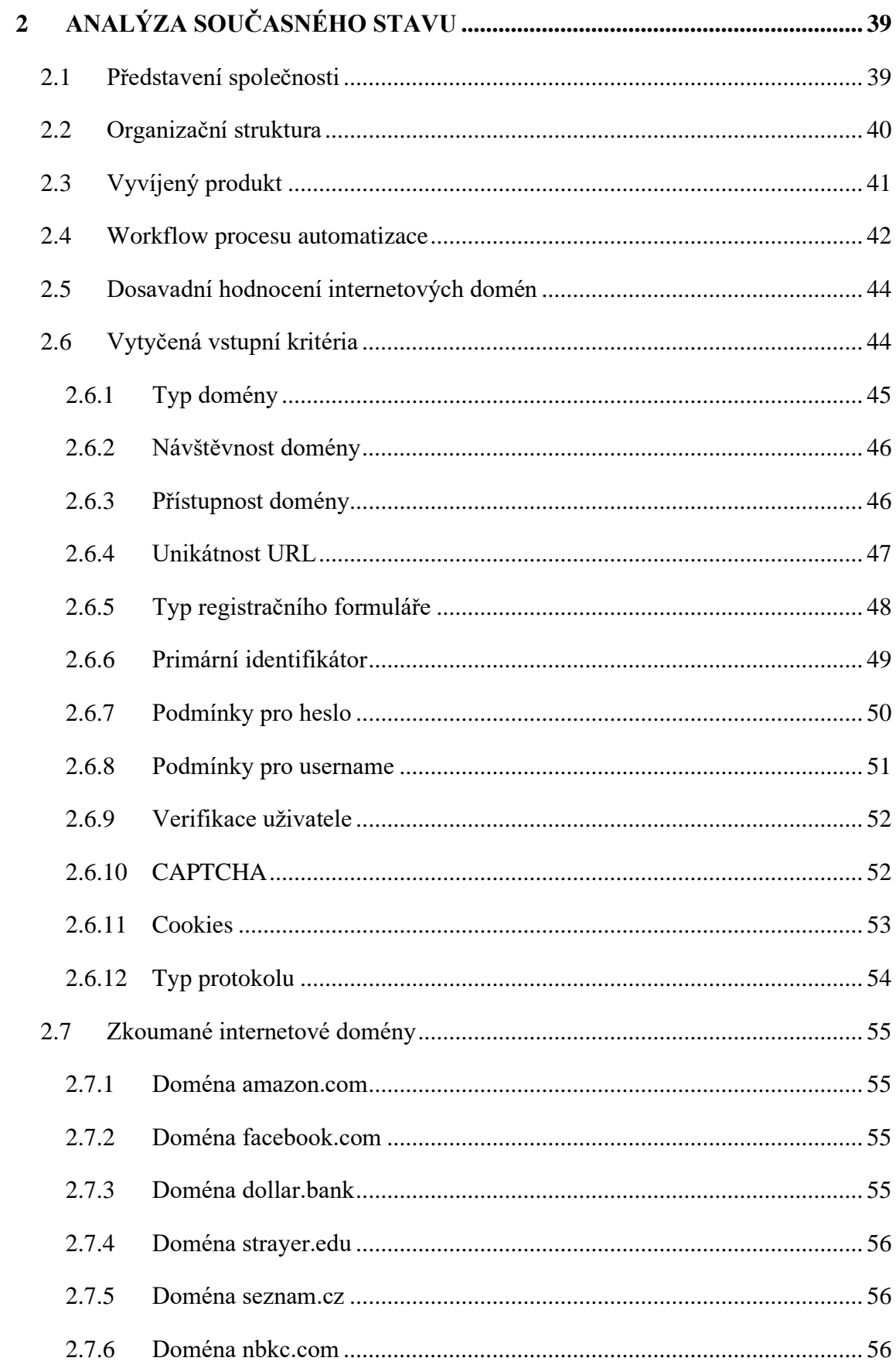

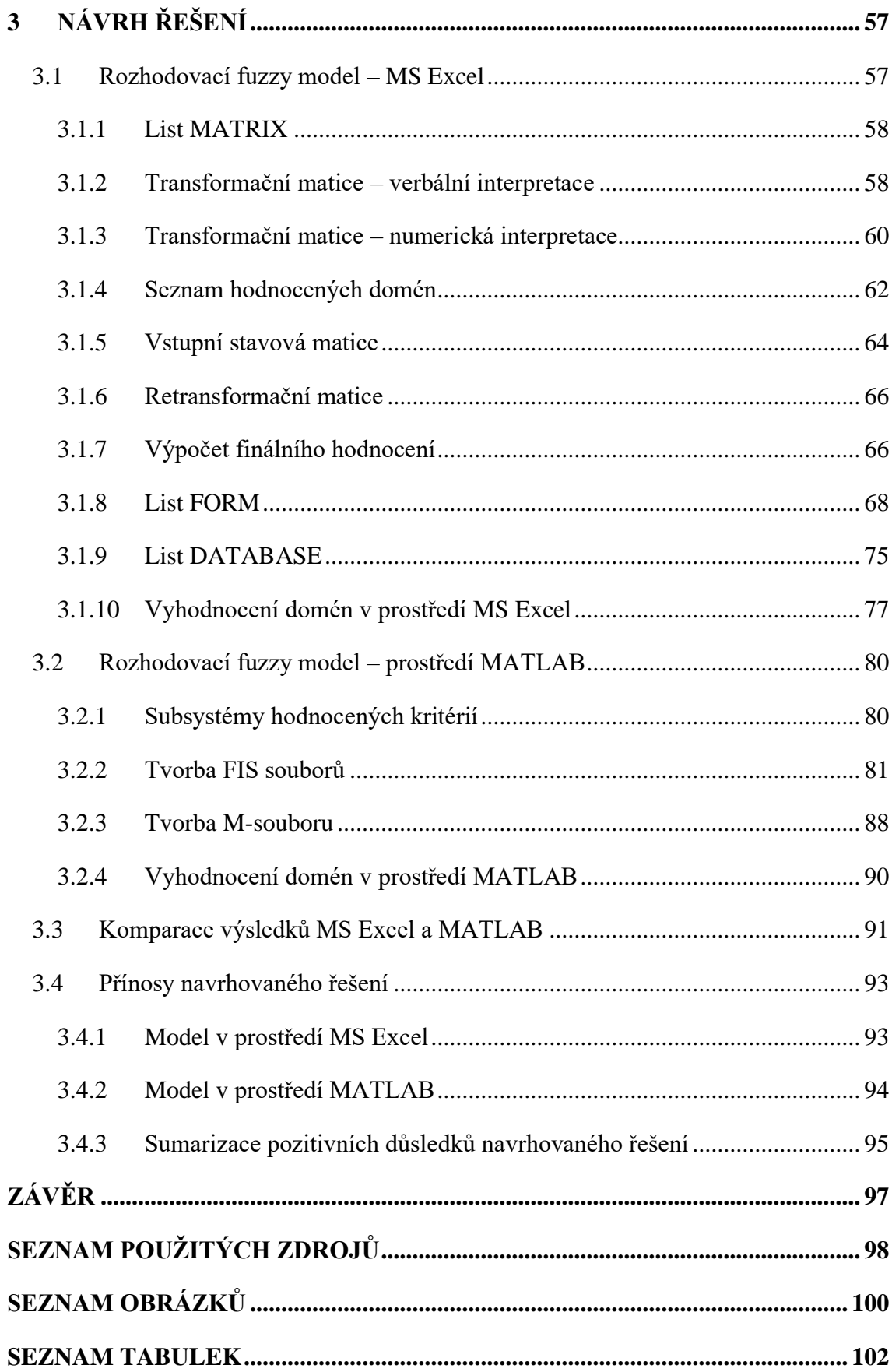

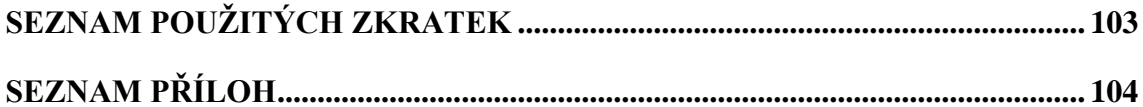

### <span id="page-11-0"></span>**ÚVOD**

Správné manažerské rozhodování je klíčovým faktorem pro dosažení úspěchu v organizaci. V dynamicky se vyvíjejícím systému není jednoduché učinit zásadní rozhodnutí, protože množina uskupených podkladových informací bývá často složitá a vágní. Vyřešení těchto úskalí značně usnadňují moderní technologie a softwarové nástroje. Jejich správným užitím lze docílit kvalitativně lepších rozhodnutí, která mohou mít zásadní vliv na budoucí vývoj společnosti. Jedná se například o umělou inteligenci, strojové učení, datovou analýzu, automatizaci procesů a mnoho dalšího. Optimalizaci a podpoře rozhodovacích mechanismů výrazně napomáhá i fuzzy logika, která efektivně operuje s vágními pojmy.

Společnost XYZ vyvíjí softwarový produkt k ověření digitální identity spotřebitele, jehož součástí je i automatizace registračních mechanismů na vybraných internetových doménách. Tato diplomová práce popisuje využití principů fuzzy logiky pro relevantní ohodnocení internetových domén, jež budou předmětem automatizačních procesů registrace. Jejím zásadním praktickým přínosem je podpora efektivního manažerského rozhodování předmětného automatizačního týmu.

Výstupem práce budou plně funkční rozhodovací fuzzy modely, jejichž tvorba je realizována ve dvou programových prostředích. V prostředí MS Excel bude vytvořen přehledný interaktivní formulář, který bude sledované záznamy uchovávat v připravené databázi. V prostředí MATLAB bude zhotovena jednoduchá terminálová aplikace. Předmětnému oddělení bude umožněno tyto modely využívat a dle potřeb je modifikovat. V závěru práce budou sumarizovány pozitivní důsledky navrženého řešení a shrnu hlavní přednosti dílčích zhotovených modelů.

### <span id="page-12-0"></span>**CÍLE PRÁCE, METODY A POSTUPY ZPRACOVÁNÍ**

Diplomová práce se zabývá využitím fuzzy logiky pro podporu rozhodování konkrétního problému v manažerské praxi. Hlavním cílem diplomové práce je tvorba rozhodovacího fuzzy modelu umožňující strategickou prioritizaci automatizačních procesů registrace vybraných internetových domén. Řešení bude využívat programové prostředí MS Excel a MATLAB. Množina naměřených výsledků zefektivní manažerské rozhodování automatizačního týmu.

#### **Dílčí cíle diplomové práce:**

- Zhotovení teoretického rámce řešené problematiky
- Analýza nedostatků současného manažerského rozhodování
- Selekce relevantních vstupních kritérií a atributů
- Tvorba fuzzy modelů pro podporu manažerského rozhodování v oblasti automatizace internetových domén
- Vyhodnocení naměřených výsledků v prostředích MS Excel a MATLAB
- Deskripce závěrů plynoucích z verbálních doporučení
- Komparace hodnocení dílčích modelů
- Deskripce přínosů navrhovaného řešení

První část práce věnuji teoretickým informacím z oblasti fuzzy logiky a její implementace. Teoretická východiska poslouží jako základní množina informací pro porozumění řešené problematiky.

Ve druhé části představím společnost a její organizační strukturu. Uveden bude aktuální hodnotící mechanismus internetových domén včetně deskripce automatizačních procesů, jež úzce souvisí s řešenou problematikou. Budou vysvětlena formovaná vstupní hodnotící kritéria. Obsah této části poslouží jako podkladový materiál, na jehož základě budou formovány rozhodovací fuzzy modely.

Třetí část bude věnována návrhu a aplikaci rozhodovacích fuzzy modelů v prostředích MS Excel a MATLAB, dílčím podkapitolám, v nichž uvedu kroky spojené s tvorbou dílčích modelů, a množinám naměřených výsledků, které budou okomentovány a graficky interpretovány. Součástí budou i finální doporučení pro efektivní rozhodování

předmětného oddělení. Množina sledovaných výstupů bude podrobena grafickému porovnání a v závěru části budou sumarizovány pozitivní důsledky navrhovaného řešení.

### <span id="page-14-0"></span>**1 TEORETICKÁ VÝCHODISKA PRÁCE**

Tato část práce je věnována teoretickým informacím z oblasti fuzzy logiky a její implementace. Teoretická východiska sestávají z několika menších kapitol, jež slouží jako základní množina informací pro porozumění řešené problematiky. K vytvoření teoretického rámce bylo užito odborných zdrojů.

#### <span id="page-14-1"></span>1.1 Úvod do problematiky manažerského rozhodování

Manažerské funkce jsou typicky činnosti, jež manažer vykonává v rámci své práce. V současné literatuře existují různá pojetí obsahu manažerských funkcí a různé koncepce jejich klasifikace. Původ koncepce manažerských funkcí je připisován Francouzovi Henrimu Fayolovi. Definoval pět klíčových funkcí, jež souhrnně označil jako funkce správy, viz níže. (1, 2)

- Plánování
- Organizování
- Výběr a rozmístění spolupracovníků
- Vedení lidí
- Kontrola

Z výše uvedené klasifikace funkcí vyplývá celá řada modifikovaných alternativ. Zmíněné funkce na sebe navazují a jsou charakterizovány jako sekvenční manažerské funkce. Sekvenčními funkcemi prostupují tzv. paralelní funkce, jež jsou často označovány jako průběžné manažerské funkce. (1, 2)

#### **Mezi průběžné manažerské funkce řadíme:**

- Analyzování řešených problémů
- Rozhodování
- Realizace (implementace)

Rozhodování se řadí mezi jednu z výše uvedených průběžných manažerských funkcí, jež se prolíná sekvenčními manažerskými funkcemi. Maticové zobrazení manažerských funkcí je uvedeno v tabulce č. 1.

#### **Tabulka č. 1: Maticové zobrazení manažerských funkcí**

(Zdroj: Vlastní zpracování dle 1)

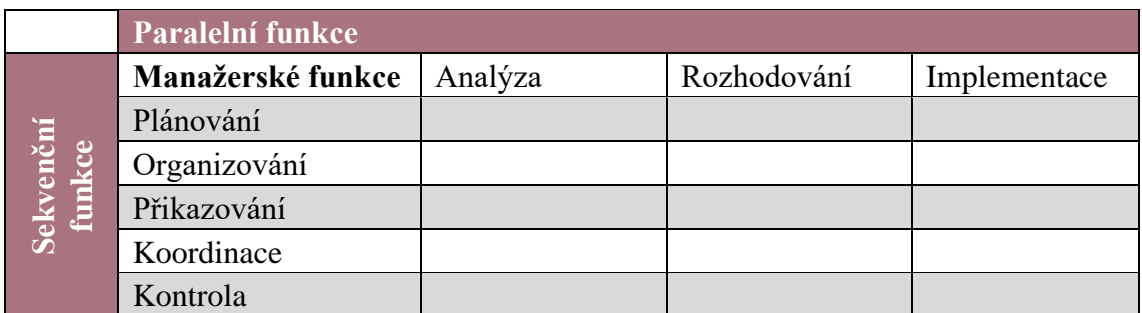

S ohledem na výše uvedené maticové zobrazení manažerských funkcí lze usuzovat, že rozhodování a řízení nelze považovat za ekvivalent. Pojetí manažerských funkcí bylo předmětem kritiky, a to zejména z důvodů využitelnosti v manažerské praxi. Henri Mintzberg, jeden z nejvýznamnějších kritiků, tvrdí, že běžnou manažerskou činnost lze shrnout do deseti "rolí", jež náleží třem základním skupinám. (1, 2)

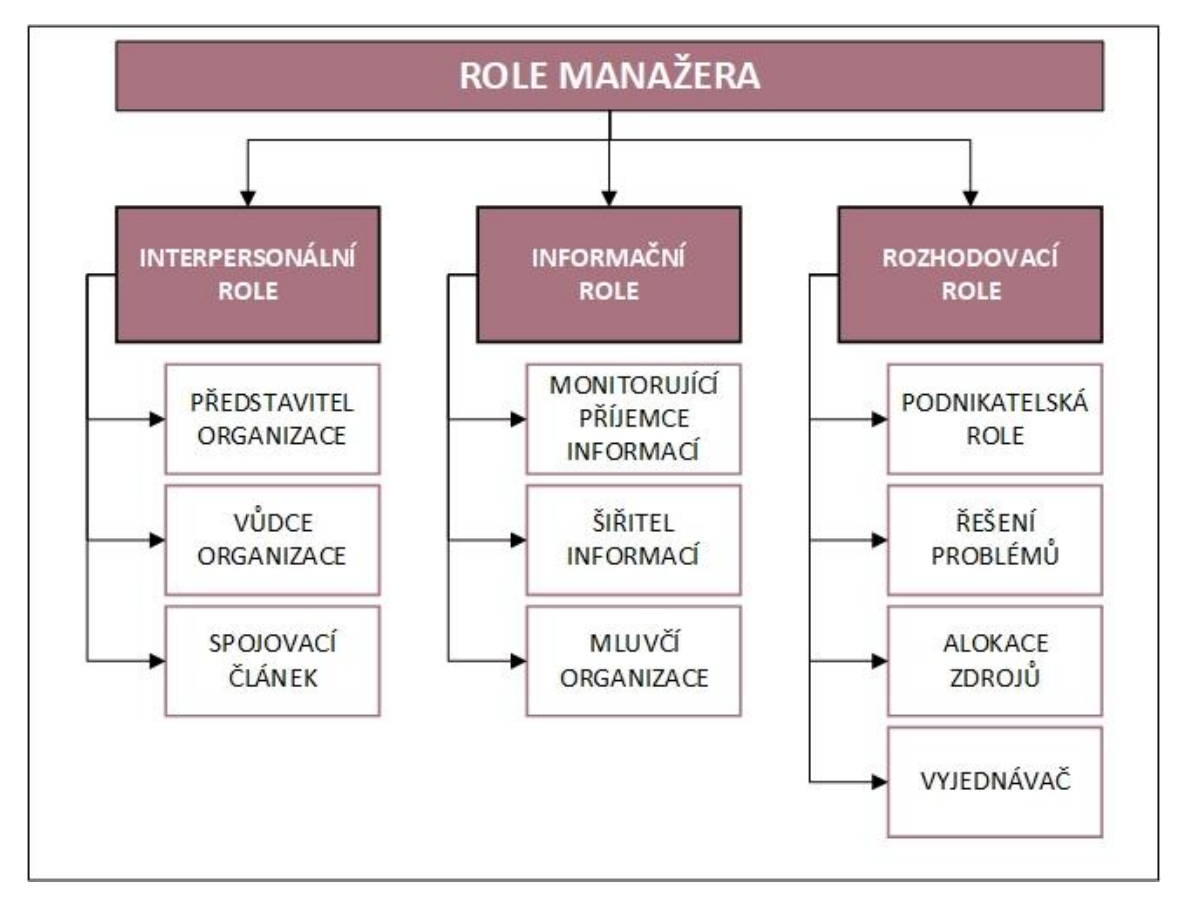

**Uskupení rolí do skupin dle Henriho Mintzberga:**

**Obrázek č. 1: Uskupení manažerských rolí dle Henriho Mintzberga**

(Zdroj: Vlastní zpracování dle 1)

#### **Deskripce skupin dle Henriho Mintzberga:**

- Skupina interpersonálních rolí (vyplývají přímo z formální pravomoci a ze zodpovědnosti manažera)
- Skupina informačních rolí (určená úlohou manažera v informačních procesech firmy)
- Skupina rozhodovacích rolí (jsou hlavním projevem manažerovy cílevědomé činnosti, jež vedou k dosažení cílů organizace) (1)

Význam rozhodování se projevuje zejména kvalitou a výsledky strategických rozhodovacích procesů, jež mají zásadní vliv na efektivnost fungování a budoucí vývoj organizace. Nesprávné rozhodování může mít kruciální negativní dopady, mezi které patří i neúspěch firmy jako celku.

Pro efektivnější a kvalitnější rozhodování slouží celá řada nástrojů a pomůcek. V této problematice je využívána i fuzzy logika, která pracuje s vágními pojmy. Fuzzy logika a její principy jsou popsány v následujících podkapitolách. Finální zodpovědnost při rozhodnutí vždy připadá odpovědnému manažerovi, nikoliv tvůrci programového nástroje, technologie či pomůcky. (1)

#### <span id="page-16-0"></span>1.2 Fuzzy logika

Pojem fuzzy odkazuje na anglický výraz, jehož překlad znamená "nejasný, rozmazaný, mlhavý a nejistý". Fuzzy logika je tedy nejednoznačná a neurčitá. Logikou se rozumí nauka o pravidlech a zákonech správného uvažování, jež by mělo vést k dosažení vhodného závěru. Je-li formováno nějaké tvrzení, v reakci na něj je konstruována i odpověď, a to buď "toto tvrzení je pravdivé", nebo "toto tvrzení je nepravdivé". V primitivně nastaveném idealizovaném ekosystému, jenž počítá pouze s participací binární množiny výsledků, tomu tak skutečně je, v reálném však nikoliv. Ve srovnání s binární logikou je díky fuzzy logice umožněna manipulace s neurčitými představami. Konkrétními příklady neurčitých představ se rozumí například: velmi nízká bezpečnost, nízká bezpečnost, střední bezpečnost, vysoká bezpečnost, velmi vysoká bezpečnost. Základním mechanismům fuzzy logiky jsou věnovány samostatné podkapitoly. (3, 4)

#### <span id="page-17-0"></span>**1.2.1 Historie fuzzy logiky**

Lofti Zadeh, zakladatel fuzzy logiky, představil v článku pro časopis "Information and Control" fuzzy logiku už v roce 1965. V jeho studii zvané "Fuzzy Sets" se snažil reprezentovat typy dat, jež jsou používána při zpracování informací, a pro tento typ množin zkonstruovat základní logické principy. (3, 5)

Lofti Zadeh poznamenal následující: *"Třídy položek, s nimiž se setkáváme v reálném fyzickém světě, častěji než jindy, postrádají explicitně specifikovaná kritéria příslušnosti."* Z jeho pohledu hrají tyto nepřesně definované "třídy" zásadní roli v lidském myšlení, a to zejména v oblasti identifikace vzorů, přenosu informací a abstrakce. (3, 5)

Od té doby je fuzzy logika účinně uplatňována v systémech řízení strojů, zpracování obrazu, umělé inteligenci a dalších významných oblastech, jež jsou závislé na nejednoznačných signálech. (3, 5)

Profesor Ebrahim Mamdani, jenž působil v Londýně a po němž je pojmenován jeden z aktuálně používaných fuzzy systémů - "Mamdani", vytvořil v roce 1975 techniku sloužící pro řízení procesů. Byly jím prezentovány optimistické poznatky pro řízení parního motoru. (3. 6)

Dalším významným momentem bylo první skutečné využití fuzzy logiky v průmyslu, a to u dánského koncernu F. L. Smidth, který v roce 1978 implementoval principy fuzzy logiky pro řízení cementové pece. (3, 6)

Neopomenutelným rozmachem fuzzy problematiky se stal prakticky implementovaný výzkum v Japonsku, v jehož důsledku markantně vzrostla poptávka po spotřebních produktech, které principy fuzzy logiky využívaly, a to zejména po pračkách, fotoaparátech a videokamerách. (3, 6)

Logika byla uplatněna i v průmyslových oblastech, například u přístavních kontejnerových jeřábů, podzemních drah, ventilačních a klimatizačních systémů. K participaci těchto mechanismů došlo i v odvětví ekonomie a lékařské diagnostiky. (6) Od roku 1990 se využívání fuzzy logiky rozšířilo do řady evropských států, zejména Německa a v menší míře i do Spojených států amerických. Fuzzy logika se stala standardní aplikovanou technologií na přelomu druhého tisíciletí. (3, 6)

#### <span id="page-18-0"></span>**1.2.2 Fuzzy množina**

Pojem množina je v matematice označován jako soubor jedinečných položek, jenž tvoří skupinu. Množina může obsahovat jakoukoliv skupinu prvků: soubor čísel, dnů, měsíců, druhů výrobků apod. Jedná se o definovaný soubor komponent. Množiny jsou označovány velkými písmeny abecedy. Klasická množina využívá binární logiku, uvažuje pouze dva stavy členství prvku, a sice "náleží", nebo "nenáleží". Vědci tvrdili, že lidské myšlení není pouze dvoustavového charakteru. Obsahuje totiž nepřesný kvalitativní význam, jenž je v rámci rozhodovacích procesů velmi důležitý. Došlo tedy k vývoji teorie fuzzy množin, jehož hlavním cílem bylo simulovat lidské myšlení.  $(3, 4, 5)$ 

Fuzzy množina je uskupením prvků s různými stupni příslušnosti. Slovo "fuzzy" zde odkazuje na neurčitost. Přechod mezi různými váhami příslušnosti odpovídá skutečnosti, že hranice fuzzy množin jsou mlhavé a nejednoznačné. V důsledku toho se příslušnost prvků k množině porovnává s funkcí pro určení neurčitosti a nejednoznačnosti. (7, 8, 9)

Dříve zmíněný L. Zadeh vytvořil teorii fuzzy množin a fuzzy logiky, pomocí níž se určuje, "jak moc" náleží sledovaný prvek konkrétní množině, tedy stupeň příslušnosti. Fuzzy množina umožňuje kvantitativní vyhodnocení nekonečně mnoha úrovní příslušnosti, zatímco u ostrých množin je tento přechod definován pouze dvěma stavy, členstvím a nečlenstvím. (3, 5, 7)

Příslušnost prvku (x) fuzzy množiny (A) je dána intervalem od úplného nečlenství, jež je reprezentováno hodnotou 0, až po úplné členství reprezentované hodnotou 1. Na matematický zápis intervalových extrémů odkazuje tabulka č. 2. (3, 7)

#### **Tabulka č. 2: Zápis intervalových extrémů příslušnosti**

(Zdroj: Vlastní zpracování dle 3)

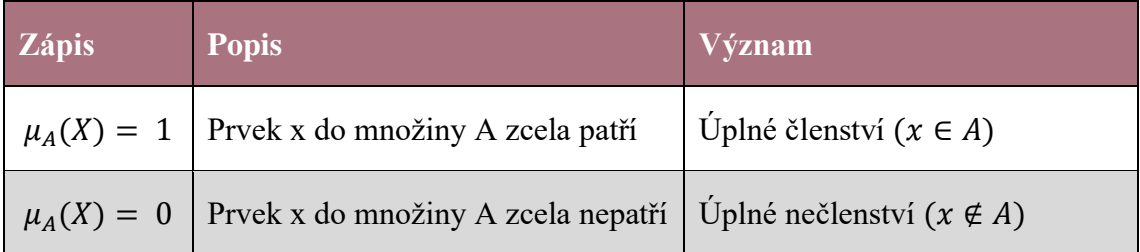

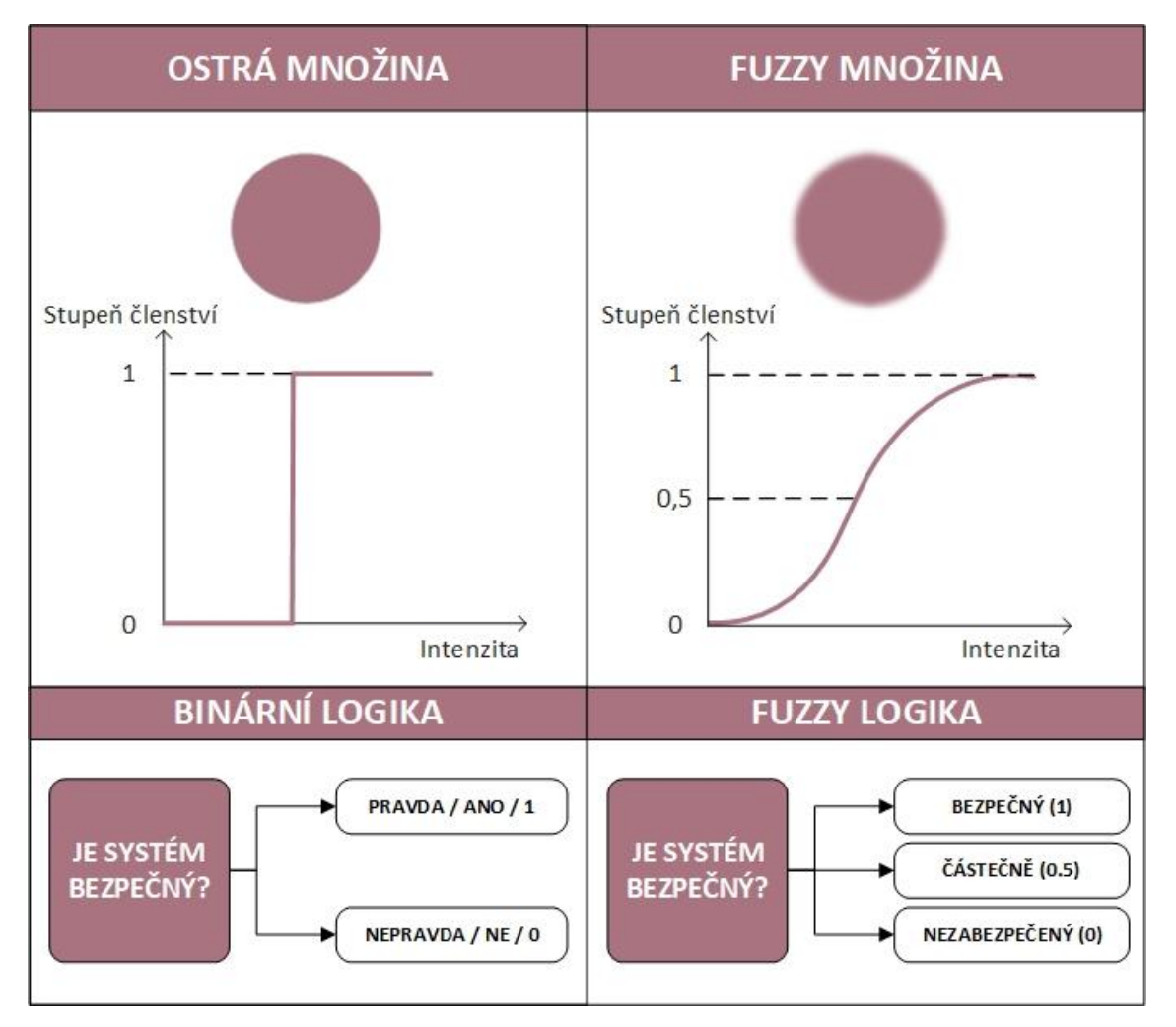

Rozdílné mechanismy množin a logik ilustruje obrázek č. 2.

**Obrázek č. 2: Komparace ostré a fuzzy množiny včetně logik**

(Zdroj: Vlastní zpracování dle 7)

S ohledem na výše uvedené paradigma lze usuzovat, že teorie fuzzy množin a její logika poskytují matematický rámec pro uchopení nejistot spojených s lidskými kognitivními funkcemi, a sice myšlením a uvažováním.

#### <span id="page-20-0"></span>**1.2.3 Základní pojmy fuzzy množin**

V oblasti fuzzy množin je používán soubor klíčových pojmů, jež jsou uvedeny a stručně popsány níže. Pojmy jsou uvedeny na obrázku č. 3.

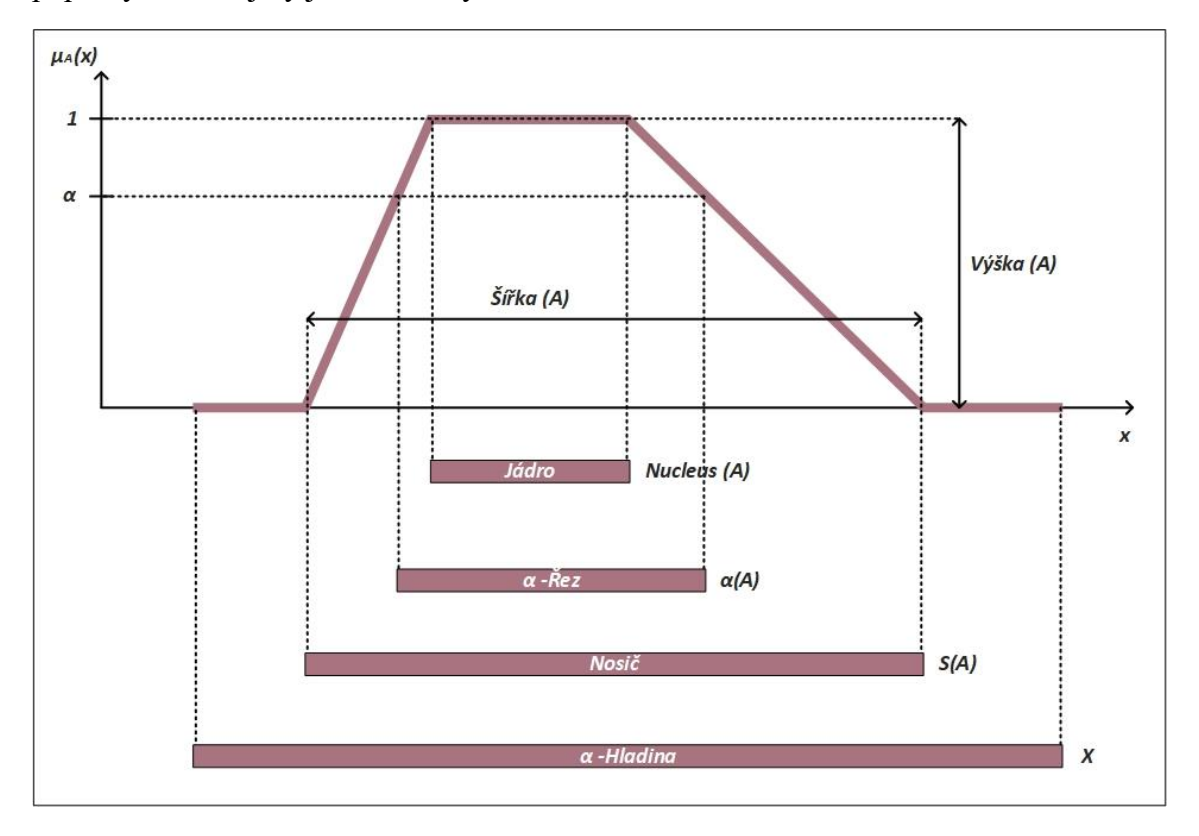

**Obrázek č. 3: Základní pojmy fuzzy množin**

(Zdroj: Vlastní zpracování dle 7)

**Nosič** (support) fuzzy množiny A je ostrá množina S, jež je definována jako množina prvků univerza X s kladnou funkcí příslušnosti. (3, 7)

$$
S(A) = S(A) = \{x/\mu_A(x) > 0\}
$$
 (1)

**Šířka** (width) - V případě ohraničeného nosiče fuzzy množiny lze supremum a infimum nahradit maximem a minimem, šířka je potom rovna jejich rozdílu. (3, 7)

$$
width(A) = sup(S(A)) - inf(S(A)) \qquad (2)
$$

**Jádro** (nucleus) fuzzy množiny A je ostrá množina prvků, jejich funkce příslušnosti je jedna. Špičková hodnota (peak value) je jediný bod, ve kterém je funkce příslušnosti rovna jedné. Jádro je v literárních pramenech uváděno i pod pojmem "kernel". (3, 7)

$$
nucleus (A) = \{x \in A / \mu_A(x) = 1\}
$$
 (3)

**Výška** (height) - V případě, že se výška rovná jedné, hovoříme o normální fuzzy množině. V opačném případě se jedná o fuzzy množinu subnormální. (3, 7)

$$
hgt(A) = \sup \left( \mu_A(x) \right) \tag{4}
$$

**α-řez** (α-cut) fuzzy množiny A je ostrá množina definovaná pro  $\alpha$  ∈ [0,1] takto:

$$
\alpha(A) = \{x \in X / \mu_A(x) \ge \alpha\}
$$
\n<sup>(5)</sup>

**α-hladina** (α-level) fuzzy množiny A je speciálním případem α-řezu, pro který platí ostrá rovnost funkce příslušnosti  $\mu_A(x)$  a hladiny α. (3, 7)

$$
\alpha(A) = \{x \in X / \mu_A(x) = \alpha\}
$$
\n(6)

#### <span id="page-21-0"></span>**1.2.4 Operace fuzzy množin**

Také u fuzzy množin, obdobně jako u ostrých množin, je využívána celá řada operací. V případě fuzzy problematiky nejsou operace tak elementární jako u klasických množin. Na matematicky interpretované operace dvou fuzzy množin A a B odkazuje tabulka č. 3. (7, 8)

#### **Tabulka č. 3: Fuzzy operace a jejich matematická interpretace**

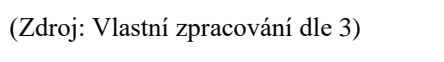

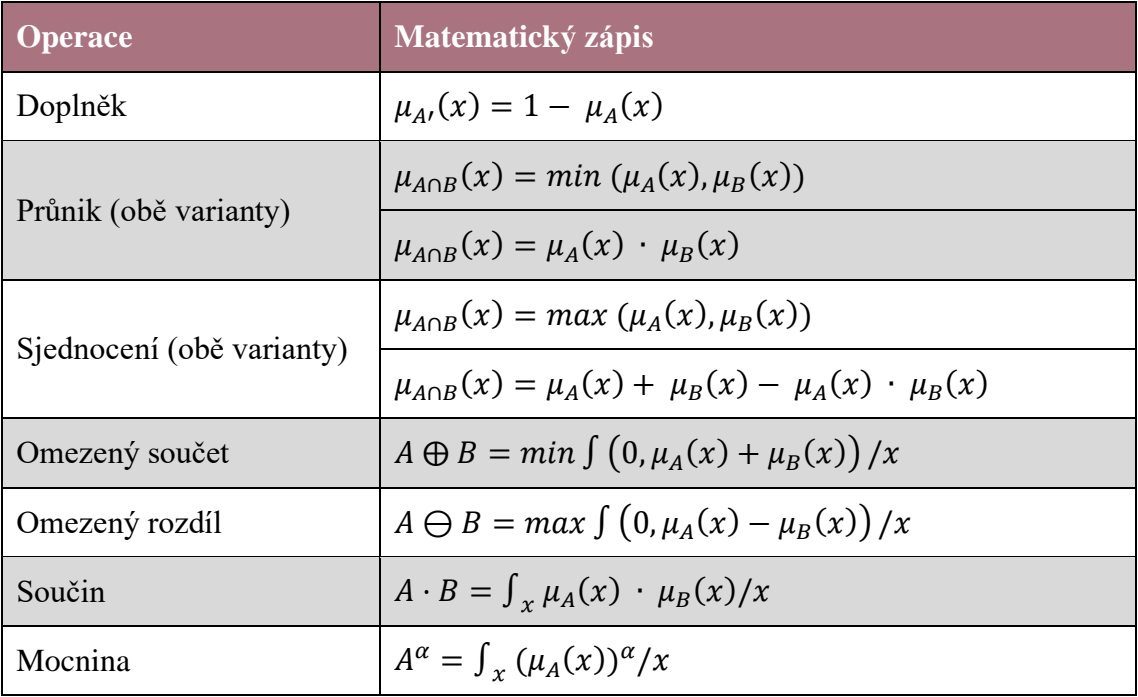

Vizuální interpretace operací s fuzzy množinami popisuje obrázek č. 4. Graf disponuje popsanými osami, názvem operace a barevným vyznačením korespondujícího výsledku.

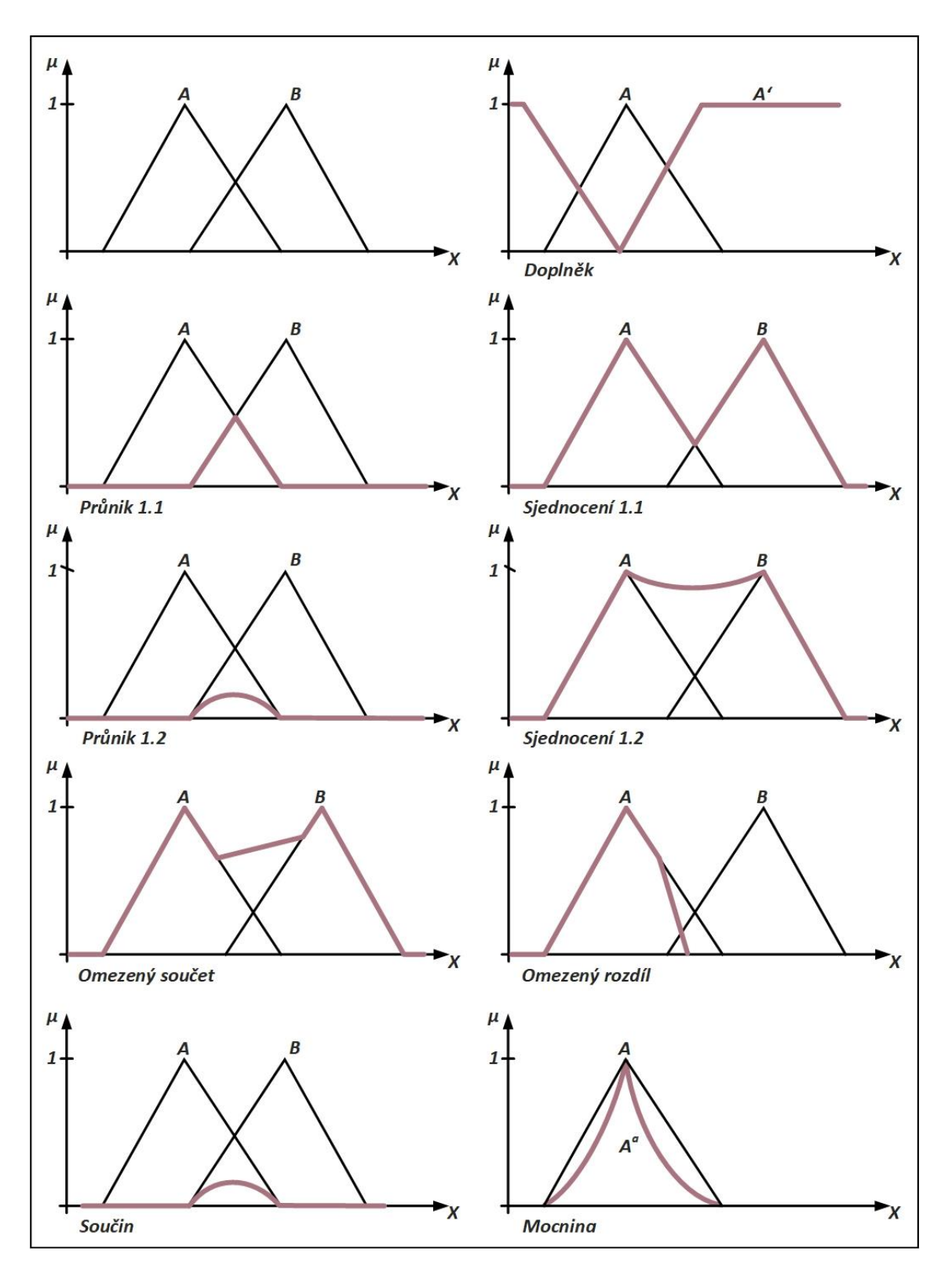

**Obrázek č. 4: Operace s fuzzy množinami**

(Zdroj: Vlastní zpracování dle 7)

#### <span id="page-23-0"></span>1.3 Fuzzy systémy

Fuzzy systém je označením systému, jehož proměnné, jedna nebo více, nabývají stavů, které nejsou určeny čísly, ale jazykovými hodnotami (fuzzy množinami). Tyto hodnoty jsou vstupního i výstupního charakteru a jsou označovány jako jazykové proměnné. Na základě vyhodnocení fuzzy pravidel je formován výsledek přibližného úsudku. Mechanismus usuzování je prováděn na tzv. bázi pravidel, bázi dat a inferenčním mechanismu. Fuzzy systém zahrnuje dva klíčové moduly, a sice modul fuzzifikace a defuzzifikace. Paradigma fuzzifikace usnadňuje transformaci diskrétních hodnot na fuzzy množiny. Modul defuzzifikace funguje na opačném principu, převádí fuzzy množinu na ostrou hodnotu. Již zmíněná báze pravidel a dat je označována jako znalostní báze, známá také jako "knowledge base" fuzzy systému. Datová báze je tvořena klíčovými informacemi o souboru fuzzy množin (jejich tvarem a polohou v univerzu). Báze pravidel obsahuje všechna pravidla fuzzy systémů. Hlavním cílem inferenčního mechanismu je chronologicky vyhodnocovat všechna pravidla a seskupovat výsledky do jedné fuzzy množiny. Mechanismus fungování fuzzy systému popisuje obrázek č. 5. (3, 7, 8)

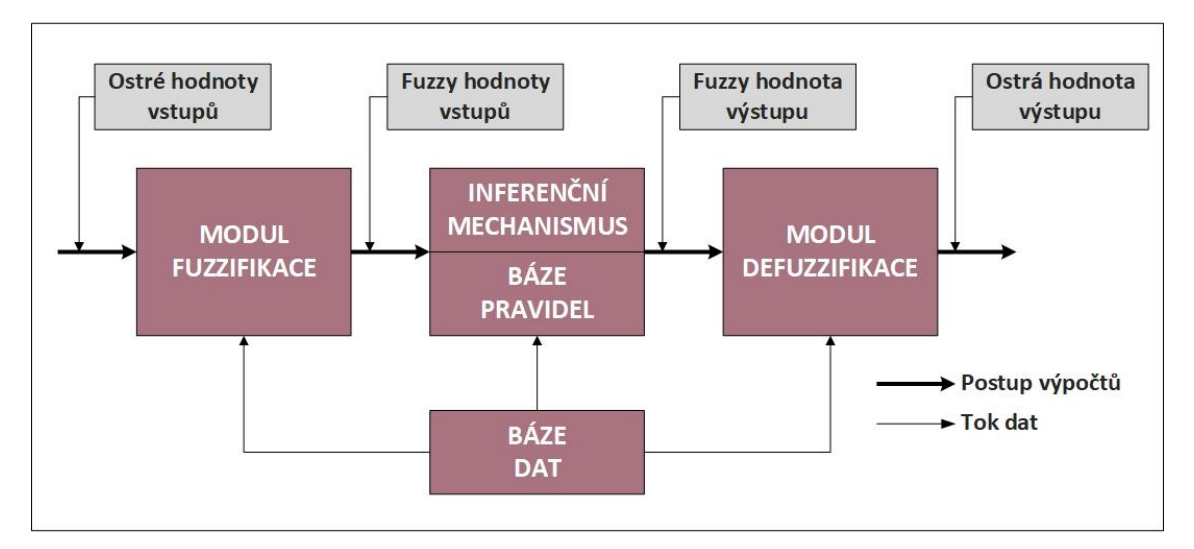

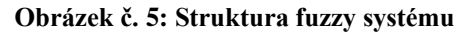

(Zdroj: Vlastní zpracování dle 7)

#### <span id="page-24-0"></span>**1.3.1 Fuzzifikace**

Cílem fuzzifikace je převedení reálných proměnných na jazykové proměnné. Definice jazykových proměnných vychází z lingvistických proměnných.

#### **Pro proměnnou bezpečnost lze formovat následující atributy:**

- Velmi nízká
- Nízká
- Střední
- Vysoká
- Velmi vysoká

Ve většině případů je používán rozsah tří až sedmi atributů jedné proměnné. Matematická funkce vyjadřuje stupeň členství atributů proměnné v dané množině. Typů členských funkcí je celá řada, nejpoužívanější z nich jsou označovány jako standardní funkce členství. Znázornění tvarů základních členských funkcí je uvedeno na obrázku č. 6. (3, 7)

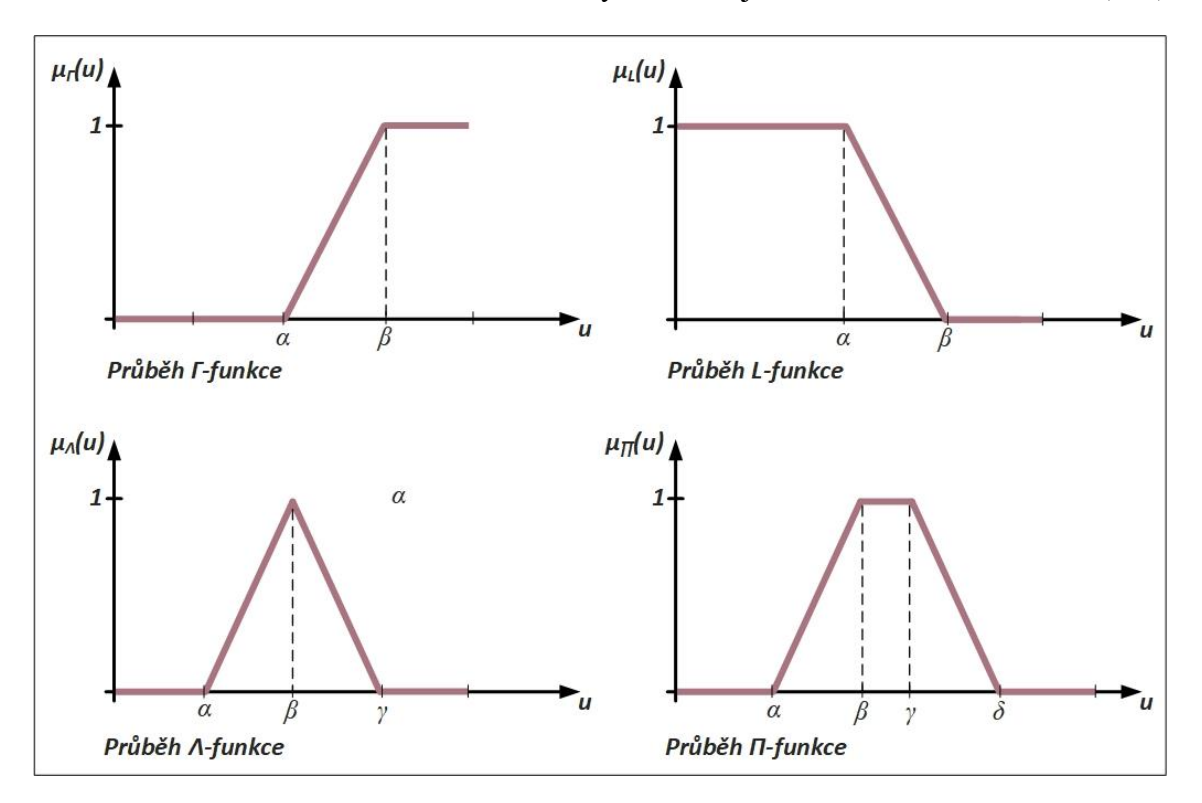

#### **Obrázek č. 6: Uskupení základních členských funkcí**

(Zdroj: Vlastní zpracování dle 3)

#### <span id="page-25-0"></span>**1.3.2 Fuzzy inference**

Fuzzy inference definuje chování systému na jazykové úrovni s využitím pravidel typu <Když>, <Potom>, <S váhou>. V těchto algoritmech se objevují podmínkové věty, jež vyhodnocují stav příslušné proměnné. Forma těchto podmínkových vět vychází z programovacích jazyků. (3, 10)

Soubor pravidel fuzzy logiky představuje expertní systém. Každá z kombinací atributů náležících proměnným, jež se vyskytují v podmínce <Když> <Potom>, představuje pravidlo. Každému pravidlu musí být vytvořen stupeň podpory, tzv. význam pravidla. Výsledek systému využívajícího fuzzy logiku je založen na přesnosti interpretace pravidel. Tato pravidla tvoří sám uživatel. Výsledkem fuzzy inference je jeden z jazykových atributů, jež reprezentuje například vyhodnocení stupně bezpečnosti systému, bonitu klienta, zhodnocení nemovitosti apod. (3, 7, 10)

#### <span id="page-25-1"></span>**1.3.3 Defuzzifikace**

Defuzzifikace je proces transformace výstupu fuzzy inference na reálnou hodnotu. Cílem defuzzifikace je co nejpřesněji převést fuzzy hodnotu výstupní proměnné na slovní vyjádření fuzzy výpočtu. (2)

#### <span id="page-25-2"></span>1.4 Zpracování fuzzy modelu pomocí softwaru

Zpracování fuzzy modelu je umožněno mnoha softwarovými nástroji. V této diplomové práci je tvorba fuzzy modelu realizována ve dvou nástrojích. Prvním z programů je Microsoft Excel, jenž je s ohledem na nižší pořizovací náklady rozšířenější a pro majoritu firem dostupnější. Druhou variantu představuje programové prostředí MATLAB, jež disponuje rozšířenou paletou sofistikovaných funkcí.

#### <span id="page-26-0"></span>1.5 Fuzzy model v prostředí MS Excel

Zhotovení fuzzy modelu v prostředí Microsoft Excel sestává ze tří zásadních kroků, kterými jsou: sestavení transformační matice, stavové matice a retransformační matice. Při tvorbě je využíváno předdefinovaných funkcí, pomocí nichž je operováno se zdrojovými hodnotami. Proces lze realizovat i v objektově orientovaném prostředí VBA. V kombinaci s vhodně zhotoveným formulářem lze vytvořit užitečnou aplikaci.

#### <span id="page-26-1"></span>**1.5.1 Transformační matice**

Prvním krokem tvorby modelu v prostředí MS Excel je zhotovení transformační matice, jež sestává ze dvou hlavních částí. Transformační matice obsahuje jednak kritéria, mandatorní podoblasti, na něž je model zaměřen, a atributy, jež jsou kritériím zdrojem jazykových, číselných či intervalových hodnot, se kterými je následně numericky operováno. Počet atributů, jenž je přiřazen jednotlivým kritériím, nabývá ve většině případů hodnoty v intervalu od tří do sedmi. Ukázkovou strukturu verbálně interpretované transformační matice představuje tabulka č. 4.

**Tabulka č. 4: Transformační matice – slovní interpretace**

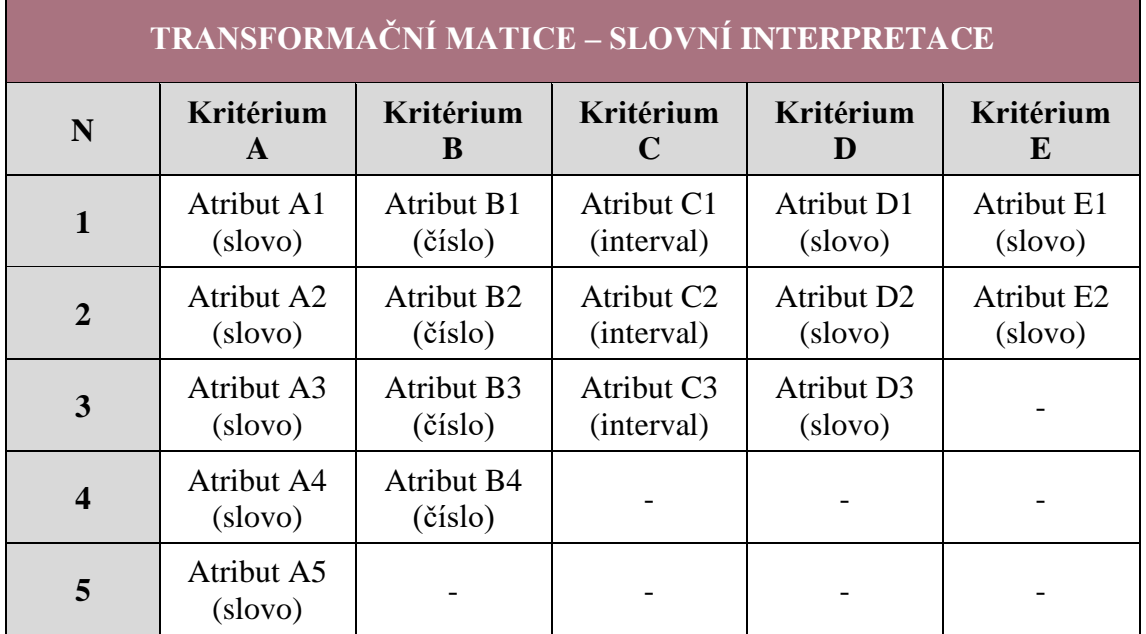

V návaznosti na již existující slovně interpretovanou transformační matici je nezbytné vytvořit i její číselnou podobu. Atributům musí být přiřazena váha, kterou by měl s ohledem na doporučení z aplikovatelné praxe ("best practices") stanovovat oborový specialista. Hodnota významnosti by měla adekvátně korespondovat s řešenou problematikou. S cílem zhotovit reálně aplikovatelný referenční model je běžné tuto skladbu hodnot diskutovat, a to s odborníky, vrcholovým managementem, vedením organizace či obchodním oddělením. Pro tvorbu složitých komplexních modelů bývají formovány i expertní týmy. Nejvhodnější možnosti připadá nejvyšší číslo, nejméně vhodné pak nejnižší číslo. S ohledem na budoucí zpracování číselných hodnot je žádoucí, aby byly selektovány hodnoty maxim, minim a posléze byla provedena jejich sumace. Na ukázkovou strukturu numericky interpretované transformační matice odkazuje tabulka č. 5.

#### **Tabulka č. 5: Transformační matice – číselná interpretace**

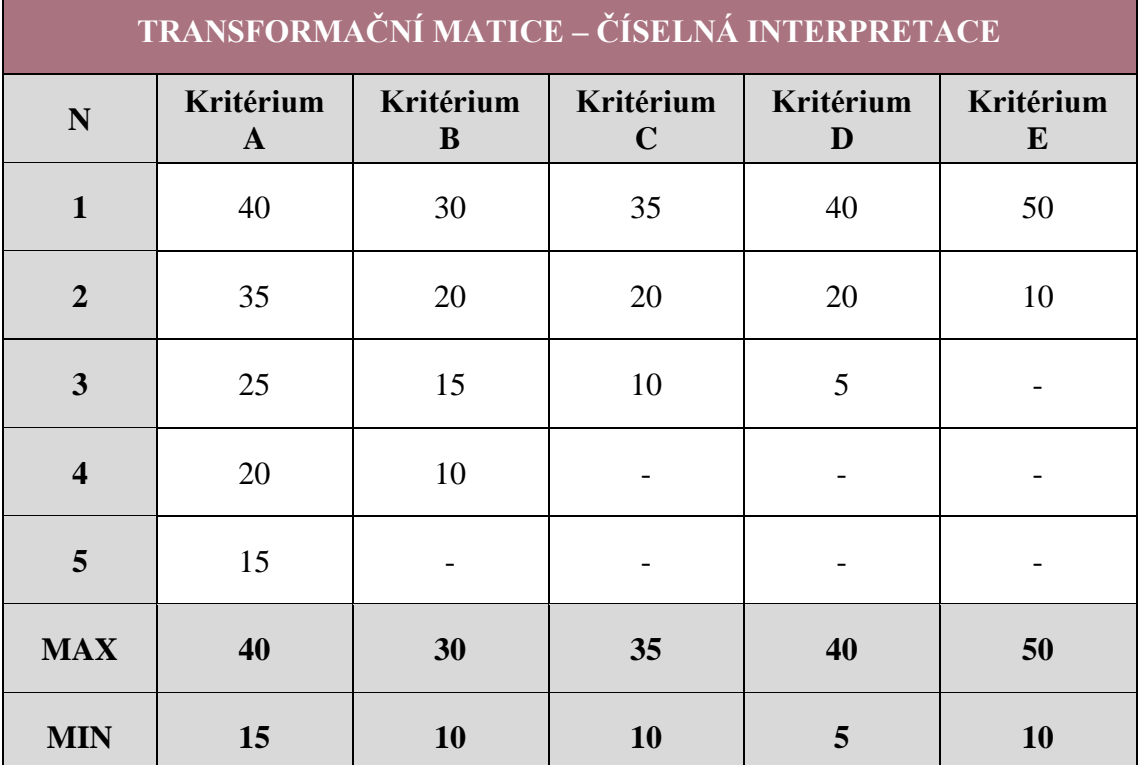

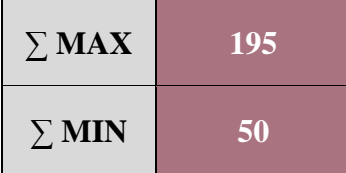

#### <span id="page-28-0"></span>**1.5.2 Stavová matice**

Druhým krokem je sestavení stavové matice, jež reprezentuje konkrétní variantu řešeného případu. Ve sloupcích matice se mohou vyskytovat pouze dvě hodnoty, a to 0 a 1. V případě, že se atribut nachází v řešeném případu, je mu přiřazena hodnota 1, pokud nikoliv, je přiřazena hodnota 0. U stavové matice musí být splněna podmínka, a sice hodnota 1 se může v každém ze sloupců vyskytovat pouze jednou. Je doporučeno implementovat jednoduchý kontrolní mechanismus, a to přidáním nového kontrolního řádku spolu s použitím funkce "KDYŽ" a vnořené funkce "COUNTIF". Vzorec kontrolního mechanismu je následující:

 $= KDYZ((COUNTIF(stavova_matrix; 1) = 1); "OK"; "CHYBA!")$  (7)

Ukázkovou strukturu stavové matice představuje tabulka č. 6.

#### **Tabulka č. 6: Stavová matice**

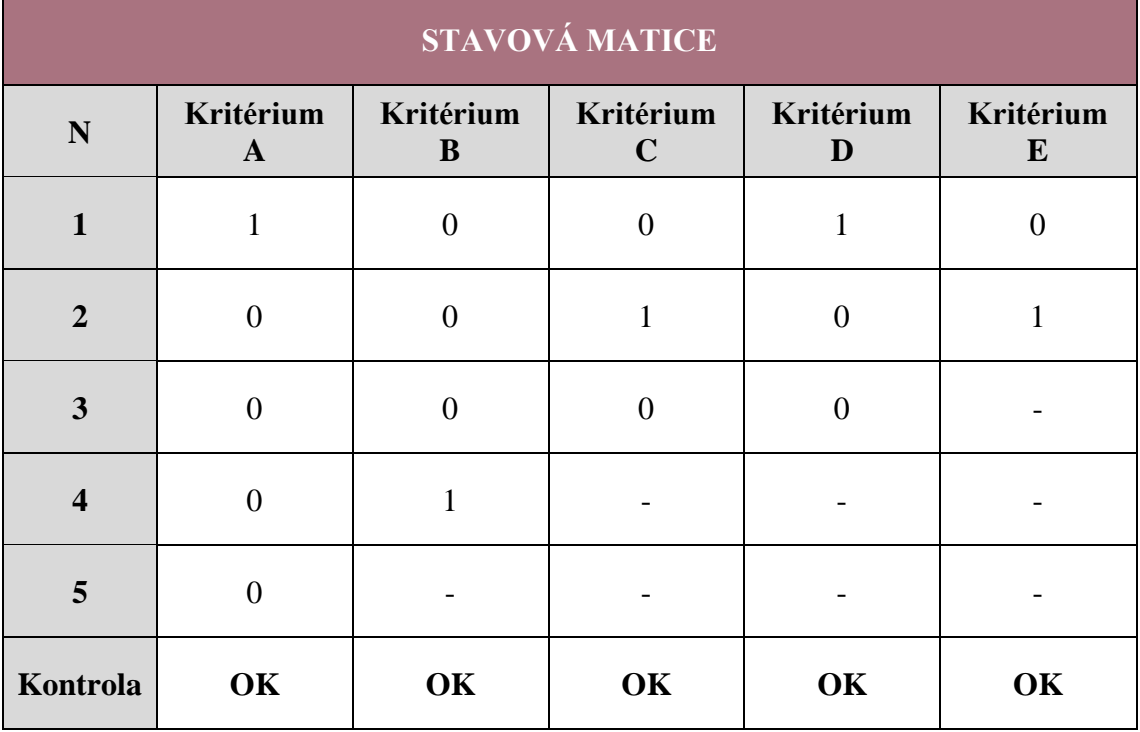

#### <span id="page-29-0"></span>**1.5.3 Retransformační matice**

Poslední významnou tvořenou maticí je retransformační matice. Ta zastupuje deffuzifikační mechanismus fuzzy systému. U řešeného případu je za pomoci skalárního součinu stavové a transformační matice vypočteno celkové hodnocení. Výsledek celkového hodnocení je za pomoci vzorce přepočten na procentuální hodnocení, na jehož základě je formováno jedno ze čtyř finálních doporučení. Ukázkovou formu retransformační matice představuje tabulka č. 7.

#### **Tabulka č. 7: Retransformační matice**

(Zdroj: Vlastní zpracování)

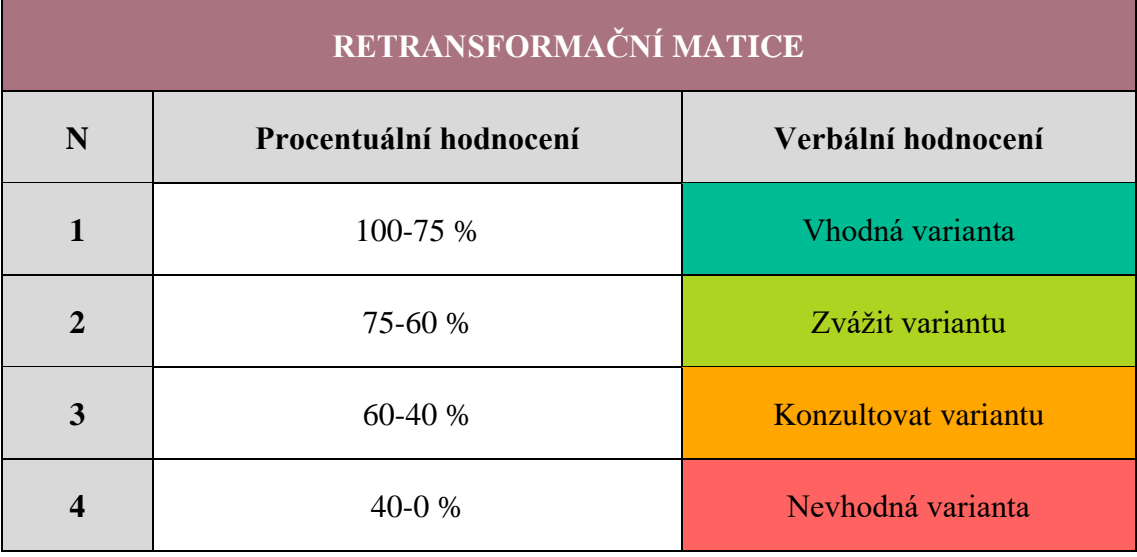

V případě finálního doporučení je počítáno s níže uvedenými vzorci. Oblast1 v prvním vzorci značí stavovou matici, oblast2 číselně interpretovanou transformační matici.

#### **Vzorec pro celkové hodnocení**

$$
Celkové\_hodnocení = SOUČIN.SKALÁRNÍ(oblast1; oblast2)
$$
 (8)

**Vzorec pro procentuální hodnocení**

$$
Procentuální hodnocení = \frac{celkové_hodnocení - \sum MIN}{\sum MAX - \sum MIN} * 100 \tag{9}
$$

Je-li uvažován aktuálně hodnocený model, finální doporučení výše uvedené stavové matice by bylo následující:

#### **Tabulka č. 8: Finální doporučení řešeného případu**

(Zdroj: Vlastní zpracování)

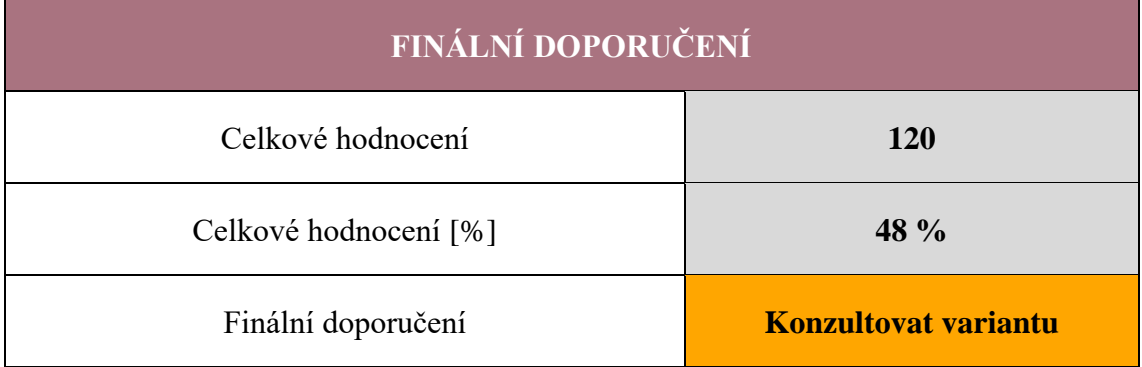

#### <span id="page-30-0"></span>1.6 Fuzzy model v prostředí MATLAB

MATLAB je multiplatformním programem cílícím zejména na spektrum vědců a inženýrů. Jedná se o nástroj, v jehož prostředí je využíváno stejnojmenného programovacího jazyka MATLAB, který slouží zejména pro vizualizaci výpočetní matematiky. Součástí nástroje jsou grafické systémy umožňující vizualizaci datových struktur, predikčních analýz, matematických funkcí a dalších. Dostupné jsou i knihovny s matematickými funkcemi, jež uživateli poskytují širokou variabilitu v přístupech řešení k dané problematice. MATLAB je zaměřen na tři zásadní skupiny činností, a to analýzu dat, vývoj algoritmů a tvorbu modelů a aplikací. Nástroj je dostupný jak v desktopové, tak v on-line podobě. Disponuje srozumitelně zhotovenou dokumentací, která je využívána majoritou uživatelů. (10, 11)

Pro tvorbu této diplomové práce byla zvolena oblast fuzzy logiky. Tato problematika je v MATLAB prostředí řešena použitím tzv. Fuzzy Logic Toolboxu. Tento toolbox je tvořen sadou pěti nástrojů, která je pro tvorbu funkčního modelu zcela nezbytná. (12) Konkrétním nástrojům jsou věnovány samostatné podkapitoly. Fuzzy Logic Toolbox je znázorněn na obrázku č. 7.

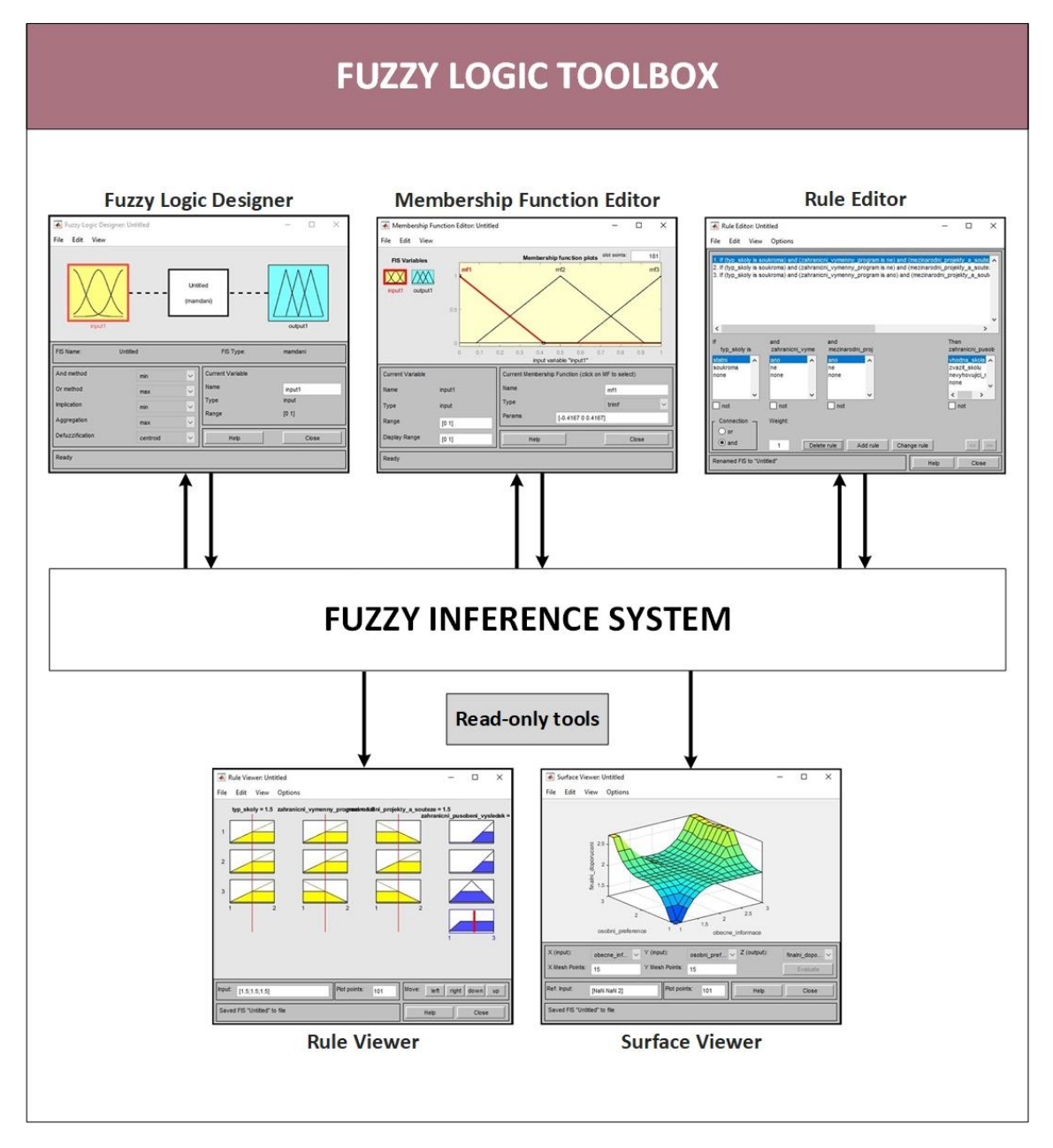

**Obrázek č. 7: Fuzzy Logic Toolbox**

(Zdroj: Vlastní zpracování dle 13)

#### <span id="page-31-0"></span>**1.6.1 Fuzzy Logic Designer**

Pro zpřístupnění prostředí editoru je nezbytné zadat do příkazového řádku MATLAB příkaz *fuzzyLogicDesigner*, vyhovující je i zkrácená varianta *fuzzy*. Jak dokládá níže uvedený obrázek, po aktivaci příkazu je otevřen inferenční systém s názvy jednotlivých vstupních a výstupních proměnných. Vstupní proměnné jsou značeny žlutými obdélníky, výstupní modrými. Zásadním krokem kompletace fuzzy modelu je volba typu fuzzy systému. Existují dva typy fuzzy systémů, a sice Mamdani a Sugeno. V tomto konkrétním případě byla zvolena varianta Mamdani. V případě nutnosti přidání vstupní nebo výstupní proměnné je možné využít horní lištu s položkou *Edit* a zvolit variantu *Add Variable*, následně je vybírána vstupní či výstupní proměnná. Odebrání označeného objektu lze docílit klávesou *Delete* či pomocí *Remove Selected Variable* opět v sekci *Edit*. Modifikaci defaultně nastavených názvů proměnných lze docílit dvojklikem na text pod objektem či přepsáním hodnoty ve vstupním poli s označením *Name*. Pod diagramem je uveden název souboru. Sekce obsahující vícehodnotový seznam možností slouží pro upravování různých částí procesu, jenž souvisí s odvozovacími mechanismy. (13, 14)

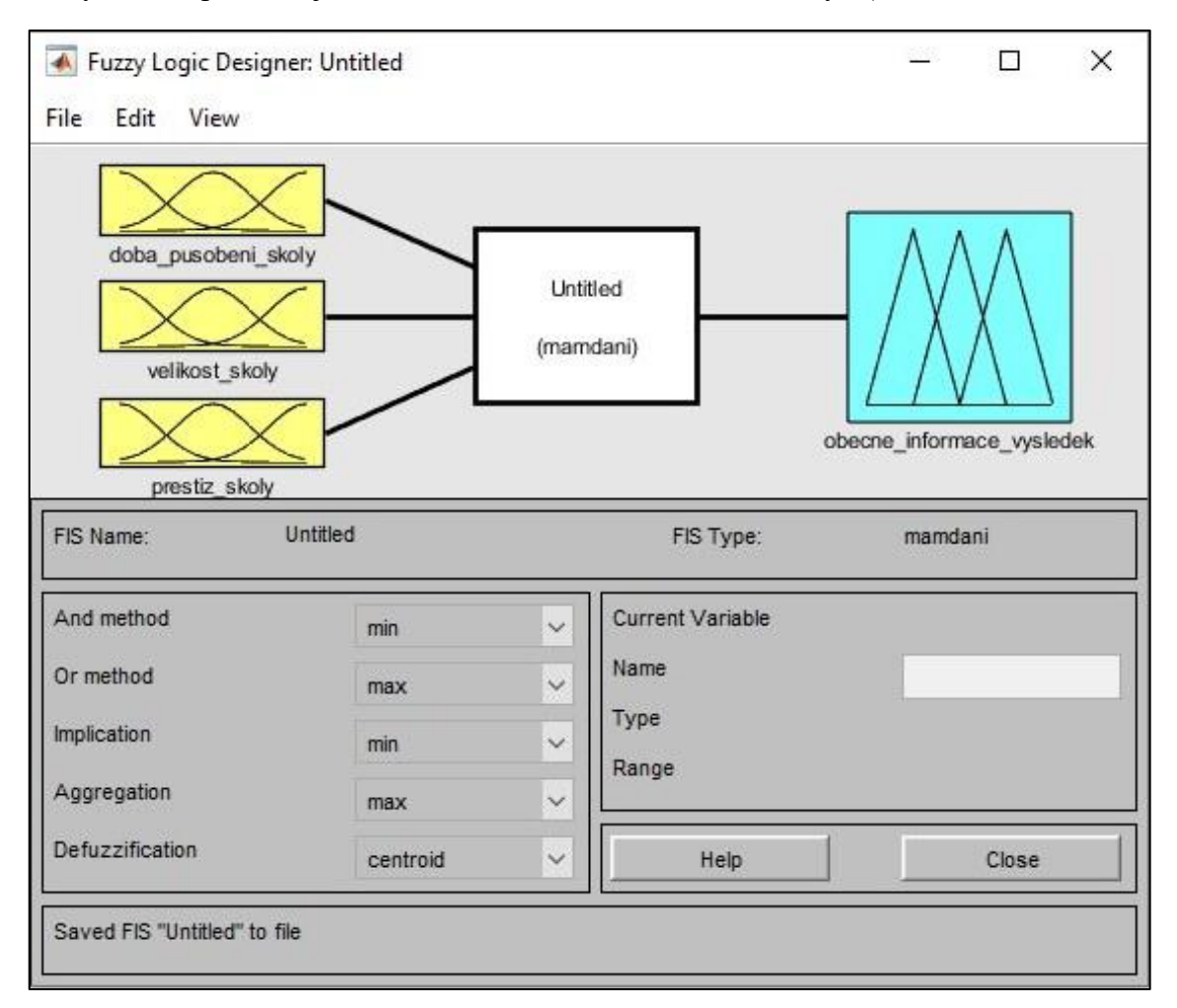

**Obrázek č. 8: Fuzzy Logic Designer**

#### <span id="page-33-0"></span>**1.6.2 Membership Function Editor**

Po úspěšném nastavení vstupních a výstupních proměnných následuje proces přiřazování funkcí členství. Tyto úkony jsou prováděny v editoru funkcí členství (MF editoru). V defaultním stavu není žádná z funkcí viditelná, je nutné ji manuálně přidat. V oblasti miniatur FIS proměnných se po manuálním výběru vstupu zobrazí paleta funkcí příslušnosti. Pod paletou proměnných jsou uvedeny informace o typu aktuálně zvolené proměnné. Dostupná jsou textová pole, jejichž použitím lze modifikovat hranice rozsahu. Počet členských funkcí je přímo úměrný počtu atributů dané proměnné. Název lze funkcím přiřadit v níže uvedeném textovém poli *Name*. Přidávání a odstraňování funkcí je realizováno prostřednictvím sekce *Edit*, v níž je volena buď možnost *Add MFs*, nebo *Remove Selected MF*. K volbě typu funkce slouží interaktivní dropdown tlačítko s označením *Type*. (13, 14)

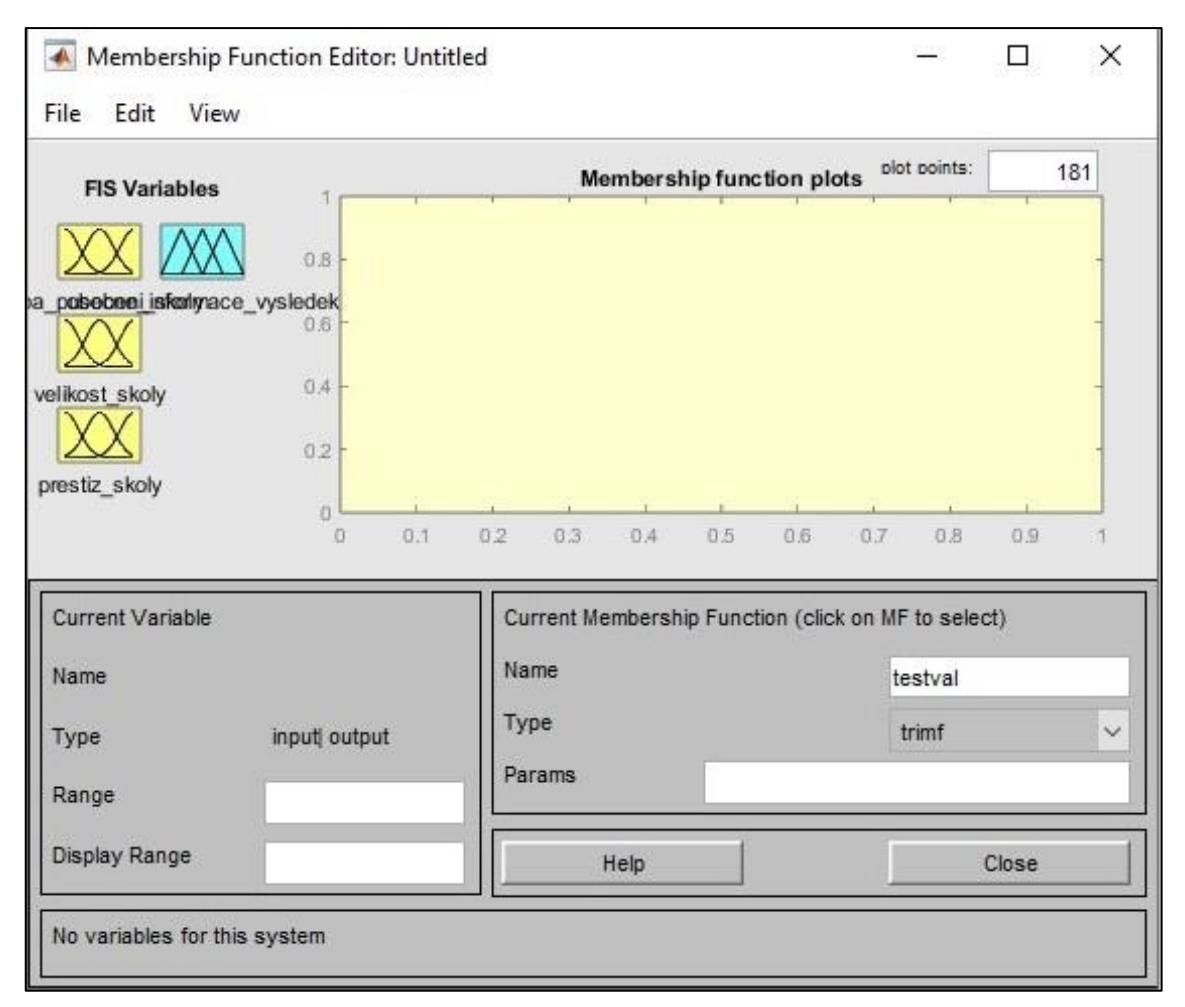

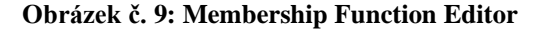

#### <span id="page-34-0"></span>**1.6.3 Rule Editor**

Navazujícím krokem adekvátně nastavených členských funkcí je tvorba pravidel. Kliknutím na sekci *View* v horní liště se zobrazí nabídka možností. Po zvolení *Edit Rules* následuje přesměrování do editoru pravidel. Rozlehlé konfigurovatelné pole v horní části nástroje je v defaultním stavu prázdné. Hlavními ovládacími prvky pravidel jsou dílčí bílá interaktivní pole obsahující atributy. Tvorba pravidel je prováděna selekcí jednoho atributu každé proměnné. Po vhodném zformování podmínky následuje přidání použitím tlačítka *Add Rule*. Pravidlo lze editovat pomocí tlačítka *Change Rule* a odstraňovat kliknutím na *Delete Rule*. Každému pravidlu náleží váha, která má zásadní vliv na početní mechanismus finálního doporučovaného výsledku. Váhu pravidla udává bílé textové pole s označením *Weight*. (13, 14)

| Rule Editor: Untitled                                                                                                    |                          |                                                                   | × |
|----------------------------------------------------------------------------------------------------|--------------------------|-------------------------------------------------------------------|---|
| File<br>Edit<br>View<br>Options                                                                                                    |                          |                                                                   |   |
| 1. If (doba_pusobeni_skoly is dlouha) and (velikost_skoly is velka) and (prestiz_skoly is vysoka) then (obed A<br>2. If (doba_pusobeni_skoly is dlouha) and (velikost_skoly is velka) and (prestiz_skoly is stredni) then (obec<br>3. If (doba_pusobeni_skoly is dlouha) and (velikost_skoly is velka) and (prestiz_skoly is mala) then (obecne<br>4. If (doba_pusobeni_skoly is dlouha) and (velikost_skoly is stredni) and (prestiz_skoly is vysoka) then (obe<br>5. If (doba_pusobeni_skoly is dlouha) and (velikost_skoly is stredni) and (prestiz_skoly is stredni) then (obe<br>6. If (doba pusobeni skoly is dlouha) and (velikost skoly is stredni) and (prestiz skoly is mala) then (obecr<br>7. If (doba_pusobeni_skoly is dlouha) and (velikost_skoly is kratka) and (prestiz_skoly is vysoka) then (obe<br>8. If (doba_pusobeni_skoly is dlouha) and (velikost_skoly is kratka) and (prestiz_skoly is stredni) then (obeo<br>9. If (doba_pusobeni_skoly is dlouha) and (velikost_skoly is kratka) and (prestiz_skoly is mala) then (obecni ↓ |                          |                                                                   |   |
| $\leq$                                                                                                    |                          |                                                                   | > |
| If<br>and<br>and<br>doba pusobeni s<br>velikost skoly is<br>prestiz skoly is<br>dlouha<br>velka<br>vysoka<br>Ä<br>۸<br>stredni<br>stredni<br>stredni<br>kratka<br>kratka<br>mala<br>none<br>none<br>none                                                                                                    | Then<br>none             | obecne informac<br>vhodna_skola<br>zvazit skolu<br>nevyhovující s |   |
| v<br>v<br>v                                                                                                    | $\overline{\phantom{a}}$ | $\rightarrow$                                                     |   |
| not<br>not<br>not<br>not<br>Connection<br>Weight:<br>or<br>$\odot$ and<br>Change rule<br>1<br>Delete rule<br>Add rule<br><<<br>32                                                                                                    |                          |                                                                   |   |
| FIS Name: Untitled<br>Help                                                                                                    |                          | Close                                                             |   |

**Obrázek č. 10: Rule Editor**

<sup>(</sup>Zdroj: Vlastní zpracování)

#### <span id="page-35-0"></span>**1.6.4 Rule Viewer**

Je-li soubor pravidel řádně definován, následuje přesměrování do prohlížeče pravidel. Prohlížeč vychází z inferenčního diagramu, jehož realizace byla předmětem předchozí části. Zobrazuje celý plán procesu fuzzy inference. Viditelné jsou sloupce proměnných, jež obsahují malé bílé obdélníkové grafy. Prohlížeč zobrazuje, jakým způsobem tvar členských funkcí ovlivňuje celkový výsledek. Tučnou svislou červenou čáru, jež prochází všemi pravidly třech vstupních proměnných, lze tažením myši posouvat. Tímto úkonem dojde ke změně vstupní hodnoty, která může být zadána i manuálně. Po uvolnění tohoto interaktivního prvku je proveden nový výpočet. Číslování pravidel je viditelné v levém sloupci. *Rule Viewer* je užitečným nástrojem, jenž umožňuje vhled do inferenčního mechanismu, úskalím je však jeho přehlednost, která je závislá na počtu vstupních proměnných a pravidel. (13, 14)

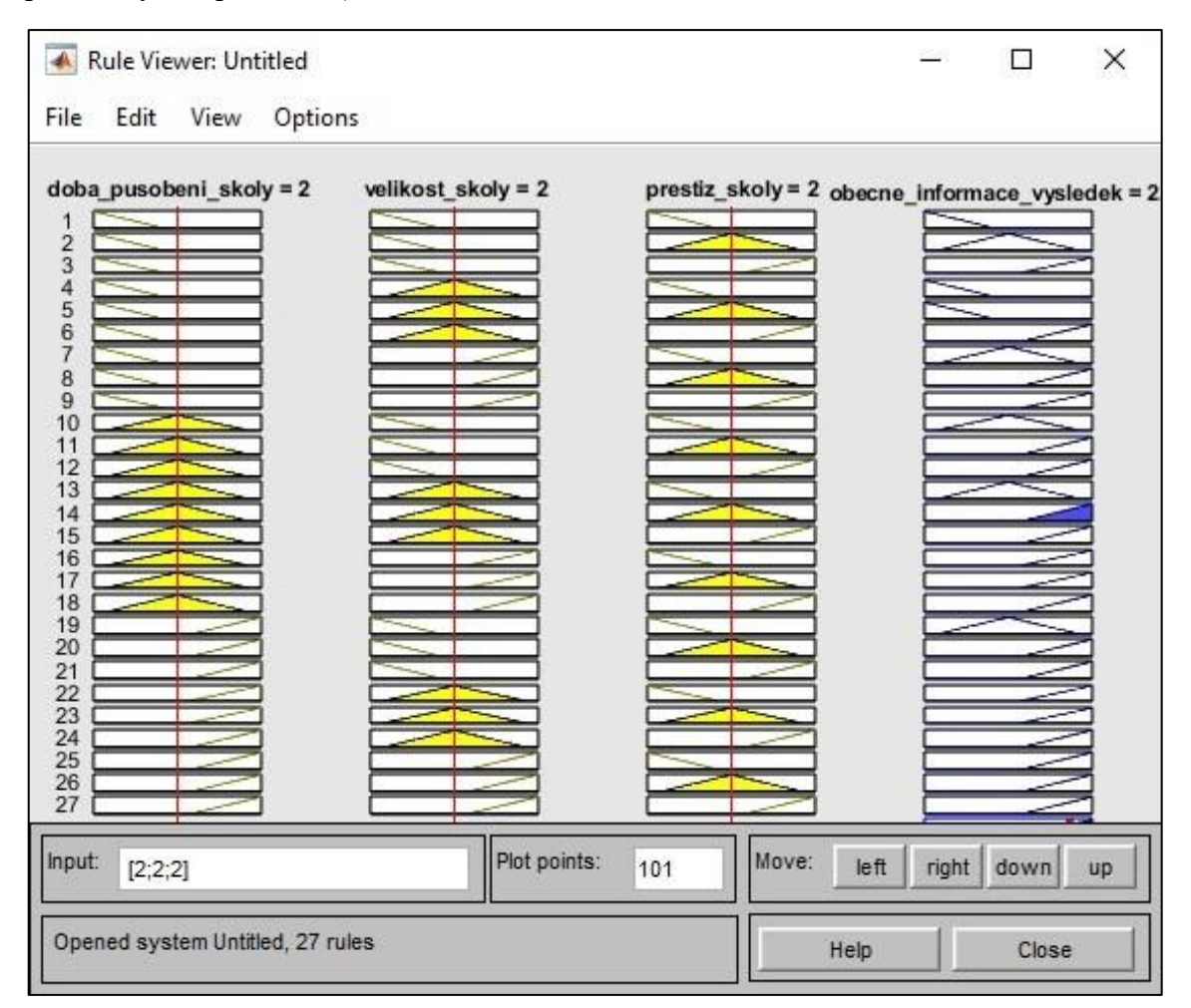

**Obrázek č. 11: Rule Viewer**

<sup>(</sup>Zdroj: Vlastní zpracování)
#### **1.6.5 Surface Viewer**

Adekvátnost nastavené množiny pravidel lze sledovat pomocí nástroje *Surface Viewer*. Po přesměrování do vizualizéru je uživateli zobrazena trojrozměrná křivka, jež v tomto případě znázorňuje korelaci dvou vstupních proměnných a jedné výstupní proměnné. Tento trojrozměrný objekt lze tažením myši polohovat, přibližovat, oddalovat, rozšiřovat i zužovat. Níže uvedený obrázek č. 12. sleduje závislost dvou vstupů, tedy prestiž školy a dobu působení školy, a jednoho výstupu. Oblast sledované závislosti lze měnit, a to prostřednictvím interaktivních prvků, které jsou umístěny v prvním řádku pod křivkou. Rozmanitě zakulacená křivka je indikátorem správně nadimenzovaného modelu. Lze říci, že kontrola křivky je proces, při kterém je usuzováno, zda jsou pravidla nastavena dostatečně podrobně a adekvátně. (13, 14)

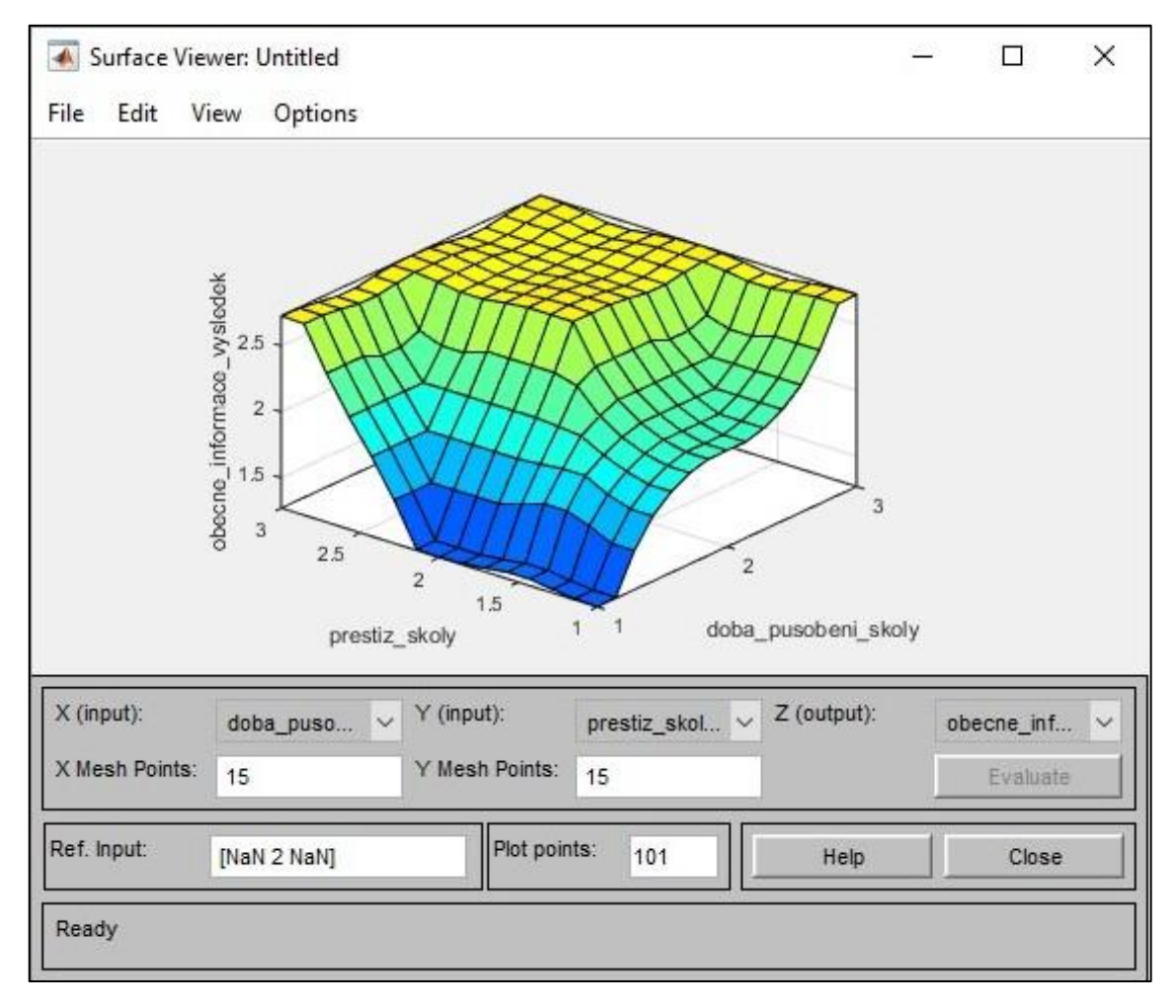

**Obrázek č. 12: Surface Viewer**

(Zdroj: Vlastní zpracování)

# 1.7 Aktuální využití fuzzy logiky

Fuzzy logika je aktuálně využívána v mnoha klíčových oblastech. Na segmenty a jejich příklady, v nichž je fuzzy logika aktivně aplikována, odkazuje tabulka č. 9.

### **Tabulka č. 9: Aktuální využití fuzzy logiky**

(Zdroj: Vlastní zpracování dle 15)

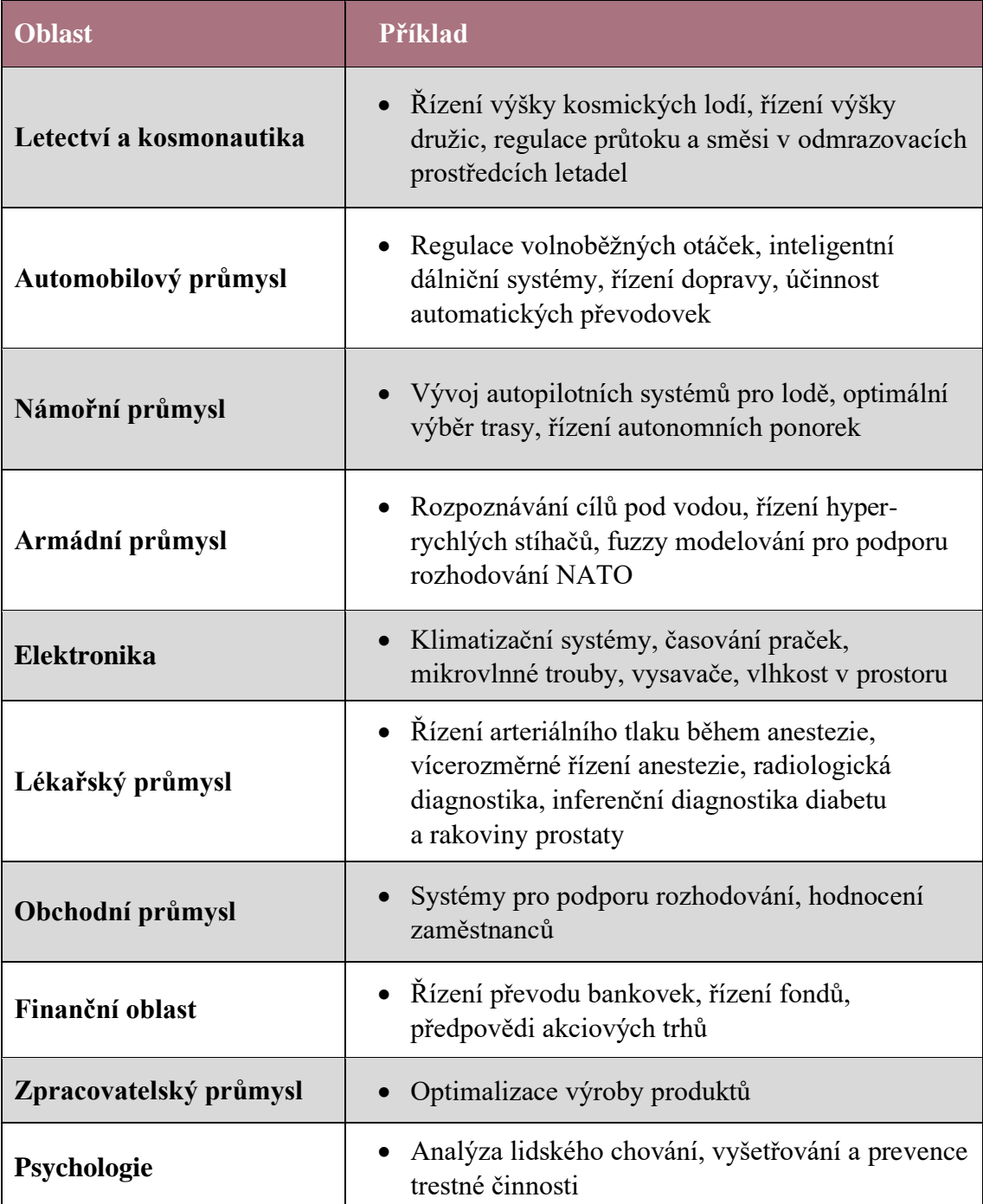

# **2 ANALÝZA SOUČASNÉHO STAVU**

Tato část práce je věnována analýze současného stavu, jež bude sestávat z dílčích samostatných podkapitol. Nejdříve představím společnost a její organizační strukturu. Následně bude popsána oblast automatizace, jež úzce souvisí s řešenou problematikou. Shrnuty budou také aktuální principy a postupy hodnocení internetových domén. Ve spolupráci s řídícími pracovníky předmětného automatizačního týmu budou definována hodnotící kritéria, jejichž aplikace by měla zefektivnit a podpořit procesy manažerského rozhodování. Návazností formovaných kritérií bude uvedení a deskripce zvolených internetových domén, jež budou předmětem hodnocení. Tato část slouží jako podkladový materiál, na jehož základě bude formován rozhodovací fuzzy model.

## 2.1 Představení společnosti

Kvůli ochraně privátních citlivých informací jsem byl předmětnou společností požádán, abych ji ve své diplomové práci uváděl pod fiktivním názvem. Firmu tedy označuji "XYZ".

Společnost XYZ je mezinárodním subjektem sídlícím v Evropě. Specializuje se na vývoj bezpečnostního software pro širokou škálu "chytrých" zařízení. Software je vyvíjen zejména pro osobní počítače, mobilní telefony a tablety. Cílem organizace je poskytování inovativních a účinných řešení, jež plní funkci ochrany proti kybernetickým hrozbám. Jedná se o technologického průkopníka, který patří k uznávaným hráčům kybernetického trhu. Předmětný podnik nabízí širokou produktovou řadu, která je zaměřena zejména na detekci spyware. Součástí aktuální strategie společnosti jsou výrazné finanční investice do oblasti výzkumu a vývoje nových technologií. Nabízené služby cílí na velké, střední i malé podniky. Subjekt aktivně participuje na propagačních akcích, zejména veletrzích a konferencích. Hlavním bodem strategie je komunikace se zákazníkem a naplnění jeho potřeb. Portfolio nabízených služeb a nástrojů je periodicky modifikováno, a to prostřednictvím zpětné zákaznické vazby. Společnost vynakládá značné úsilí v oblasti diferenciace, zejména optimalizací interoperability nástrojů, jež výrazně umocňuje synergický efekt v oblasti bezpečnostních procesů. Značné množství zdrojů je alokováno na výzkum šifrovacích a maskovacích algoritmů, které by měly zajistit bezpečnou virtualizaci digitální identity spotřebitele.

# 2.2 Organizační struktura

Společnost XYZ disponuje hierarchickou organizační strukturou, jež sestává z několika úrovní. Nejvyšší úroveň reprezentuje vedení společnosti – generální ředitel (CEO) a prezident. Struktura je dále štěpena na oddělení, jež řídí manažeři první úrovně (L1). Oddělení disponují samostatnými týmy, které jsou vedeny manažery druhé (L2) a třetí (L3) úrovně. Týmy jsou složeny ze specialistů zastávajících konkrétní role. Organizační struktura je navržena tak, aby umožnila efektivní koordinaci a spolupráci mezi různými odděleními i týmy. Spolupráce je založena na důvěře, respektu a společném cíli, což umožňuje efektivní vývoj organizace jako celku. Organizační struktura je uvedena na obrázku č. 13.

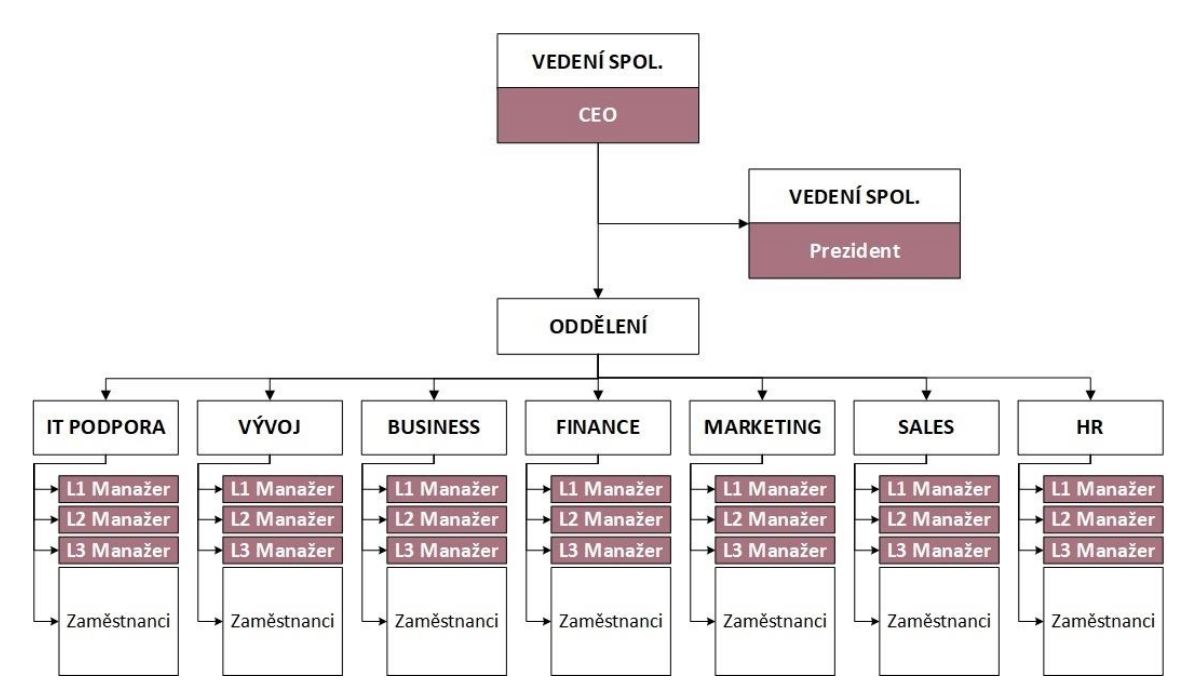

#### **Obrázek č. 13: Organizační struktura**

#### Zdroj: (Vlastní zpracování)

Společnost se vyznačuje moderním agilním přístupem řízení. Hlavní devízou řídícího modelu je schopnost pohotově reagovat na dynamicky se měnící trh a trendy. Velká pozornost je věnována spolupráci mezi týmy, jež výrazně napomáhá efektivnímu vývoji a realizaci projektů. Podnik nevyužívá autokratický model řízení, dbá na transparentnost a spolupráci. Zapojení zaměstnanců do rozhodovacích procesů je věnována velká pozornost. Firmou je oceňován kreativní přístup jednotlivců a návrhy nových inovativních řešení.

# 2.3 Vyvíjený produkt

Předmětnou společností je vyvíjen produkt, který by měl spouštět automatizované procesy registrace a přihlašování nových uživatelů na vybraných internetových doménách. Automatizace těchto procesů je docíleno užitím vnitřně vyvíjeného softwaru, jenž umožňuje automatizovat tzv. front-end prvky. Front-end prvky se rozumí části webového rozhraní, jež jsou viditelné uživateli. Jedná se zejména o interaktivní formulářová pole, checkboxy, tlačítka apod. Produkt je vyvíjen jako rozšíření internetových prohlížečů (extension) a měl by poskytovat nadstandartní ochranu (maskování) a virtualizaci digitální identity uživatele. Prioritizace automatizace jednotlivých domén je členěna dle stavu návštěvnosti (traffic). Vyšší prioritu mají známé (více používané) weby a aplikace. Automatizační proces by měl zefektivnit registraci a přihlašování zákazníka na dílčích internetových doménách, a to pod jedním přehledným rozhraním. Navštíví-li uživatel web s registračním formulářem, je po úspěšné registraci dotázán, zda chce uložit přihlašovací údaje (credentials) do rozšíření (doplňku). Po jejich uložení je uživateli zpřístupněna automatizace, a nemusí se tedy přihlašovat ručně. Hlavní devízou připravovaného produktu je nadstandardní ochrana osobních informací, která je maskována. Uložené údaje jsou automaticky vyplněny do přihlašovacího formuláře a posléze je uživatel automaticky přihlášen. Další výhodou je možnost měnit množství svých účtů dle osobních preferencí. Modifikace uživatelských účtů zohledňuje přidání/odstranění účtu, preference cookies, změnu hesla, změnu uživatelského jména, zasílání newsletterů a další. Produkt je vyvíjen jak na desktopová, tak na mobilní zařízení.

# 2.4 Workflow procesu automatizace

Automatizace je docíleno užitím vnitřně vyvíjeného softwaru, jenž umožňuje automatizovat front-end prvky. Z pohledu poskytovatele je vytvořena tzv. nahrávka (recording), jež automatizuje proces registrace a přihlašování (loginu) uživatele. Tato nahrávka je přesunuta na sdílené úložiště, ze kterého je spouštěna a kontrolována. Tuto funkci vykonává tzv. back-end runner, který spouští a "dohlíží" na konečný stav nahrávky a posuzuje její správnost. Odpovídá-li nahrávka vytyčeným požadavkům, je zpřístupněna vyvíjenému prohlížečovému doplňku a tím i uživateli.

Navštíví-li uživatel doménu, je mu nabídnuto automatické vyplnění vstupních polí. Pokud zaregistruje svůj účet, je zpřístupněno přidání údajů do produktu. Je vyžadován souhlas se zpracováním osobních údajů, kterého je docíleno kliknutím na tlačítko "confirm". Po opětovném navštívení domény, konkrétně login formuláře, je uživateli nabídnuto automatické přihlášení. Pole formuláře jsou vyplněna scriptem (nahrávkou) a uživatel je automaticky přihlášen. Workflow ze strany poskytovatele a uživatele popisuje obrázek č. 14.

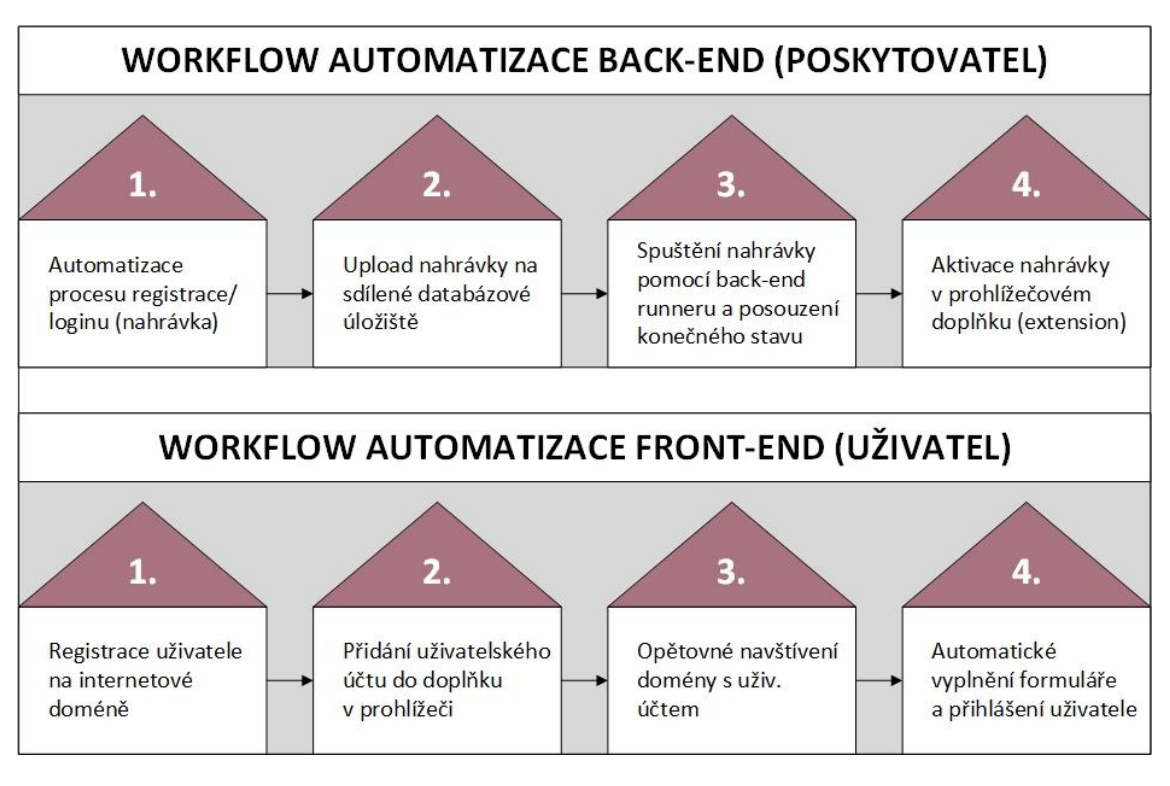

**Obrázek č. 14: Workflow procesu automatizace**

Zdroj: (Vlastní zpracování)

Proces praktického využití vyvíjené aplikace popisuje obrázek č. 15. Posloupnost kroků je očíslována a plně koresponduje s výše uvedeným workflow uživatele. Společností jsem byl požádán, aby byla loga vyvíjené aplikace zakryta.

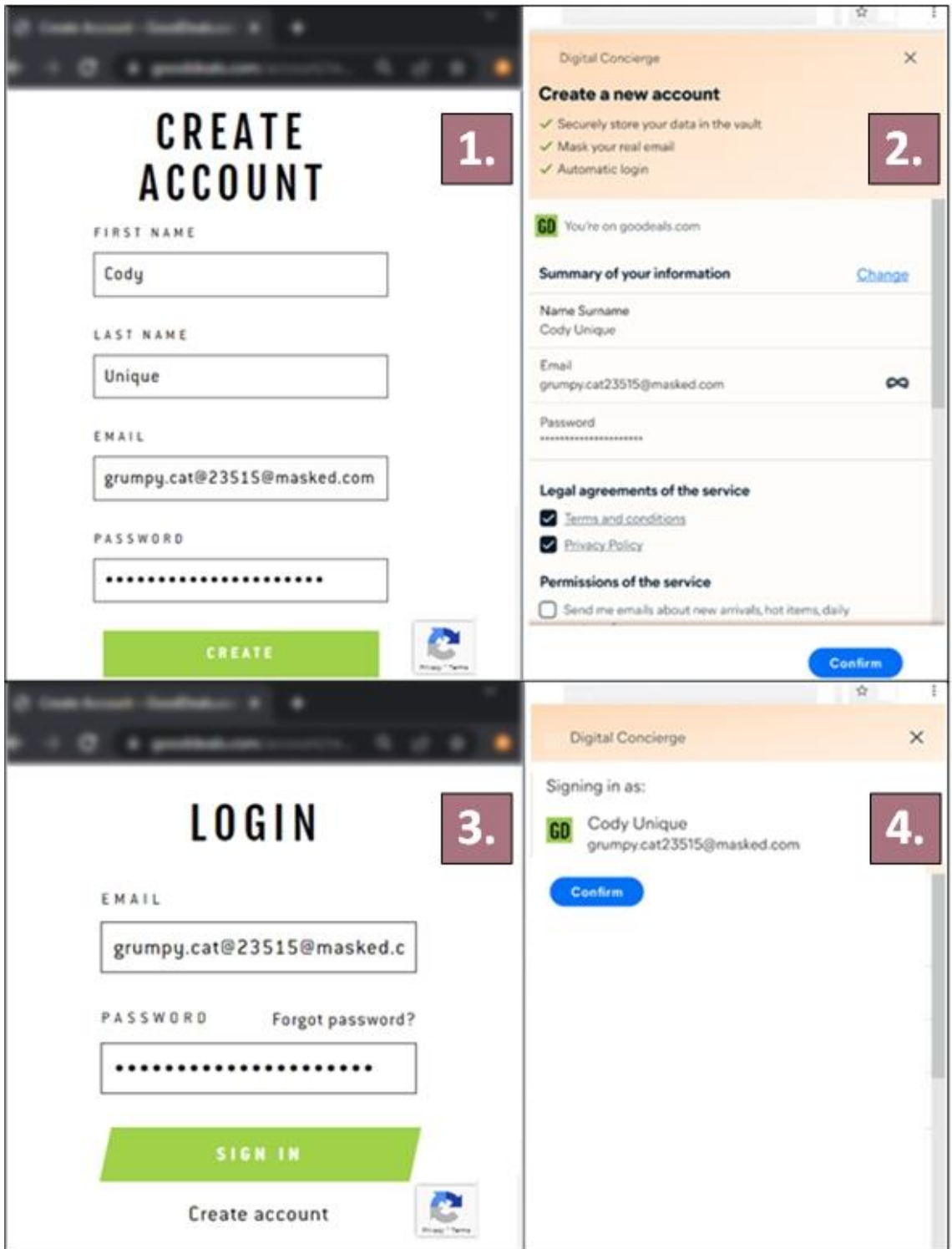

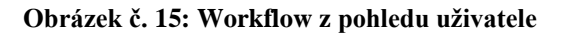

Zdroj: (Vlastní zpracování dle 16)

## 2.5 Dosavadní hodnocení internetových domén

Seznam domén, který sestavil analytický tým, byl hodnocen pouze podle jednoho kritéria, a sice návštěvnosti. Hlavním cílem připravovaného produktu je automatizace nejvíce frekventovaných domén. Byl sestaven seznam 10 000 webových stránek, jež byly sestupně seřazeny dle průměrné návštěvnosti. Dále pak byly domény chronologicky testovány a tyto postupy automatizovány. V mnoha případech však došlo ke komplikacím, které znemožňovaly proces realizovat. Každá doména je unikátní a vyvíjený software neumožňuje automatizovat komplikované registrační mechanismy s dvoufázovým ověřováním. Dochází k neefektivnímu využívání kapacit testovacích a vývojářských týmů. Před realizací procesu je tudíž žádoucí disponovat odhadem, má-li automatizace smysl. Management by chtěl hodnotící kritéria rozšířit a docílit tak efektivnějšího rozhodování z hlediska prioritizace automatizačního procesu registrace. Došlo by i k urychlení a zefektivnění automatizace domén, protože zvýšení jejich počtu je zásadní pro rychlejší a úspěšné uvedení produktu na trh.

# 2.6 Vytyčená vstupní kritéria

Projekt, jenž se soustřeďuje na automatizaci, je řízen v agilním prostředí. Využívána je metodika scrum, která umožňuje pružně reagovat na měnící se potřeby projektu. Webové stránky (domény) se můžou dynamicky měnit, jsou různě komplikované a pro přístup k některým z nich je nezbytné disponovat připojením přes tzv. virtuální privátní síť (VPN). Řada hodnocených domén jsou portály bank, univerzit a pojišťoven. Na těchto portálech se vyskytují nadstandardní autentizační mechanismy, jejichž plná automatizace není realizovatelná. Cílem managementu je adekvátní volba vhodného množství hodnotících kritérií, jež by umožnily posouzení vhodnosti dané domény pro proces automatizace. Řešená problematika je komplexní, ale množina uvažovaných kritérií vágní. Právě z tohoto důvodu bude implementován rozhodovací fuzzy model. Provedením těchto úkonů by mělo dojít k efektivnějšímu manažerskému rozhodování a šetření finančních prostředků, jež jsou spjaty zejména s využitím kapacit testovacích a vývojářských týmů. Implementace modelu by měla napomoct rychlejšímu a efektivnějšímu automatizačnímu procesu, jenž je klíčový pro včasné a úspěšné uvedení produktu na trh. Bylo by možné odhadnout, jaké domény vyhovují aktuálně zhotovenému

workflow, a pro jaké by naopak muselo být zhotoveno individuální řešení. Rozhodovací model by měl zlepšit také výsledky testovacích statistik, jež jsou sledovány vrcholovým managementem, který pro projekt alokuje potřebné zdroje.

Soubor kritérií pro prioritizaci internetových domén byl vytvořen na základě reálných požadavků ve spolupráci s týmem vývojářů a manažerem automatizačního týmu.

Kritéria disponují rozdílnou váhou s různými intervaly hodnot. Zkoumané aspekty byly rozděleny do tří základních skupin, a sice obecných informací o doméně, registrační oblasti a bezpečnostní oblasti.

Cílem tohoto modelu je relevantně ohodnotit internetové domény a umožnit vedení testovacího týmu strategickou prioritizaci automatizačního procesu registrace. Model je sestaven tak, aby korespondoval s agilním přístupem a umožňoval tím pohotovou reakci na měnící se potřeby projektu. Hodnocení je prováděno na základě pečlivě definovaných kritérií a atributů, jež značně podporují objektivitu a relevantnost finálního výstupu.

### **2.6.1 Typ domény**

Typ domény určuje oblast, pod kterou daná webová stránka spadá. Pro účely modelu bylo zvoleno pět možností, jimiž jsou: e-commerce, sociální sítě, byznys, vzdělávání a finance. E-commerce a sociální sítě jsou preferovanějšími oblastmi. Analýza již zpracovaných domén prokázala, že tyto stránky vyhovují automatizačním požadavkům. Další oblastí je byznys, v níž jsou často zastoupeny společnosti realizující se na tzv. trhu B2B ("Business to Business"). B2B stránky se automatizují hůře, i přesto lze dosáhnout uspokojivých výsledků. Méně preferovanými doménami jsou stránky vyskytující se v oblastech vzdělávání a finance, které, mimo jiné, sestávají z portálů bank a univerzit. Majorita těchto stránek obsahuje nadstandardní bezpečnostní opatření. Ověření uživatele je velmi často prováděno pomocí autentizačních aplikací, jejichž automatizace není možná. Přihlašovací údaje jsou uživateli zasílány přímo poskytovatelem služby, nelze je tudíž vytvořit klasickou registrací. Jedná se zejména o klientské/osobní číslo, autentizační otázky, obnovující klíče a další.

#### **Seznam atributů:**

- *E-commerce*
- *Sociální sítě*
- *Byznys*
- *Vzdělávání*
- *Finance*

## **2.6.2 Návštěvnost domény**

Návštěvnost domény je jediným aktuálně využívaným hodnotícím kritériem. Frekventovanost má zásadní vliv na prioritizaci automatizace. Čím vyšší je návštěvnost domény, tím vyšší je finální hodnocení připravovaného modelu. Návštěvnost domény byla rozdělena do pěti kategorií, jež jsou uvedeny níže. Při finálním hodnocení však musí být brána v úvahu i ostatní hodnocená kritéria. Přestože je toto kritérium zásadní, nemusí být doména vyhodnocena jako vhodná.

#### **Seznam atributů:**

- *Velmi vysoká*
- *Vysoká*
- *Střední*
- *Nízká*
- *Velmi nízká*

## **2.6.3 Přístupnost domény**

Toto kritérium zkoumá, zda je přístup k dané doméně omezen. V mnoha případech jsou webové stránky dostupné pouze v určitých geografických oblastech. V takovém případě je proces automatizace složitější a pro tvorbu nahrávek musí být využito připojení prostřednictvím VPN. Aktuálně vyvíjený automatizační nástroj tuto funkcionalitu podporuje, vyžaduje však zkušeného testera. Při hodnocení dostupnosti musí být rovněž zajištěno kvalitní VPN připojení. V ojedinělých případech se přesto vyskytují komplikace s autentizací. Preferovaným scénářem je doména bez přístupového omezení. Proces přístupu k doménám popisuje obrázek č. 16.

#### **Seznam atributů:**

- *Neomezená*
- *Omezená*

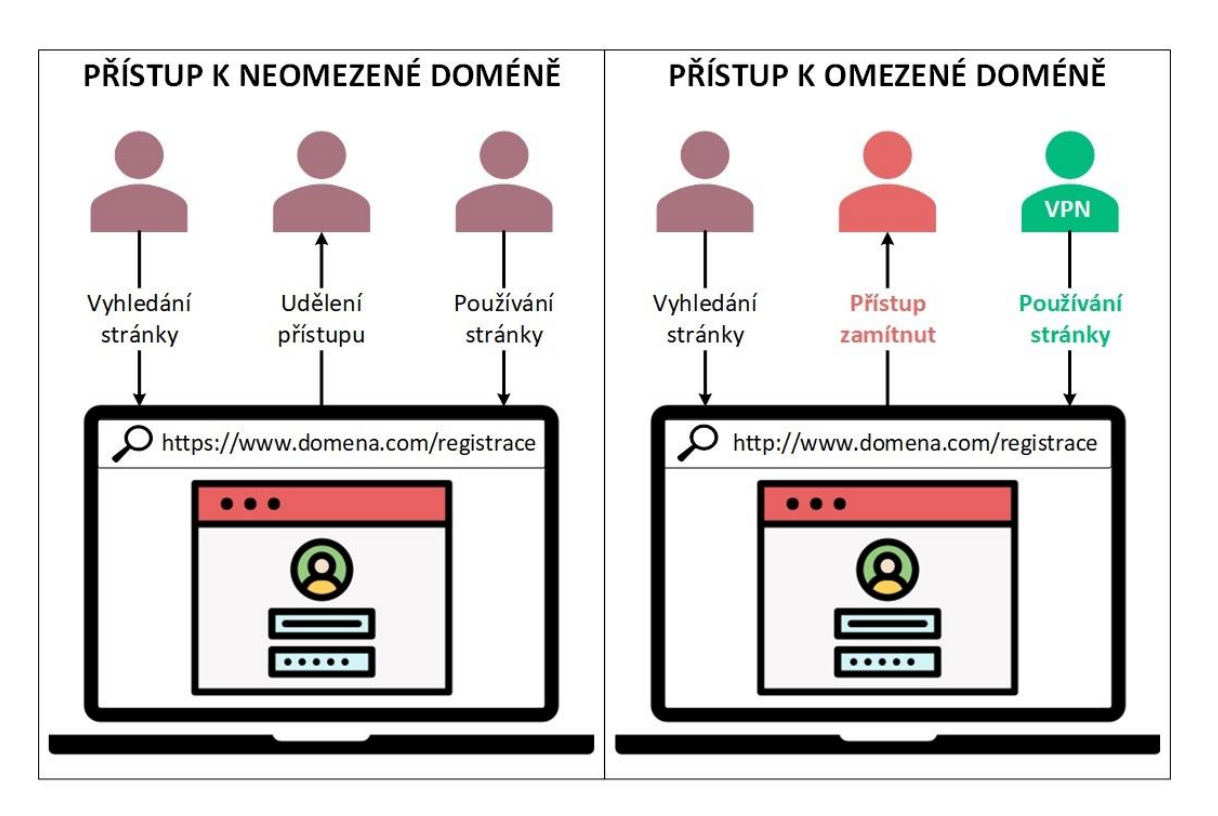

**Obrázek č. 16: Přístupnost domény** Zdroj: (vlastní zpracování)

# **2.6.4 Unikátnost URL**

Unikátnost jednotného lokátoru zdroje (URL), jímž je obvykle webová adresa, je jednou z mnoha klíčových faktorů, jež ovlivňuje složitost a úspěšnost automatizačního procesu. Ideálním sledovaným scénářem je prezence URL, jež je unikátní jak pro registraci, tak pro přihlášení. Řada webů umisťuje registrační i přihlašovací formulář pod jednu společnou URL. Tento fakt je promítnut zvýšením složitosti realizovaného procesu. Identifikace URL je klíčová pro spuštění nahrávky. Script vyhodnocuje a porovnává URL, na které se nachází uživatel. Shoduje-li se URL v nahrávce s URL uživatele, je zákazníkovi automatizace zpřístupněna. Jedná se o spouštěč (trigger), jenž je mandatorní pro celkovou funkčnost. U složitějších webových stránek jsou v URL obsaženy tzv. digitální tokeny a hashe. Jedná se o vygenerované unikátní klíče pro danou relaci. Generování tohoto klíče probíhá automaticky a je uživateli přidělován s každým novým pokusem o registraci či přihlášení. Tato problematika je řešena pomocí regulérních výrazů (regex), jedná se však o značně komplikovanější proces. S ohledem na výše popsané charakteristiky jednotlivých scénářů bylo odvozeno, že případy s jednoznačnými

URL pro registraci i přihlášení disponují vyšším bodovým hodnocením. Rozdíl unikátností URL ilustruje obrázek č. 17.

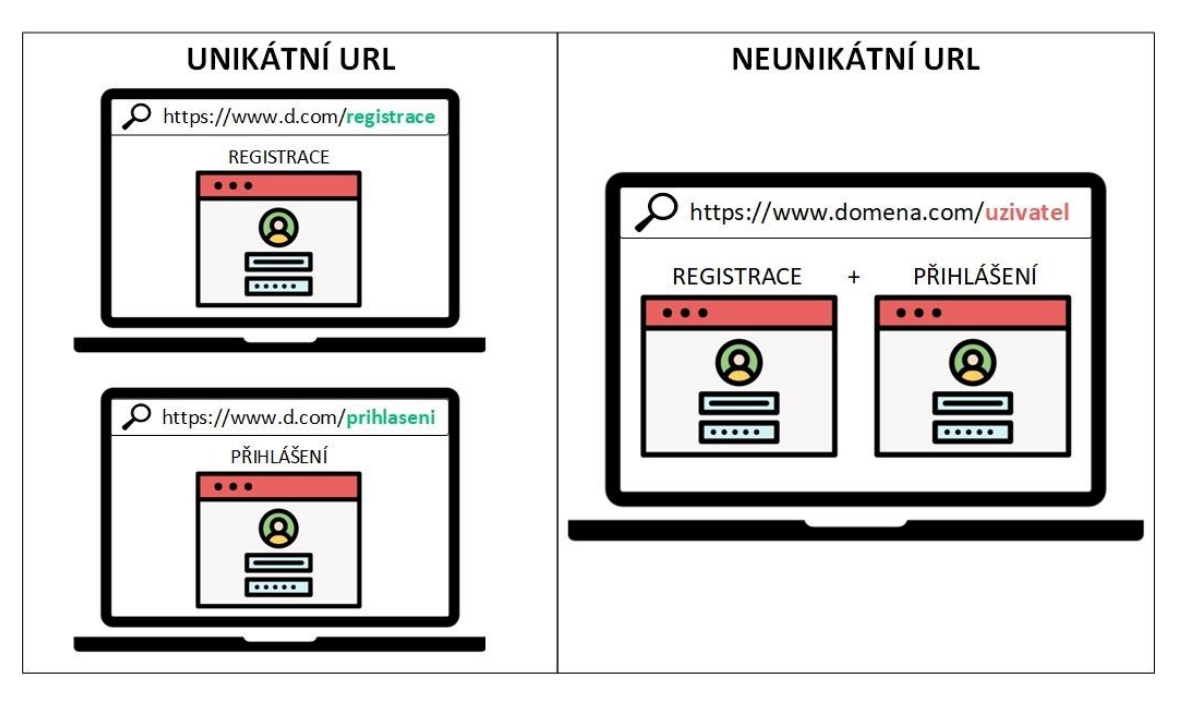

**Obrázek č. 17: Unikátnost URL**

Zdroj: (Vlastní zpracování)

## **Seznam atributů:**

- *Ano*
- *Ne*

# **2.6.5 Typ registračního formuláře**

Složitost automatizačního procesu je závislá i na typech registračních formulářů. Ideální možností je "klasický" formulář, ke kterému je přistupováno přes unikátní URL. Uspokojivých výsledků lze dosáhnout i u tzv. vyskakovacího formuláře (popup okna). V tomto případě je automatizace složitější, vyvíjený nástroj však popup okna podporuje. Problémovým elementem je tzv. hover efekt, který nelze promítnout do vygenerované nahrávky. Jedná se o objekt, jenž spouští akci najetím myši na viditelný front-end prvek. Tuto akci nelze zaznamenat, protože jí nepředchází kliknutí na interaktivní objekt. Tým vývojářů pracuje na způsobu, jak tento scénář zakomponovat do automatizačního nástroje, aktuálně je však nezbytné individuální řešení. Jednotlivé typy formulářů obsahuje obrázek č. 18.

#### **Seznam atributů:**

- *Klasický formulář*
- *Popup okno*
- *Hover efekt*

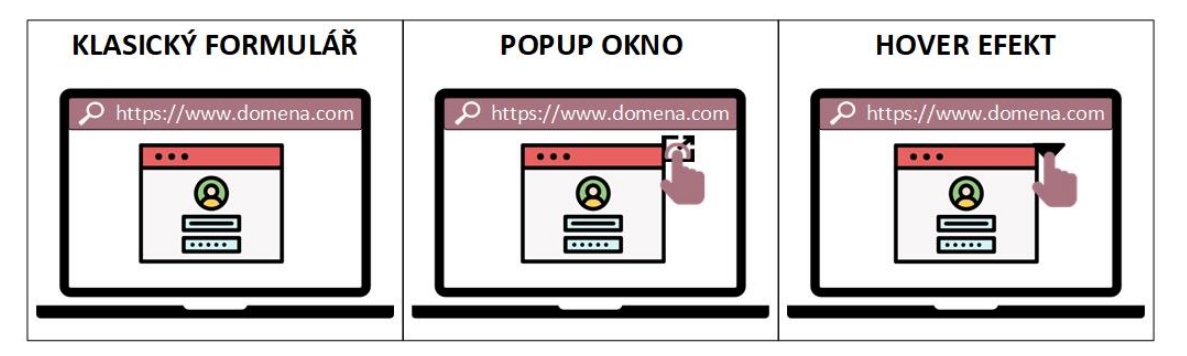

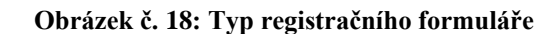

Zdroj: (Vlastní zpracování)

#### **2.6.6 Primární identifikátor**

Před automatizací registrace je žádoucí formovat průzkum vstupních primárních identifikátorů. Tyto identifikátory umožňují snadné a pohotové ověření uživatele. Mezi nejběžnější vstupní hodnoty patří e-mail a uživatelské jméno (username), jež jsou zpravidla považovány za ekvivalent. Analýza dosud automatizovaných domén prokázala, že tato dvojice vstupů je na stránkách používána nejčastěji. Username mnohdy vychází z e-mailu a je formováno jako řetězec znaků před znakem " $@$ ". Dalším bývá telefonní číslo, které je složitějším identifikátorem, a to především ve způsobu jeho ověřování. Ve snaze automatizovat ověřování telefonních čísel došlo ke zvýšení nákladů pro definování workflow. Byly zakoupeny kreditní karty, jež sloužily k testovacím účelům, následně však bylo rozhodnuto, že ověřování telefonního čísla bude provádět sám uživatel. Zbytek automatizace mu bude poskytnut. Nežádoucím primárním identifikátorem je klientské číslo a SSN (Social Security Number). V majoritě případů jsou tyto identifikátory spojeny s ověřovacími aplikacemi bank, pojišťoven či univerzit. Vzhledem ke komplexnosti procesu a plynoucím nákladům je uvažováno, že případy těchto dvou identifikátorů automatizovány nebudou. Bodová hodnocení dílčích atributů se liší v závislosti na jejich realizovatelnosti. První dva atributy (e-mail/username a telefonní číslo) odpovídají automatizačním požadavkům a nemají negativní vliv na celkovou funkčnost, proto disponují vyšším hodnocením. Klientské číslo a SSN dosahují nízkého hodnocení, a to kvůli neakceptovatelné složitosti a nezbytným dodatečným nákladům, které jsou spojeny s vývojem.

### **Seznam atributů:**

- *E-mail/Username*
- *Telefonní číslo*
- *Klientské číslo*
- *SSN*

# **2.6.7 Podmínky pro heslo**

Pro správnost automatizace je nutné disponovat přihlašovacími údaji (credentials), které korespondují s požadavky poskytovatele webové stránky. Podmínky hesla (password rules) jsou obvykle nedílnou součástí registračních formulářů. Nástroj, jenž slouží ke tvorbě nahrávek, disponuje vytvořenou identitou uživatele, která obsahuje defaultně stanovené vstupní hodnoty. Tato testovací identita značně urychluje automatizační proces. Množina nastavených hodnot však nemusí korespondovat s každým testovaným případem. S ohledem na plynulejší automatizační proces je pak pohodlnější, když stránka nedisponuje striktně stanovenými podmínkami pro heslo. V případě, že jsou tyto podmínky součástí formuláře, je žádoucí jej manuálně otestovat a vytvořit v nástroji masku pro tvorbu hesla, která plně odpovídá konkrétním pravidlům. Jedná se o komplikovanější postup, který však realizaci automatizace nijak neohrožuje. Po konzultaci s vedením týmu bylo rozhodnuto, že podmínkám pro heslo bude přiřazeno nižší hodnocení. Atributy tohoto kritéria popisuje obrázek č. 19.

## **Seznam atributů:**

- *Ne*
- *Ano*

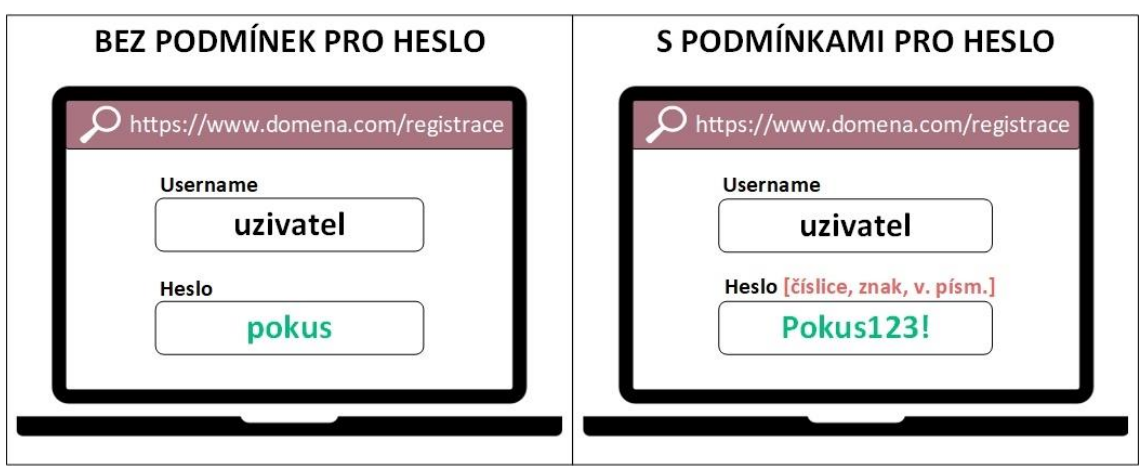

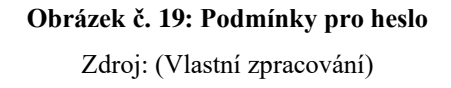

# **2.6.8 Podmínky pro username**

Rovněž u uživatelského jména (username) se vyskytují specifické podmínky, které je žádoucí zohlednit. Proces je shodný s výše uvedeným kritériem, formulář je však nutné otestovat vždy. Musí být vyloučen scénář, ve kterém je shodné username používáno jiným uživatelem. Preferovanou možností je uživatelské jméno bez pevně stanovených kritérií. Rozlišnost atributů uvádí obrázek č. 20.

## **Seznam atributů:**

- *Ne*
- *Ano*

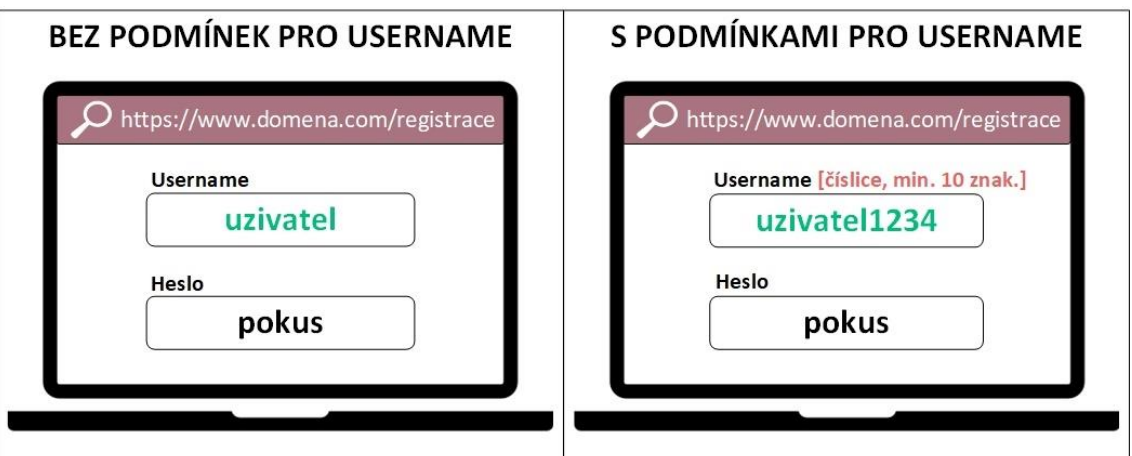

**Obrázek č. 20: Podmínky pro username**

#### **2.6.9 Verifikace uživatele**

Registrační proces je mnoha stránkami ověřován. Preferovaným a nejméně komplikovaným scénářem je registrace bez ověření. Na majoritě stránek je tento mechanismus zastoupen. Jedná se o způsob, jak zabránit registracím falešných účtů, které jsou mnohdy zdrojem spamu a dalších škodlivých aktivit. Vyvíjený nástroj podporuje automatizaci e-mailové verifikace, jež používá specifický odkaz. Komplikovanou situaci představuje ověření přes SMS zprávu. Tento proces byl testován prostřednictvím kreditních karet, je však plánováno, že verifikaci bude vykonávat sám uživatel a zbytek automatizace mu bude k dispozici. Vedení týmu došlo k závěru, že domény, u nichž je využívána autentizační aplikace, nebudou řešeny. Této možnosti tedy náleží nejnižší priorita. Jak bylo zmíněno výše, jedná se zejména o weby bank a pojišťoven, jejichž automatizace je velmi složitá a v jistých případech nerealizovatelná.

#### **Seznam atributů:**

- *Žádná*
- *E-mail odkaz*
- *SMS zpráva*
- *Autentizační aplikace*

#### **2.6.10 CAPTCHA**

Na řadě webů se vyskytuje ochrana proti naprogramovaným robotům. Tato ochrana je označována jako "CAPTCHA" a vyskytuje se v celé řadě variant. Jedná se o bezplatnou službu společnosti Google, která chrání webové stránky. Preferovány jsou domény, na kterých se CAPTCHA nevyskytuje. Uspokojivých výsledků lze dosáhnout i u případu, ve kterém je zastoupena tzv. "reCAPTCHA". ReCAPTCHA funguje na bázi vyřešení jednoduchého úkolu, například selekcí obrázků z předložené nabídky, na nichž se vyskytují autobusy. Vyvíjený automatizační nástroj podporuje variantu reCAPTCHA, jež sestává ze zaškrtávajícího pole (checkbox). Přestože se jedná o složitější proces, celková funkčnost není ohrožena. Komplikace nastává v případě matematické a textové varianty. Uživateli je položen dotaz či úkol, jenž vyžaduje jeho interakci. Jedná se o vložení specifické číselné hodnoty či textového řetězce. Tuto problematiku bude řešit sám

uživatel, proto je možnosti připisována nejnižší priorita. Jednotlivé varianty technologie CAPTCHA popisuje obrázek č. 21.

## **Seznam atributů:**

- *Žádná*
- *reCAPTCHA*
- *Matematická*
- *Textová*

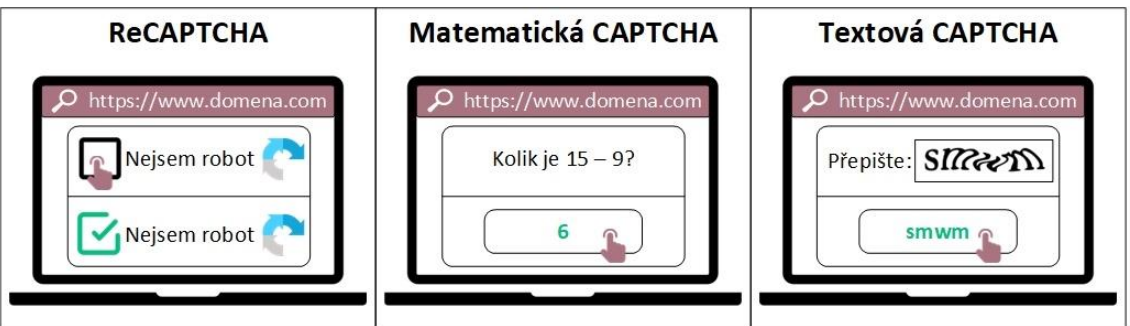

**Obrázek č. 21: CAPTCHA** Zdroj: (Vlastní zpracování)

# **2.6.11 Cookies**

Cookies jsou krátké textové soubory, jež jsou ukládány na zařízení uživatele s cílem uchovat informace o jeho předchozích interakcích s navštívenou webovou stránkou. Obsah těchto souborů je využíván zejména k personalizaci obsahu. Sběru dat předcházejí tři typy cookies, a sice povinné, volitelné a nepovinné. Priorita by měla být přiřazena doménám, u nichž jsou cookies nepovinné a volitelné. Nepovinné cookies korespondují s jejich názvem, uživatel tudíž nemusí povolit žádné z nich. Za volitelné cookies jsou považovány ty, u nichž je povinná pouze nezbytná část. Zbytek může uživatel měnit dle svých preferencí. Povinné cookies musí být akceptovány. Často jsou zobrazovány formou vyskakovacího okna (popup), u něhož je vyžadována uživatelova interakce. Až po odsouhlasení nastavení cookies je uživatel přesměrován na obsah stránky. Tato varianta tedy disponuje nejnižší prioritou.

## **Seznam atributů:**

- *Nepovinné*
- *Volitelné*

• *Povinné*

# **2.6.12 Typ protokolu**

Posledním formovaným kritériem, jež bude promítnuto v prioritizaci domén, je typ protokolu umožňující komunikaci v síti. Preferovanou variantou jsou weby využívající šifrovaný protokol HTTPS. Tento typ protokolu je důležitý pro zajištění bezpečnosti přenášených dat mezi uživatelem a webovou stránkou. U domén, jež využívají pouze protokol HTTP, je sledována vyšší prezence podvodných a jinak rizikových stránek, jejichž automatizaci se chce vedení týmu vyhnout. Tento atribut nemá vliv na funkčnost automatizace, je však důležitý pro bezpečnost uživatelů.

## **Seznam atributů:**

- *HTTPS*
- *HTTP*

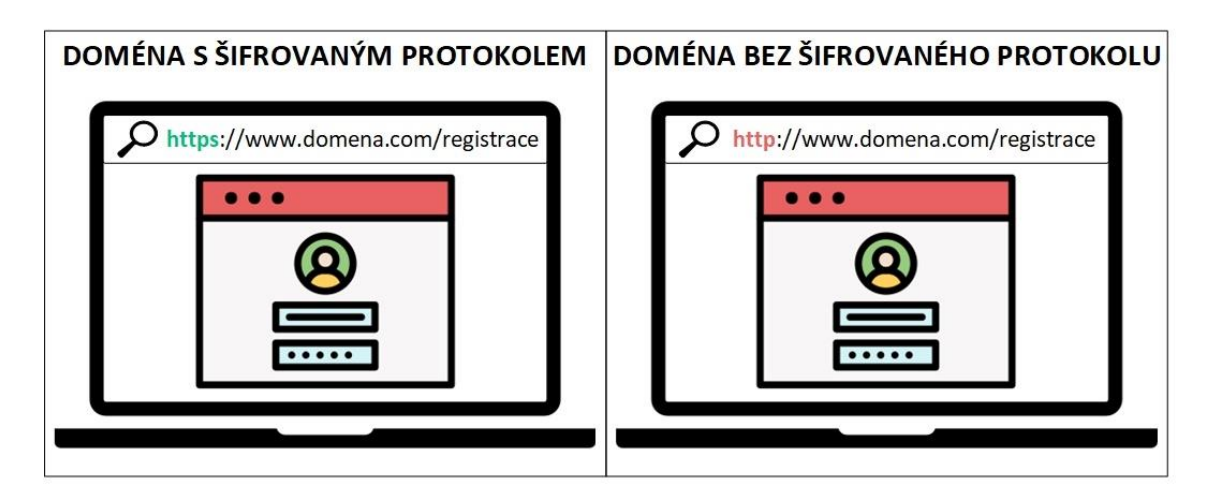

**Obrázek č. 22: Typ protokolu**

## 2.7 Zkoumané internetové domény

Tato podkapitola je věnována deskripci zkoumaných internetových domén. Selekce webových stránek byla diskutována s vedením automatizačního týmu a slouží pro různé typy automatizačních scénářů. Každá doména byla podrobena analýze, jež sestává z výše formovaných kritérií. Níže uvedená deskripce plní roli podkladového materiálu, jenž bude využit pro rozhodovací fuzzy model v následující části práce.

#### **2.7.1 Doména amazon.com**

Doména amazon.com patří k nejvýznamnějším světovým e-commerce platformám. Automatizace stránek tohoto rozsahu by značně rozšířila potenciální příliv zákazníků vyvíjeného produktu. Portál využívá šifrovaný protokol HTTPS. Registrace je přístupná prostřednictvím "klasického" webového formuláře, jenž disponuje unikátní URL. Primární identita uživatele se skládá z e-mailu a hesla, které je ošetřeno vstupními podmínkami. Verifikaci uživatele zajišťuje unikátní odkaz, jenž je zaslán na uživatelem vloženou e-mailovou adresu. Web je chráněn bezplatnou službou reCAPTCHA. Volba cookies je volitelná. (17)

#### **2.7.2 Doména facebook.com**

V současné době je facebook.com jednou z nejfrekventovaněji navštěvovaných sociálních sítí. Doména je přístupná pouze ve vybraných geografických oblastech. Registrace je docíleno vyplněním vyskakovacího okna (popup), jež obsahuje dvě vstupní pole – e-mailovou adresu a heslo. Tvorba hesla podléhá specifickým požadavkům. URL registrace není unikátní, je však využit protokol HTTPS. Registrační proces je ověřován, a to prostřednictvím e-mailového odkazu. CAPTCHA se na webu nevyskytuje. (18)

#### **2.7.3 Doména dollar.bank**

Web finančního portálu dollar.bank patří mezi stránky s průměrnou návštěvností. Disponuje nepovinnými cookies, šifrovaným protokolem HTTPS a ochranou reCAPTCHA. Registrace je dostupná formou "klasického" formuláře s unikátní URL, jenž obsahuje problémový primární identifikátor SSN (Social Security Number). Vstupní pole hesla podléhá konkrétním pravidlům. Verifikaci uživatele obstarává autentizační aplikace. (19)

#### **2.7.4 Doména strayer.edu**

Další hodnocenou doménou je strayer.edu, jejíž návštěvnost je považována za středně frekventovanou. Jedná se o portál americké univerzity, který používá zabezpečený protokol HTTPS. Přístupnost stránky není omezena a cookies jsou nepovinné. Na webu je zastoupena reCAPTCHA. Registrační formulář je "klasického" charakteru a vyskytuje se na neunikátní URL. Roli primárního identifikátoru představuje klientské číslo. (20)

#### **2.7.5 Doména seznam.cz**

Portál seznam.cz je v České republice jedním z nejnavštěvovanějších webů. V globálním měřítku je však návštěvnost nízká. Web využívá protokol HTTPS a jeho dostupnost není geograficky omezena. Registrační formulář disponuje unikátní URL. Primárním identifikátorem je username, které společně s heslem podléhá specifickým požadavkům. Verifikace uživatele není povinná. Cookies jsou zastoupeny v nepovinné formě. (21)

### **2.7.6 Doména nbkc.com**

Poslední sledovanou doménu reprezentuje web nbkc.com, jenž patří mezi finanční subjekty. Jedná se o web s průměrnou návštěvností, na němž se vyskytují volitelné cookies. Obdobně jako u předchozích případů je i zde užito protokolu HTTPS. Přístupnost je dostupná jen pro vybrané geografické oblasti. Typ registračního formuláře je "klasický", nedisponuje však unikátní URL. Roli primárního identifikátoru plní klientské číslo. Heslo podléhá konkrétním požadavkům a na stránce není zastoupena CATPCHA. (22)

# **3 NÁVRH ŘEŠENÍ**

Tato část práce je věnována návrhu a aplikaci rozhodovacího fuzzy modelu. Model bude tvořen ve dvou programových prostředích, a sice MS Excel a MATLAB. Soubor proměnných, jenž disponuje pečlivě stanovenou množinou atributů, vychází z předchozí části práce. Jak bylo zmíněno výše, vrcholový management předmětné společnosti XYZ sleduje neefektivní využití kapacit testovacích a vývojářských týmů v oblasti automatizačních procesů internetových domén. Výstupem diskutované problematiky je rozšíření a praktická aplikace formovaných kritérií, jež by měla napomoct efektivnějšímu manažerskému rozhodování. Cílem je vytvoření přehledného nástroje pro strategickou prioritizaci automatizačního procesu registrace. Významným přínosem připravovaného nástroje je i vykazování přijatelnějších výsledků testovacích statistik, jež jsou důkladně sledovány vrcholovým managementem.

Část sestává z dílčích podkapitol, v nichž jsou popsány konkrétní kroky spojené s tvorbou a využitelností rozhodovacího fuzzy modelu. V závěru této části budou popsány pozitivní důsledky navrhovaného řešení.

# 3.1 Rozhodovací fuzzy model – MS Excel

Podkapitola je věnována tvorbě rozhodovacího fuzzy modelu v prostředí MS Excel. Předmětná společnost XYZ disponuje zakoupenou licencí "Microsoft 365", ve které je zmíněný nástroj zastoupen. Využití připravovaného modelu je závislé na době řádně zakoupeného předplatného. Balíček programů je pořízen po dobu následujících tří let. Přiložený soubor "hodnoceni\_domen.xlsm" je z důvodu přehlednosti rozdělen na dílčí listy. První tři listy jsou popsány v samostatných podkapitolách.

## **Seznam obsažených listů:**

- *MATRIX*
- *FORM*
- *DATABASE*
- *STATISTICS*

## **3.1.1 List MATRIX**

List MATRIX disponuje pěti typy tabulek, a sice verbální transformační maticí, numerickou transformační maticí, retransformační maticí, stavovou maticí a tabulkou finálního hodnocení, jež agreguje vstupy do jednoho výstupu. Tabulky zobrazují chronologický postup hodnocení konkrétních internetových domén. Obsažené hodnoty jsou zdrojovým souborem dat, kterého využívá naprogramovaná aplikace s přehledným uživatelským rozhraním. Aplikace je umístěna na listu FORM, kterému je věnována samostatná podkapitola.

## **3.1.2 Transformační matice – verbální interpretace**

Tvorba fuzzy modelu sestává z několika úkonů. Prvním krokem je sestavení transformační matice, a to ve dvou podobách. Nejdříve byl sestaven seznam jazykových proměnných, kterým byla přirazena skupina atributů. Seznam proměnných plně koresponduje s vytyčenými kritérii, jež byla diskutována s vedením automatizačního týmu. Jejich význam je popsán v předchozí části. Proměnné i atributy jsou uvedeny verbálně. Názvy proměnných reprezentuje záhlaví tabulky. Každé proměnné je přiřazena množina atributů, jež jsou řazeny od nejvíce žádoucích po nejméně žádoucí. Levý sloupec reprezentuje počet přiřazených atributů. Transformační matice byla rozdělena na tři dílčí části – viz tabulky níže.

**Tabulka č. 10: Verbální transformační matice – část první**

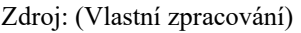

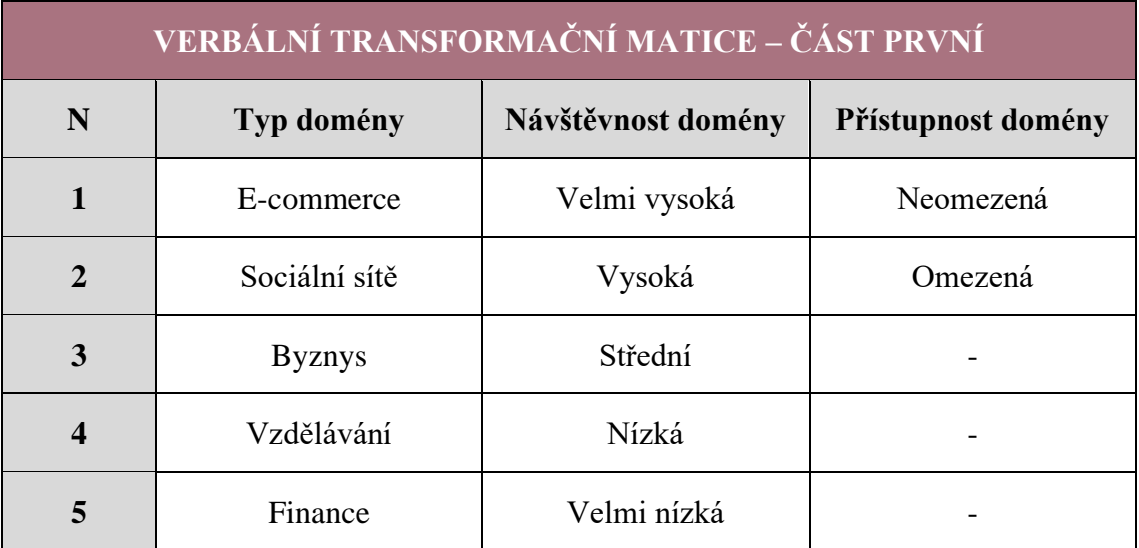

#### **Tabulka č. 11: Verbální transformační matice – část druhá**

Zdroj: (Vlastní zpracování)

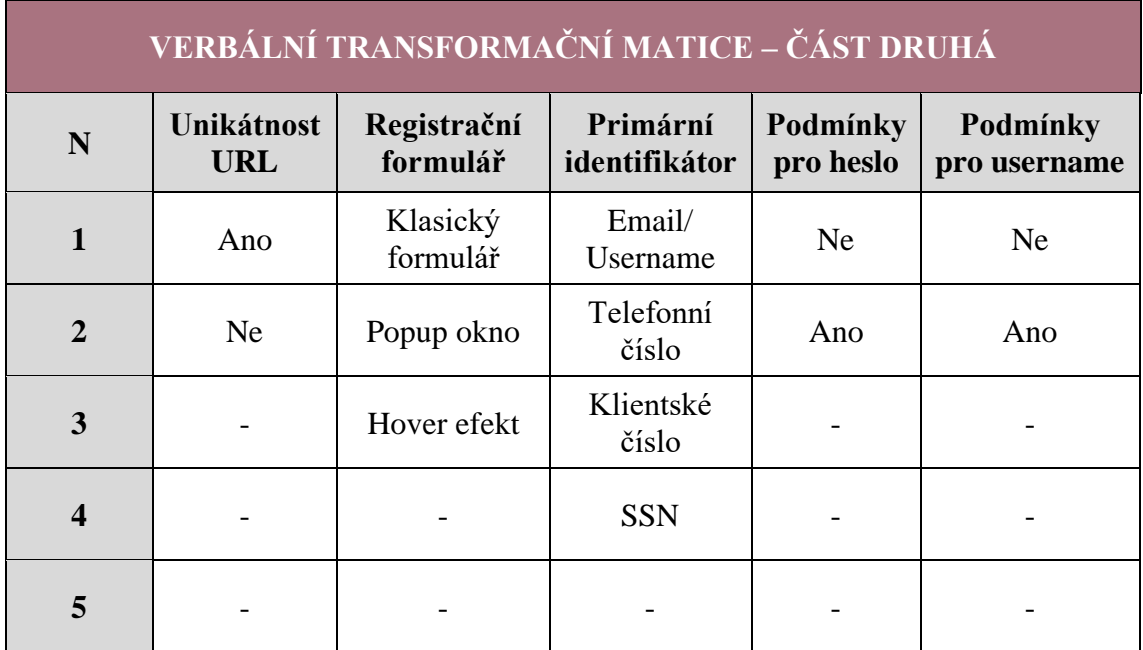

#### **Tabulka č. 12: Verbální transformační matice – část třetí**

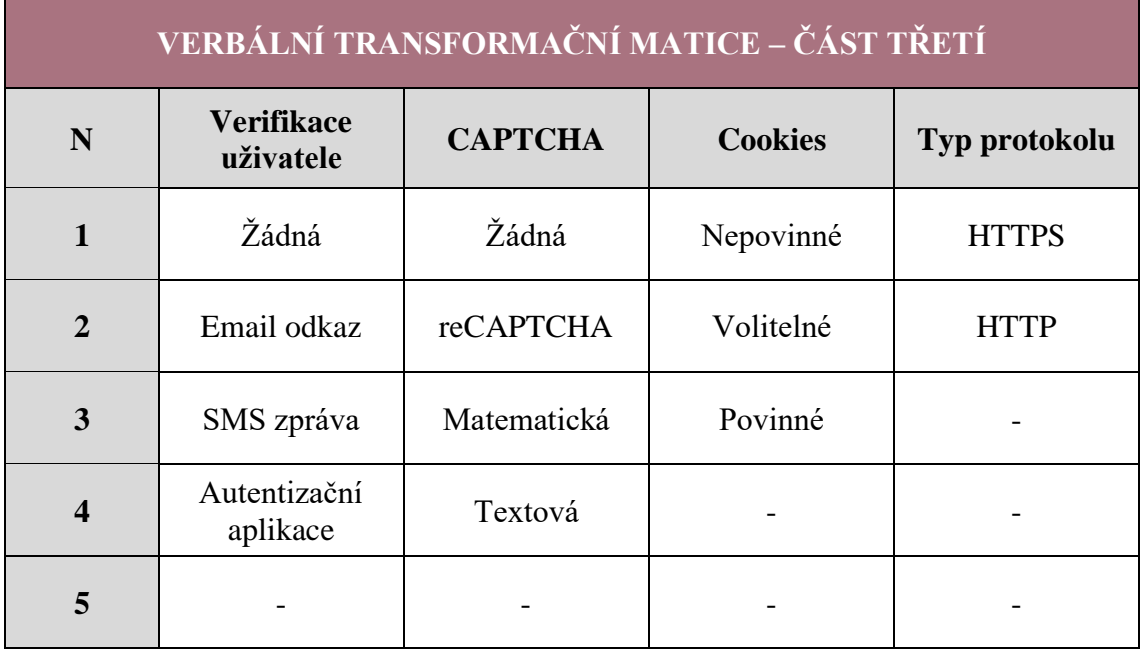

#### **3.1.3 Transformační matice – numerická interpretace**

Následným krokem je tvorba numericky interpretované transformační matice. Atributům bylo přiřazeno bodové hodnocení, jež představuje hodnotu významnosti. Adekvátnost přidělené významnosti byla předmětem periodických diskusí s vedením automatizačního týmu. Výchozím podkladem byly vlastní zkušenosti a zhotovené analýzy. Model lze upravovat v závislosti na měnících se prioritách projektu, a to změnou váhy formovaných atributů. Docílí se tím kompatibility s agilním přístupem, konkrétně metodikou scrum, která s participací dynamických změn efektivně pracuje. Váha je seřazena sestupně. Nejvíce žádoucímu atributu připadá nejvyšší hodnota, nejméně vhodné variantě pak nejnižší hodnota. S uvedenými čísly je následně numericky operováno. Je proto žádoucí, aby byly selektovány hodnoty maxim, minim a posléze byla provedena jejich sumace. Pro tato čísla byly vytvořeny dva samostatné řádky, jež jsou uvedeny ve spodní části tabulky. Matice byla rozdělena na tři části, jež jsou uvedeny níže.

**Tabulka č. 13: Numerická transformační matice – část první**

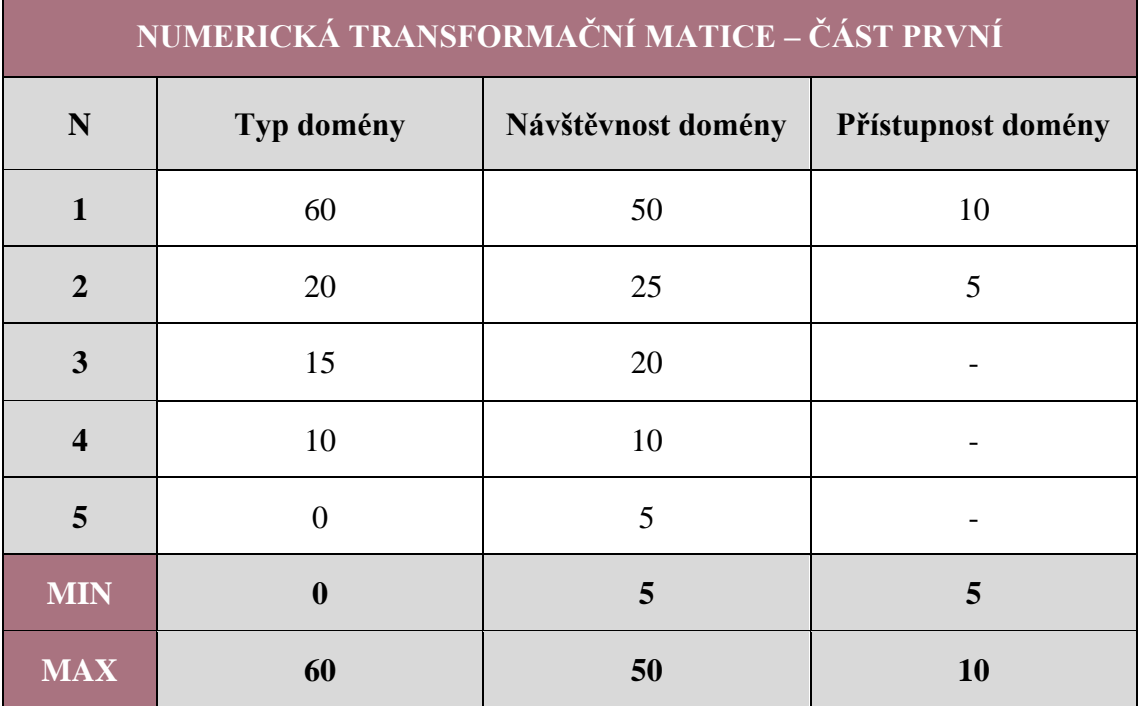

#### **Tabulka č. 14: Numerická transformační matice – část druhá**

Zdroj: (Vlastní zpracování)

| NUMERICKÁ TRANSFORMAČNÍ MATICE – ČÁST DRUHÁ |                          |                         |                           |                       |                                 |  |  |
|---------------------------------------------|--------------------------|-------------------------|---------------------------|-----------------------|---------------------------------|--|--|
| N                                           | Unikátnost<br><b>URL</b> | Registrační<br>formulář | Primární<br>identifikátor | Podmínky<br>pro heslo | <b>Podmínky</b><br>pro username |  |  |
| $\mathbf{1}$                                | 15                       | 50                      | 100                       | 10                    | 10                              |  |  |
| $\overline{2}$                              | 5                        | 35                      | 60                        | 5                     | 5                               |  |  |
| 3                                           |                          | 5                       | 5                         |                       |                                 |  |  |
| $\boldsymbol{\mathcal{A}}$                  |                          |                         | $\overline{0}$            |                       |                                 |  |  |
| 5                                           |                          |                         |                           |                       |                                 |  |  |
| <b>MIN</b>                                  | 5                        | 5                       | $\boldsymbol{0}$          | 5                     | 5                               |  |  |
| <b>MAX</b>                                  | 15                       | 50                      | <b>100</b>                | <b>10</b>             | 10                              |  |  |

**Tabulka č. 15: Numerická transformační matice – část třetí**

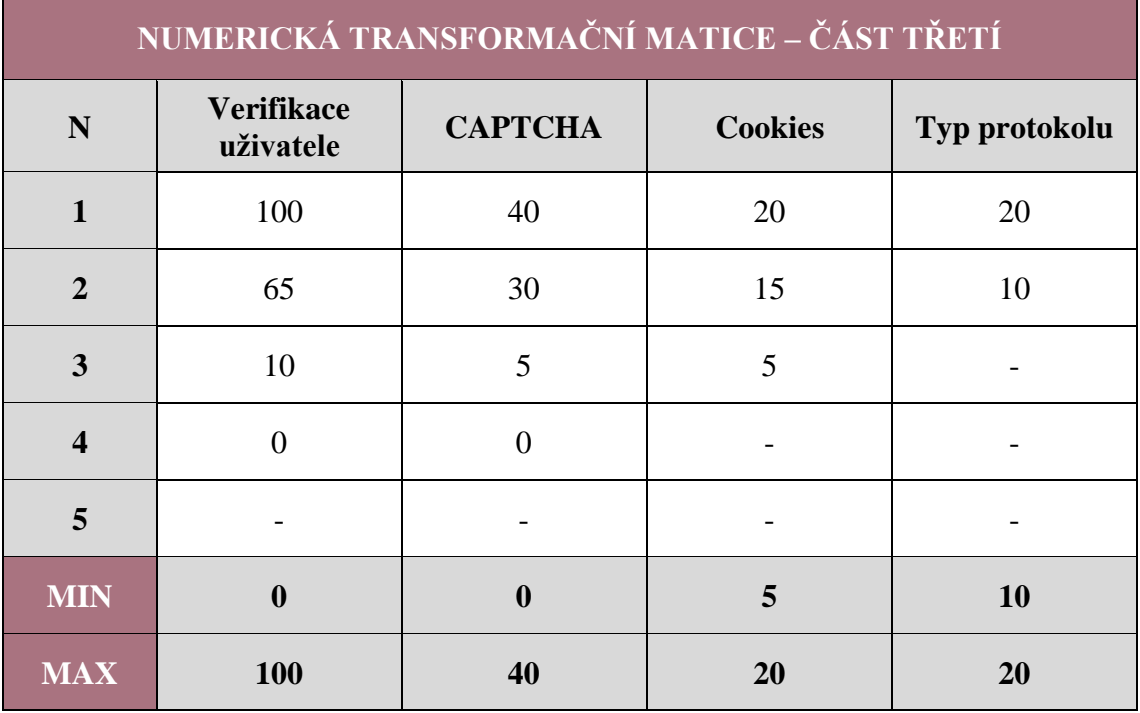

Sumační hodnoty minim a maxim uvádí tabulka č. 16.

#### **Tabulka č. 16: Sumace maxim a minim**

Zdroj: (Vlastní zpracování)

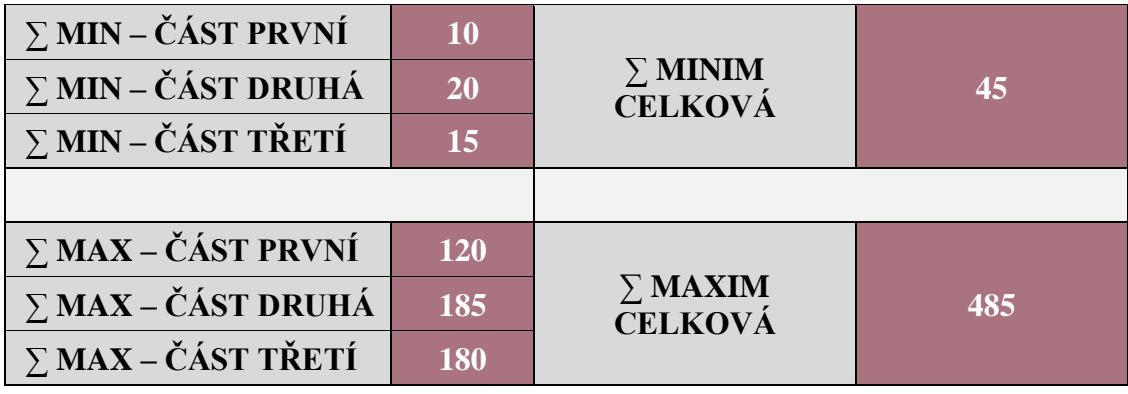

# **3.1.4 Seznam hodnocených domén**

Množina atributů koresponduje s otestovanými skutečnostmi a vychází z informací, jež byly uvedeny v podkapitole 2.7. Atributy jsou použity pro vytvoření stavové matice, jejíž funkčnost popisuje následující podkapitola. Seznam testovaných domén reprezentuje tabulka č. 17.

**Tabulka č. 17: Výčet testovaných internetových domén**

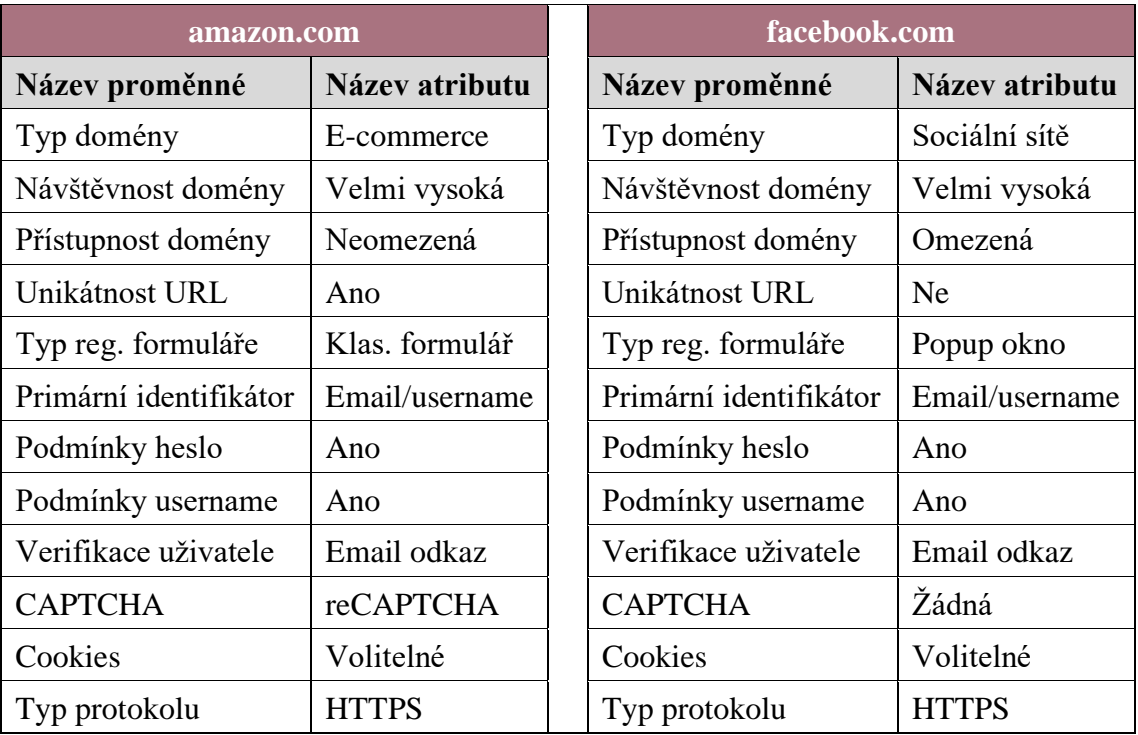

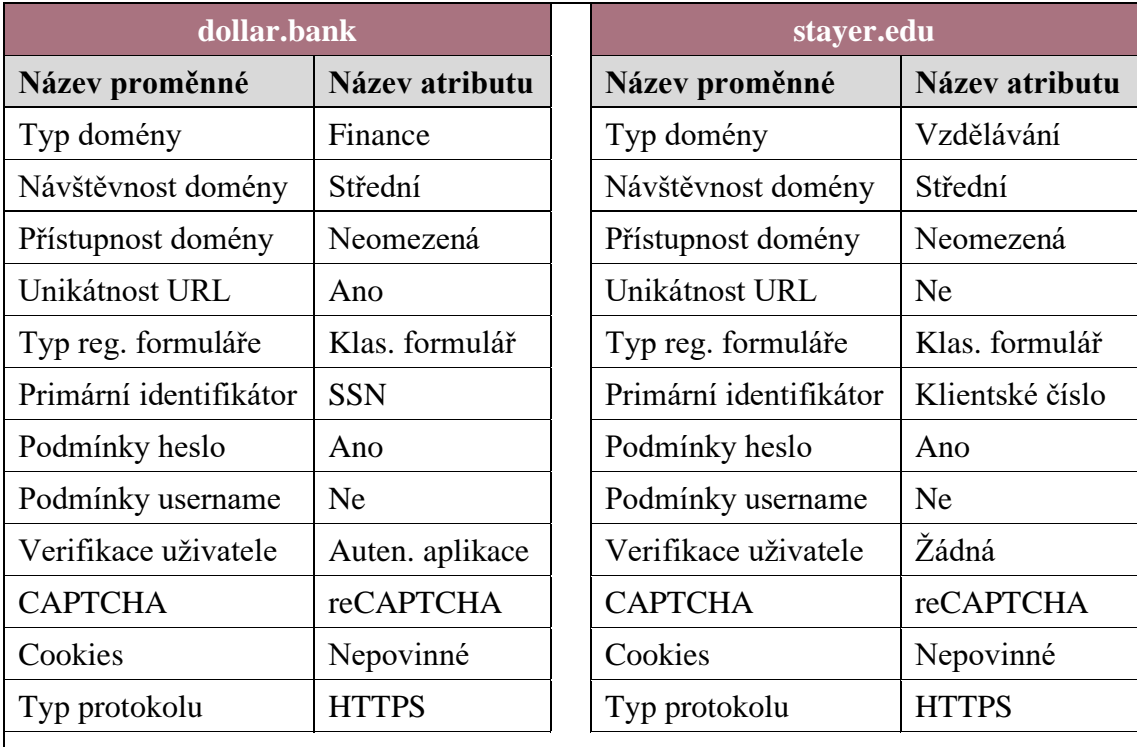

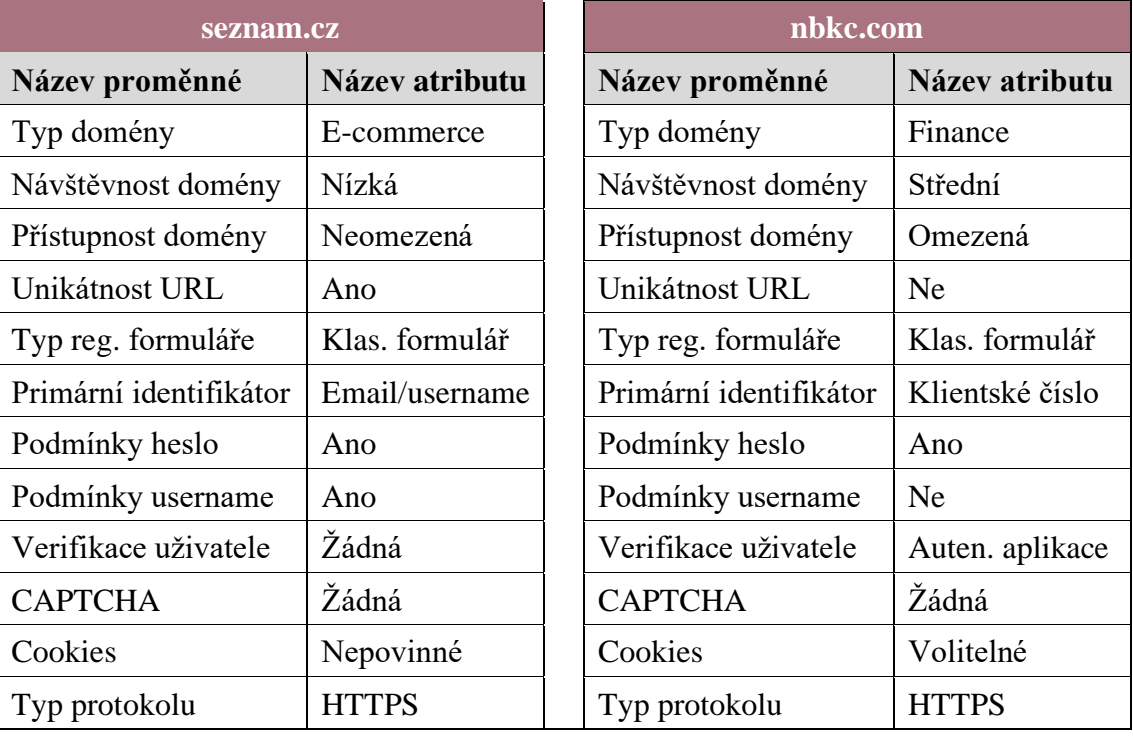

#### **3.1.5 Vstupní stavová matice**

Pro konkrétní domény musí být sestaveny tzv. stavové matice. V jejich sloupcích se mohou vyskytovat pouze dvě hodnoty, a to 0 a 1. Je-li atribut součástí hodnoceného případu, je mu přiřazena hodnota 1, pokud nikoliv, je přiřazena hodnota 0. U této matice musí být splněna podmínka. Hodnota 1 se musí v každém ze sloupců vyskytovat pouze jednou. Správnost zadaných hodnot kontroluje podmínková funkce "KDYŽ". Jestliže je splněna podmínka, zobrazí se v kontrolním řádku řetězec "OK". Pokud podmínka dodržena není, uživatel je upozorněn slovem "CHYBA". List MATRIX obsahuje celkem sedm stavových matic. První stavová matice slouží jako zdrojová. Soubor hodnot této matice využívá naprogramovaná aplikace, jež je obsažena v listu FORM. Šest zbývajících matic představuje konkrétní internetové domény. Stavová matice byla rozdělena na tři části, jež jsou uvedeny níže. K demonstrativním účelům slouží hodnocená doména amazon.com.

**Kontrolní vzorec:**

$$
= KDY\check{Z}(SUMA(B68: B72) = 1; "OK"; "CHYBA")
$$
\n(10)

**Tabulka č. 18: Stavová matice domény amazon.com – část první**

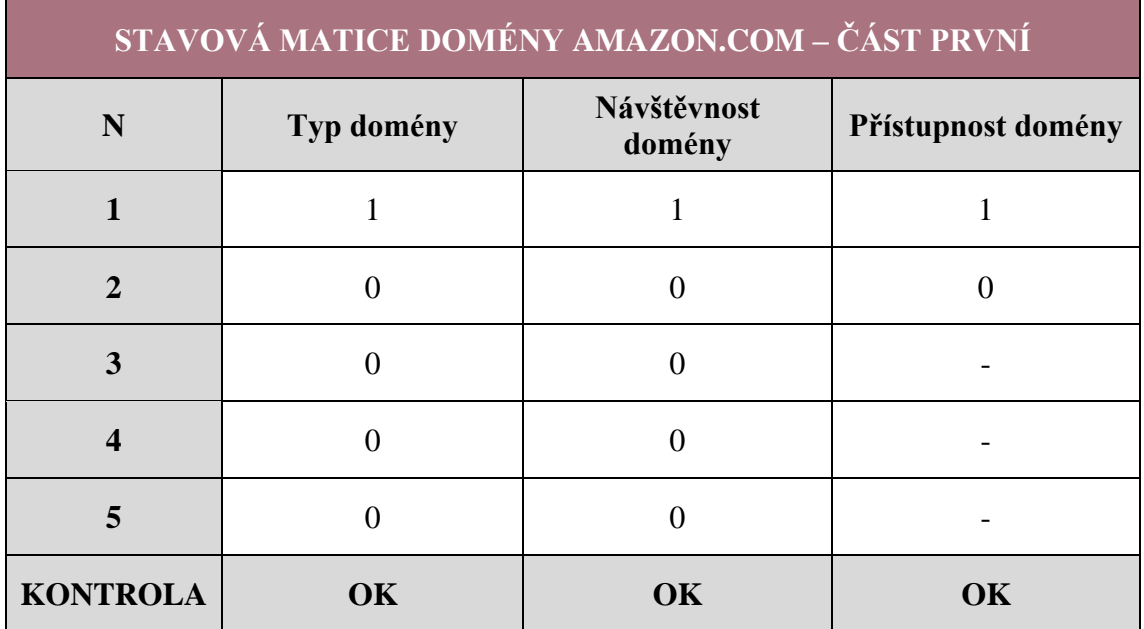

#### **Tabulka č. 19: Stavová matice domény amazon.com – část druhá**

Zdroj: (Vlastní zpracování)

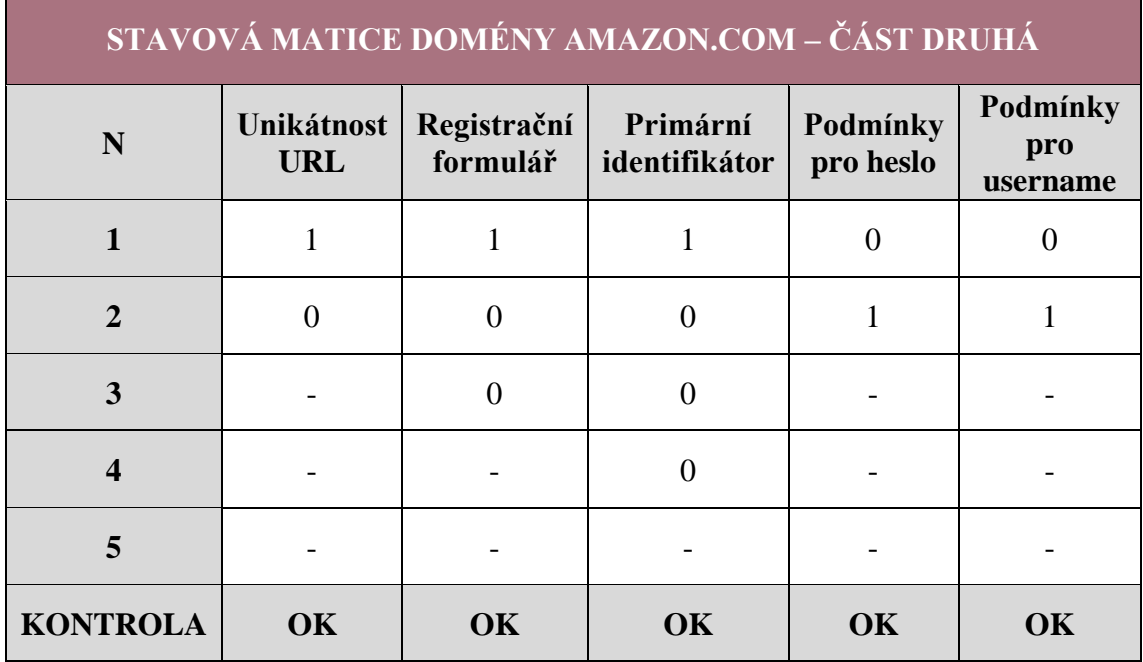

#### **Tabulka č. 20: Stavová matice domény amazon.com – část třetí**

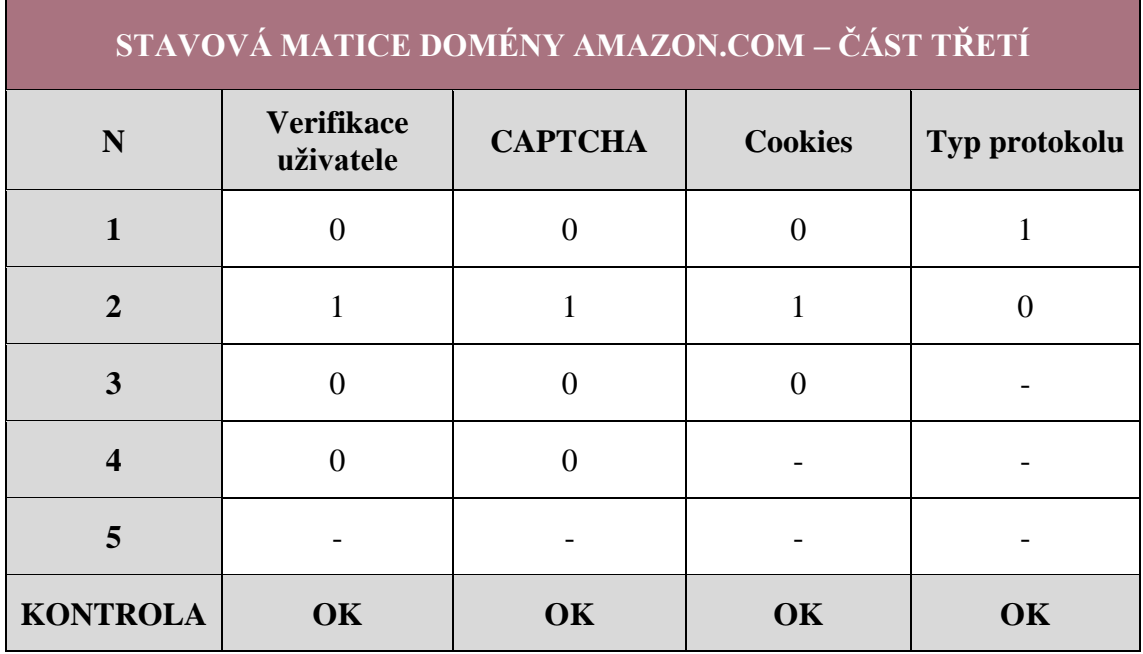

## **3.1.6 Retransformační matice**

Poslední významnou maticí je tzv. retransformační matice, která definuje intervaly, na jejichž základě je formováno rozhodnutí. Verbální hodnocení, jímž náleží procentuální rozsahy, jsou seřazeny sestupně, a to dle dosahované procentuální hodnoty. Po konzultaci s vedením automatizačního týmu bylo usouzeno, že plynoucí doporučení budou sestávat ze čtyř variant. Seznam variant verbálních hodnocení a z nich plynoucí doporučení popisuje tabulka č. 21.

#### **Tabulka č. 21: Retransformační matice**

Zdroj: (Vlastní zpracování)

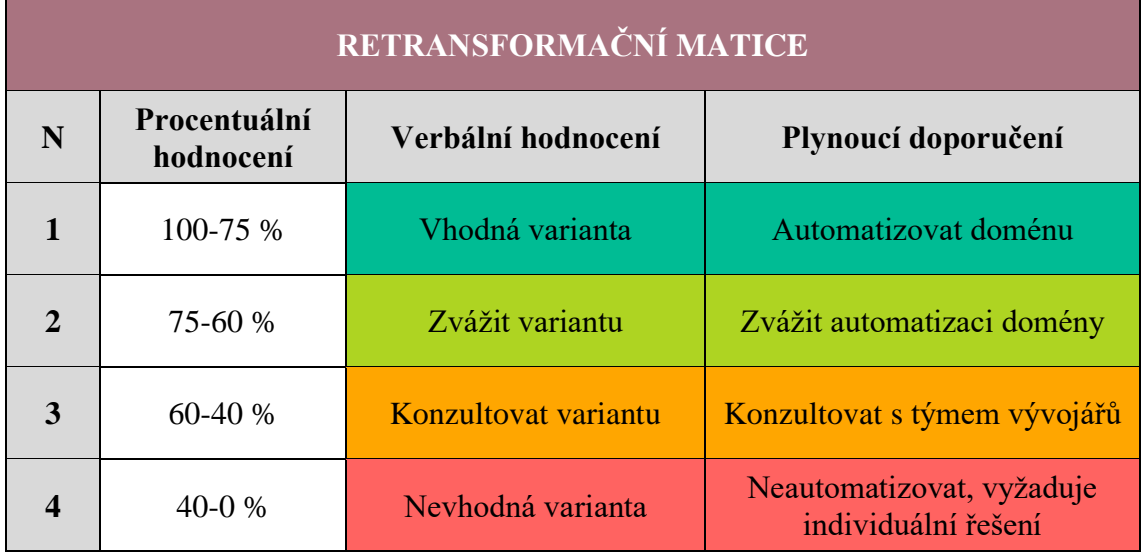

# **3.1.7 Výpočet finálního hodnocení**

Hodnocení je vypočteno za pomoci skalárního součinu stavové a transformační matice. Celkové hodnocení je přepočteno na procentuální, na jehož základě je formováno jedno ze čtyř finálních doporučení. Toto doporučení slouží k efektivnějšímu manažerskému rozhodování pro prioritizaci automatizačního procesu registrace. Výpočet hodnocení je demonstrován na internetové doméně amazon.com.

## **Proces hodnocení zahrnuje tyto části:**

- CELKOVÉ HODNOCENÍ
- CELKOVÉ HODNOCENÍ [%]
- ZÁVĚREČNÉ DOPORUČENÍ

### **CELKOVÉ HODNOCENÍ**

Celkové hodnocení počítá s funkcí skalárního součinu. Vzorec operuje se vstupní stavovou maticí definovanou v oblasti B68:M72 a numericky interpretovanou transformační maticí definovanou v oblasti buněk B20:M24.

$$
= SOUČIN. SKALÁRNÍ (B68: M72; $B$20: $M$24)
$$
 (11)

## **CELKOVÉ HODNOCENÍ [%]**

Následným krokem je konverze celkového hodnocení na procentuální hodnocení. Výpočet sestává ze tří proměnných, konkrétně z celkového hodnocení (C76), sumy minim (B30) a sumy maxim (B31). Aby byl výsledek procentuálního charakteru, je hodnota vynásobena číslem 100.

$$
= (C76 - \$B\$30) / (\$B\$31 - \$B\$30) * 100
$$
 (12)

$$
= (425 - 45)/(485 - 45) * 100
$$
 (13)

# **ZÁVĚREČNÉ DOPORUČENÍ**

Procentuální hodnocení je kontrolováno podmínkovou funkcí "KDYŽ". Pokud výsledek náleží jednomu z dříve definovaných rozsahů, je zobrazeno korespondující verbální hodnocení. Vzorec je zhotoven tak, aby se finální doporučení měnilo dynamicky, a to v závislosti na vypočtených hodnotách. Realizováno bylo i podmíněné formátování, které buňce přiřazuje odpovídající barvu.

#### **Na jednotlivé případy doporučení odkazují tyto buňky:**

- Vhodná varianta buňka D39
- Zvážit variantu buňka D38
- Konzultovat variantu buňka D37
- Nevhodná varianta buňka D36

$$
= KDYZ(C77 < 40; \$D\$39; KDYZ(C77 < 60; \\\$D\$38; KDYZ(< 75; \$D\$37; \$D\$36)))\tag{14}
$$

Hodnoty vypočteného hodnocení internetové domény amazon.com obsahuje tabulka č. 22.

#### **Tabulka č. 22: Finální doporučení hodnocené domény amazon.com**

Zdroj: (Vlastní zpracování)

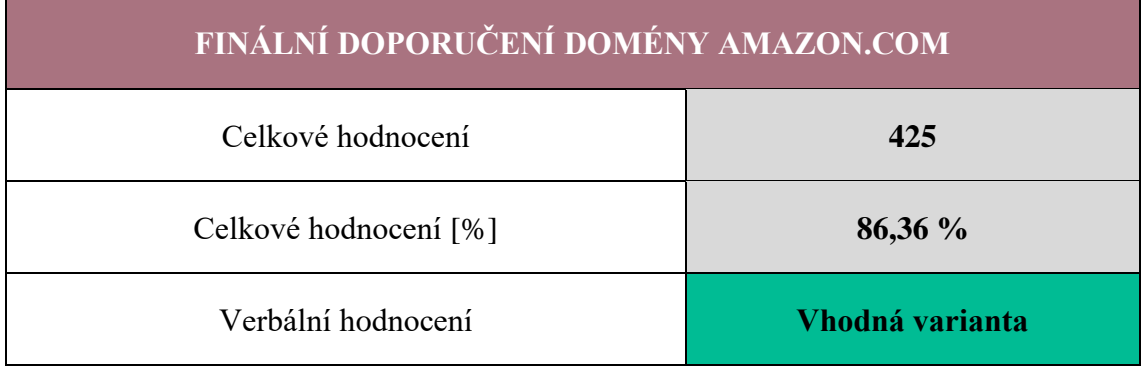

#### **3.1.8 List FORM**

Pro efektivnější využitelnost rozhodovacího modelu byla zhotovena aplikace s přehledným uživatelským rozhraním. Vstupní hodnoty tak nemusí být zadávány do dílčích stavových matic, jejichž prostředí je složité a místy nepřehledné. Prostředí sestává z pěti základních objektů, jež jsou uvedeny níže.

Aplikace byla naprogramována v prostředí VBA (Visual Basic for Applications) a je obsažena v listu FORM. Velikost interaktivního formuláře koresponduje s 24 palcovými zobrazovacími zařízeními, která jsou používána pracovníky předmětného oddělení. Velikost listu není uzamčena, lze ji tudíž přizpůsobit preferencím uživatele.

S ohledem na žádoucí neměnnost zhotoveného rozhraní byl list FORM uzamknut. Uživatel nemůže formátovat, přidávat ani odstraňovat buňky, sloupce, řádky či objekty. Tento úkon zabraňuje potenciálním negativním vlivům lidského faktoru.

#### **Objekty využité v naprogramované aplikaci:**

- TextBox vstupní textové editovatelné pole
- CommandButton tlačítko spouštějící naprogramovanou akci
- Label prvek zobrazující textový řetězec
- ComboBox objekt umožňující volbu z vícehodnotového seznamu
- Graf prvek grafického zobrazení

Objekty uživatelského rozhraní popisuje obrázek č. 23. Konkrétní oblasti rozhraní popisuje obrázek č. 24.

| $\bigcirc$<br>Vložte název domény: amazon.com                                                                                                    | <b>CommandButton</b><br>(Tlačítko spouštějící akci)<br><b>Databáze</b><br>Statistiky<br><b>Matice</b>                                  |                                                                                            |                                                                               |                                                                                      |
|----------------------------------------------------------------------------------------------------|----------------------------------------------------------------------------------------------------|--------------------------------------------------------------------------------------------|-------------------------------------------------------------------------------|--------------------------------------------------------------------------------------|
| NÁZEV PROMĚNNÉ<br>1722                                                                                                    | 维<br><b>VOLBA ATRIBUTU</b>                                                                                                    | 圓<br><b>VYHODNOCENÍ</b>                                                                    | <b>GRAFICKÝ VÝSTUP</b><br>hh.                                                 | SOUHRNNÁ STATISTIKA<br>A                                                             |
| Typ domény<br>Návštěvnost domény<br>Přístupnost domény<br>Unikátnost URL<br>Typ registračního formuláře<br>Primární identifikátor<br>Podmínky pro heslo<br>Podmínky pro username<br>Verifikace uživatele<br><b>CAPTCHA</b> | E-commerce<br>Velmi vysoká<br>Neomezená<br>Ano<br>Klasický formulář<br>Email/Username<br>Ano<br>Ano<br>Email odkaz<br><b>reCAPTCHA</b> | Finální hodnocení<br>425<br>Finální hodnocení [%]<br>86,36<br>Finální doporučení<br>Vhodné | Hodnocení [%]<br>100<br>90<br>80<br>70<br>60<br>50<br>86,36<br>40<br>30<br>20 | Podíly finálních doporučení<br>33%<br>33%<br>17%<br>17%<br><b>Zvážit</b><br>· Vhodné |
| Cookies<br>Typ protokolu                                                                                                    | Volitelné<br><b>HTTPS</b>                                                                                                    | Uložit                                                                                     | 10<br>$\mathbf{0}$                                                            | Konzultovat - Nevhodné                                                               |
| Label<br>(Prvek zobrazující text)                                                                                                    | <b>ComboBox</b><br>(Vícehodnotový seznam)                                                                                              |                                                                                            | Graf<br>(Prvek graf. zobrazení)                                               |                                                                                      |

**Obrázek č. 23: Objekty uživatelského rozhraní**

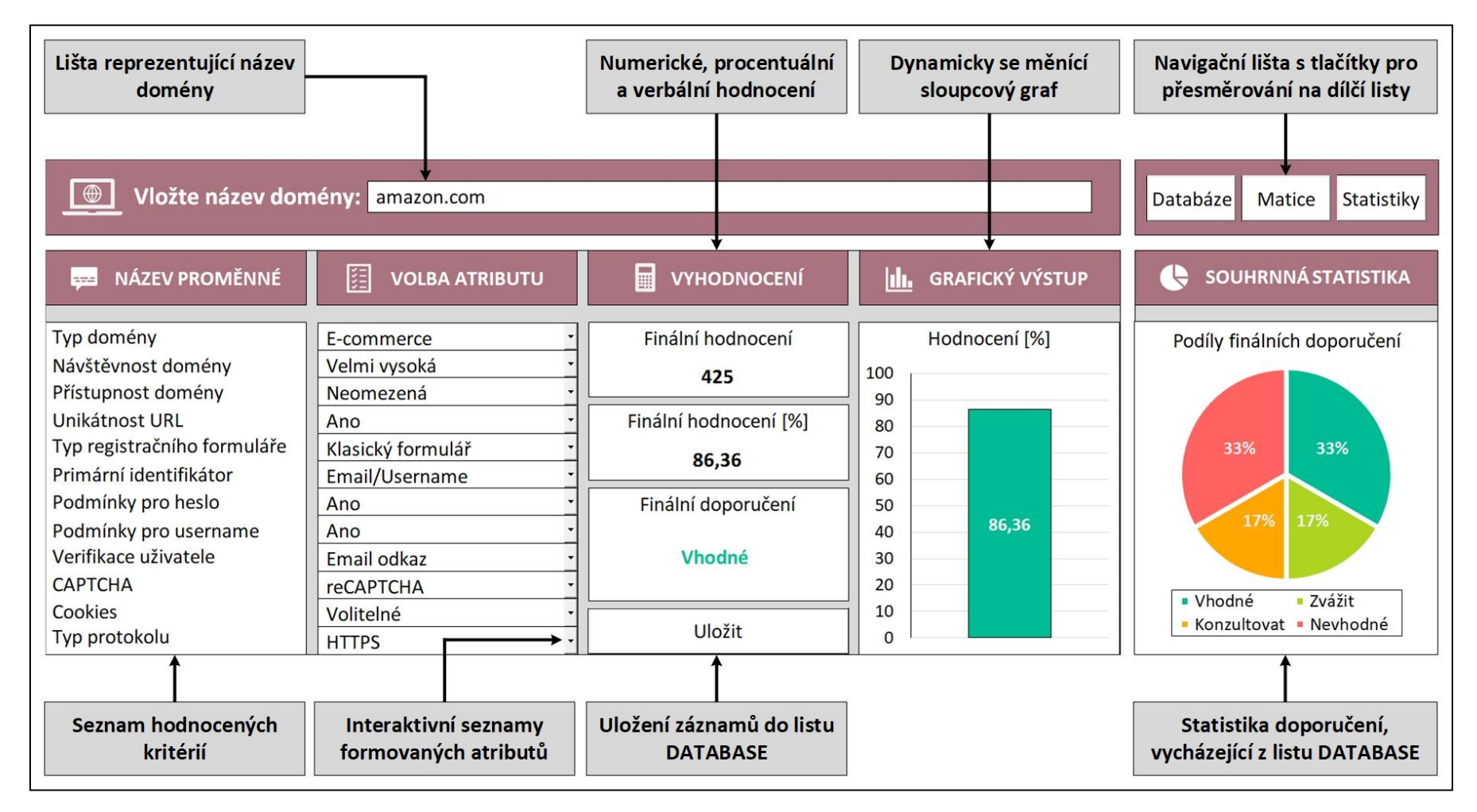

**Obrázek č. 24: Oblasti uživatelského rozhraní**

Interaktivní formulář využívá zdrojovou stavovou matici, jež je obsažena v listu MATRIX. Do této matice jsou volbou dílčích atributů vkládány číslice 0 a 1, které dynamicky mění hodnotu celkového hodnocení a tím i finálního doporučení. Je tak zaručen správný a efektivní výpočetní mechanismus. Výstup je interpretován formou grafu. Procedury vyhodnocují atributy dílčích proměnných a disponují maximálním možným počtem selekčních scénářů. Je-li realizována interakce s vícehodnotovým seznamem, je výsledek automaticky přepočítán. Proto je zobrazovaný výstup, společně s jeho barvou, periodicky aktualizován. Příklad tohoto mechanismu reprezentuje kód na obrázku č. 25.

```
'Sub procedura pro vyhodnocování proměnné "Typ formuláře"
Private Sub typ formulare Change()
       Select Case typ formulare
             Case "Klasický formulář"
                   ThisWorkbook.Sheets("MATRIX").Range("F46").Value = 1
                   ThisWorkbook.Sheets("MATRIX").Range("F47").Value = 1
                   ThisWorkbook.Sheets("MATRIX").Range("F48").Value = 0
             Case "Popup okno"
                   ThisWorkbook.Sheets("MATRIX").Range("F46").Value = 0
                   ThisWorkbook.Sheets("MATRIX").Range("F47").Value = 1
                   ThisWorkbook.Sheets("MATRIX").Range("F48").Value = 0
             Case "Hover efekt"
                   ThisWorkbook.Sheets("MATRIX").Range("F46").Value = 0
                   ThisWorkbook.Sheets("MATRIX").Range("F47").Value = 0
                    ThisWorkbook.Sheets("MATRIX").Range("F48").Value = 1
      End Select
      'Aktualizace zobrazovaného hodnocení a doporučení
      ThisWorkbook.Sheets("FORM").finalni hodnoceni.Caption =
      ThisWorkbook.Sheets("MATRIX").Range("C54").Value
      ThisWorkbook.Sheets("FORM").finalni_hodnoceni_procenta.Caption =
      Round(ThisWorkbook.Sheets("MATRIX").Range("C55").Value, 2)
      ThisWorkbook.Sheets("FORM").finalni doporuceni.Caption =
      ThisWorkbook.Sheets("MATRIX").Range("C56").Value
      'Aktualizace barvy zobrazovaného finálního doporučení
      Select Case finalni doporuceni
        Case "Vhodné"
             finalni doporuceni. ForeColor = RGB(0, 188, 148)
        Case "Zvážit"
             finalni doporuceni. ForeColor = RGB(174, 212, 34)
        Case "Konzultovat"
             finalni doporuceni. ForeColor = RGB(255, 166, 0)
        Case "Nevhodné"
             finalni_doporuceni.ForeColor = RGB(255, 99, 97)
      End Select
End Sub
```
Obrázek č. 25: Kód vyhodnocení proměnné "Typ formuláře"

Po vložení názvu domény a selekci atributu každé proměnné je uživateli vyobrazeno finální hodnocení, jež je interpretováno číselně, procentuálně, verbálně a formou sloupcového grafu. Barva a velikost sloupce jsou dynamicky měněny, a to v závislosti na dosaženém hodnocení. Množinu uvedených dat je žádoucí uchovávat. Pro uložení těchto informací slouží tlačítko s popiskem "Uložit". Procedura je příliš dlouhá, byla proto rozdělena na tři dílčí části.

V první části byly deklarovány proměnné, kterým byly přiřazeny datové typy. Ošetřena byla i správnost zadávaných vstupů. Je žádoucí uchovávat pouze kompletní záznamy. Klikne-li uživatel na tlačítko "Uložit", ale nejsou přitom zadány všechny povinné údaje, je uživatel upozorněn dialogovým oknem, které obsahuje zprávu "Vyplňte všechna povinná pole". Pokud jsou všechna povinná pole vyplněna, uživatel je po interakci s tlačítkem dotázán, zdali chce záznam skutečně uložit. Pokud ano, data jsou propsána do listu DATABASE. Dialogová okna představuje obrázek č. 26.

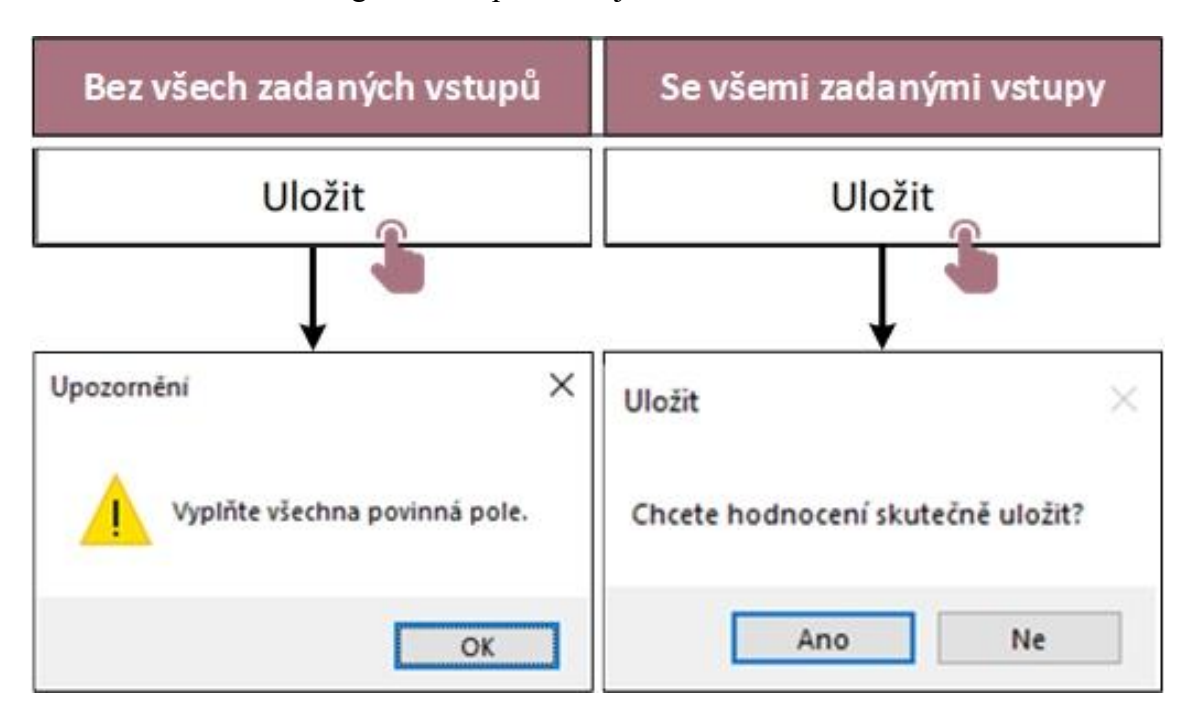

**Obrázek č. 26: Dialogová okna**

V kódu je zastoupena proměnná "pocitadlo", která sleduje počet vložených záznamů. Záznamy jsou propisovány na pozici nejvyššího prázdného řádku. Nejnovější záznamy jsou uvedeny ve spodní části, nejstarší v horní části. První úsek procedury popisuje obrázek č. 27.

Zdroj: (Vlastní zpracování)
```
'Sub procedura pro uložení vypočteného hodnocení
Private Sub ulozit domenu Click()
      Dim radek pocitadlo As Byte
      Dim datum pridani As Date
      datum pridani = Date
      Dim odpoved As Integer
      Dim kontrola As Integer
      'Ošetření správného zadání vstupů
      If nazev domeny. Value = "" Or
         typ domeny. Value = "" Or
         navstevnost_domeny.Value = "" Or
         pristupnost domeny. Value = " " or "unikatnost url.Value = "" Or _{-}typ_ formulare. Value = "" Or
         registracni identifikator. Value = "" Or
         podminky heslo. Value = "" Or
         podminky_username.Value = " "verifikace uzivatele.Value = "" Or
         captcha.Value = "" Or _{-}cookies.Value = " " Or"typ_protokolu.Value = \overline{''}" Then
            'Zobrazení upozorňujícího dialogového okna
            odpoved = MsgBox ("Vyplňte všechna
            povinnápole. "vbExclamation, "Upozornění")
      Else
         radek pocitadlo = ThisWorkbook.Sheets("DATABASE").Cells(Rows.Count,
         1). End (x1Up). Row + 1
         If radek pocitadlo = 2 Then
            radek pocitadlo = 3Else
            radek pocitadlo = hisWorkbook.Sheets("DATABASE").Cells(Rows.Count,
            1). End (x1Up). Row + 1
         End If
            'Zobrazení potvrzujícího dialogového okna
            odpoved = MsgBox ("Chcete hodnocení skutečně uložit?", vbYesNo,
            "Uložit")
      End If
```
#### **Obrázek č. 27: Kód procedury uložení – část první**

Zdroj: (Vlastní zpracování)

<span id="page-72-0"></span>Druhá část procedury sestává z příkazů, které přiřazují hodnoty konkrétním buňkám předmětného řádku. Je predikováno, že databáze bude využívána pro tvorbu statistik a reportů. Byla proto přidána i proměnná "datum pridani", která umožňuje filtraci záznamů dle jejich stáří. Tento úsek představuje obrázek č. 28

```
Select Case odpověď
      Case vbYes
         'Propsání hodnot do listu "DATABASE"
        ThisWorkbook.Sheets("DATABASE").Range("A" &
         radek pocitadlo).Value = nazev domeny.Value
         ThisWorkbook.Sheets("DATABASE").Range("B" &
         radek pocitadlo).Value = typ domeny.Value
         ThisWorkbook.Sheets("DATABASE").Range("C" &
         radek pocitadlo).Value = navstevnost domeny.Value
         ThisWorkbook.Sheets ("DATABASE") .Range ("D" &
         radek pocitadlo).Value = pristupnost domeny.Value
         ThisWorkbook.Sheets("DATABASE").Range("E" &
         radek pocitadlo).Value = unikatnost url.Value
         ThisWorkbook.Sheets ("DATABASE") .Range ("F" &
         radek pocitadlo).Value = typ formulare.Value
         ThisWorkbook.Sheets("DATABASE").Range("G" &
         radek pocitadlo).Value = registracni identifikator.Value
         ThisWorkbook.Sheets("DATABASE").Range("H" &
         radek pocitadlo).Value = podminky heslo.Value
         ThisWorkbook. Sheets ("DATABASE") . Range ("I" &
         radek pocitadlo).Value = podminky username.Value
         ThisWorkbook. Sheets ("DATABASE") . Range ("J" &
         radek pocitadlo).Value = verifikace uzivatele.Value
         ThisWorkbook.Sheets("DATABASE").Range("K" &
         radek pocitadlo).Value = captcha.Value
         ThisWorkbook.Sheets("DATABASE").Range("L" &
         radek pocitadlo).Value = cookies.Value
         ThisWorkbook.Sheets("DATABASE").Range("M" &
         radek_pocitadlo).Value = typ_protokolu.Value
         ThisWorkbook.Sheets("DATABASE").Range("N" & radek_pocitadlo).Value =
         ThisWorkbook.Sheets("FORM").finalni hodnoceni.Caption
         ThisWorkbook.Sheets("DATABASE").Range("O" & radek pocitadlo).Value =
         ThisWorkbook.Sheets("FORM").finalni_hodnoceni_procenta.Caption
         ThisWorkbook.Sheets("DATABASE").Range("P" & radek_pocitadlo).Value =
         ThisWorkbook.Sheets("FORM").finalni_doporuceni.Caption
         ThisWorkbook.Sheets("DATABASE").Range("Q" & radek_pocitadlo).Value =
         datum pridani
```
**Obrázek č. 28: Kód procedury uložení – část druhá**

Zdroj: (Vlastní zpracování)

<span id="page-73-0"></span>Poslední část představuje vyčištění formuláře, které bylo implementováno především v potřebě zajistit vyšší míru přehlednosti. Resetu je docíleno po úspěšném procesu uložení. Uživateli je pak umožněno vložení dalšího záznamu. Tento úsek popisuje obrázek č. 29.

```
'Vyčištění formulářových polí
         nazev domeny. Value = "typ domeny. Value = ^{\prime\prime\prime\prime}navstevnost domeny. Value = ""
         pristupnost domeny. Value = ""
         unikatnost url.value = ""typ_ formulare. Value = ""
         registracni identifikator. Value = ""
         podminky heslo. Value = ""
         podminky username. Value = "verifikace uzivatele. Value = ""\overline{\text{captcha.Va}} = ""
         \text{cookies.Value} = "typ protokolu. Value = ""finalni hodnoceni. Caption = "finalni_hodnoceni_procenta.Caption = ""
         finalni doporuceni. Caption = ""Case vbNo
End Select
```
**Obrázek č. 29: Kód procedury uložení – část třetí**

Zdroj: (Vlastní zpracování)

#### <span id="page-74-0"></span>**3.1.9 List DATABASE**

Tento list obsahuje seznam uložených záznamů. Jedná se o databázi domén, jež byly předmětem hodnocení. List sestává ze šestnácti sloupců, které lze filtrovat dle preferencí. Je predikováno, že data budou využita pro tvorbu statistik a reportů, které jsou klíčovými výkonnostními ukazateli předmětného oddělení. Statistiky jsou periodicky žádány vrcholovým managementem, který pro projekt alokuje potřebné zdroje. Pro sloupec s označením "FINÁLNÍ DOPORUČENÍ" bylo nastaveno podmíněné formátování. Každému záznamu je v této buňce nastavena korespondující barva.

Obsažena je i tabulka "STATISTIKY", ze které byl vytvořen koláčový graf. Tento graf vizualizuje podíly finálních doporučení hodnocených internetových domén a je umístěn na listu FORM. Reporty budou zhotovovat analytici automatizačního týmu, kteří úzce spolupracují s vrcholovým managementem a vývojáři. Výčet ohodnocených záznamů využije především manažer týmu, a to k prioritizaci automatizačních procesů registrace. Jak bylo zmíněno výše, uveden je i sloupec "DATUM PŘIDÁNÍ". Záznamy je tak možné filtrovat dle jejich stáří. Databázi hodnocených domén uvádí obrázek č 30.

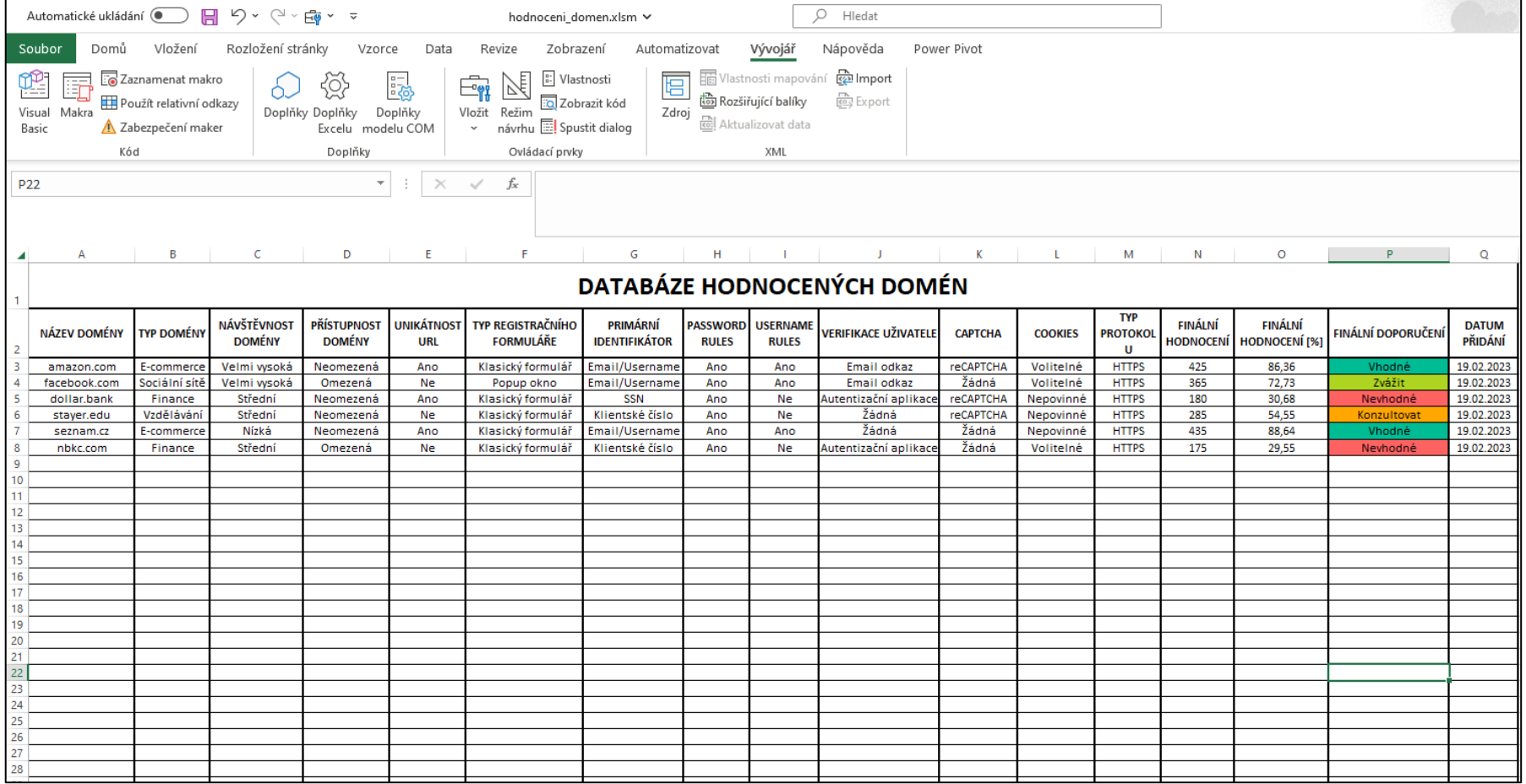

#### <span id="page-75-0"></span>**Obrázek č. 30: Databáze hodnocených domén**

#### **3.1.10 Vyhodnocení domén v prostředí MS Excel**

Nejlepší výsledky vykazují domény amazon.com a seznam.cz. Rozhodovací model doporučuje provést jejich automatizaci. Doména amazon.com dosahuje 86,36 %, seznam.cz pak 88,64 %.

Méně preferovanou doménu představuje facebook.com, jenž dosahuje výsledku 72,73 %. Variantu je doporučeno zvážit. Předmětná sociální síť je velmi populární a navštěvovaná, je proto uvažováno, že bude i přes nižší hodnocení automatizaci podrobena.

Diskutabilního hodnocení dosahuje doména strayer.edu, jež reprezentuje webovou stránku americké univerzity. Doporučována je konzultace s týmem vývojářů. Procentuální hodnota činí 54, 55 %. Komplikaci představuje klientské číslo uživatele. Po konzultaci s vývojáři bylo rozhodnuto, že k automatizaci nedojde.

Neuspokojivou dvojicí domén je dollar.bank a nbkc.com. Jedná se o weby bank, které disponují nadstandardními autentizačními mechanismy a problémovým primárním identifikátorem. Tyto domény automatizovány nebudou.

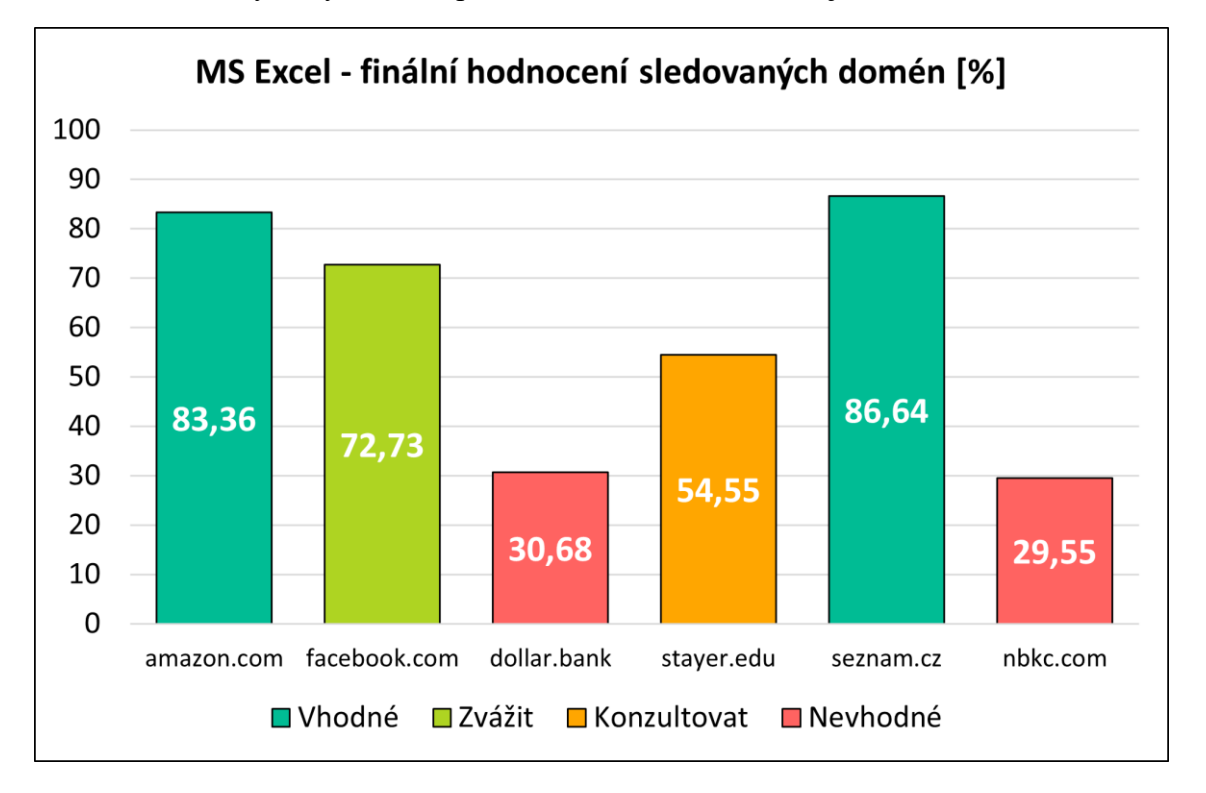

Seznam naměřených výsledků v prostředí MS Excel sumarizuje obrázek č. 31.

<span id="page-76-0"></span>**Obrázek č. 31: MS Excel – finální hodnocení sledovaných domén**

Hodnocení domén je uvedeno ve dvou listech. V listu MATRIX jsou obsaženy konkrétní stavové matice dílčích případů. Množinu těchto záznamů obsahuje i list DATABASE. Databáze je aktualizována vkládáním nových domén. Jejímu rozšíření předchází kliknutí na tlačítko "Uložit", které je součástí interaktivního formuláře na listu FORM. Ve dříve zmíněných podkapitolách byl uváděn případ domény amazon.com, který sloužil k demonstrativním účelům dílčích kroků spojených s tvorbou hodnotícího procesu. Níže jsou uvedeny profily ostatních domén, které jsou zobrazeny na dvou obrázcích. Případ amazon.com byl vynechán. Obrázek č. 32 obsahuje doménu facebook.com a dollar.bank. Obrázek č. 33 sestává z domén strayer.edu, seznam.cz a nbkc.com.

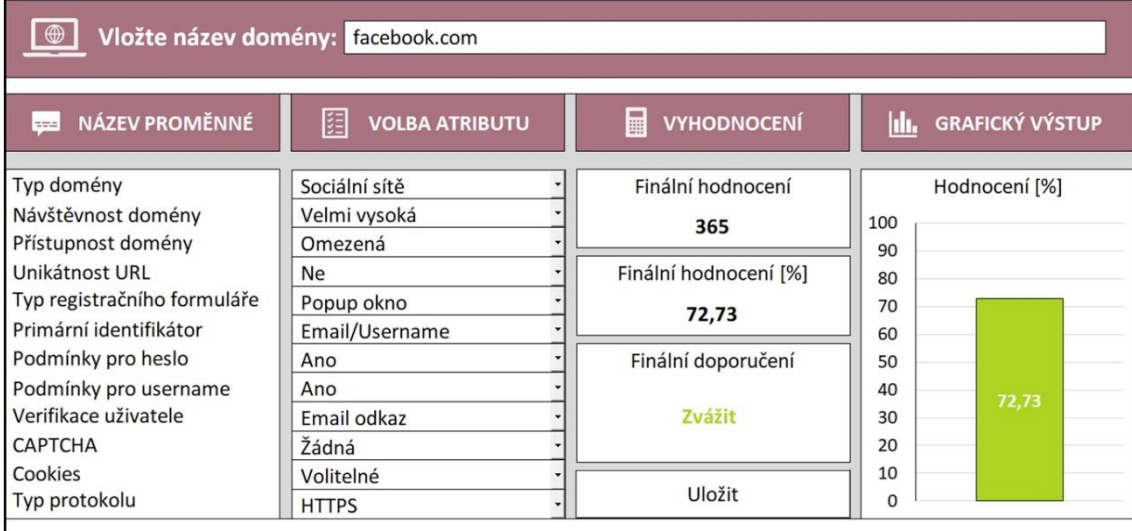

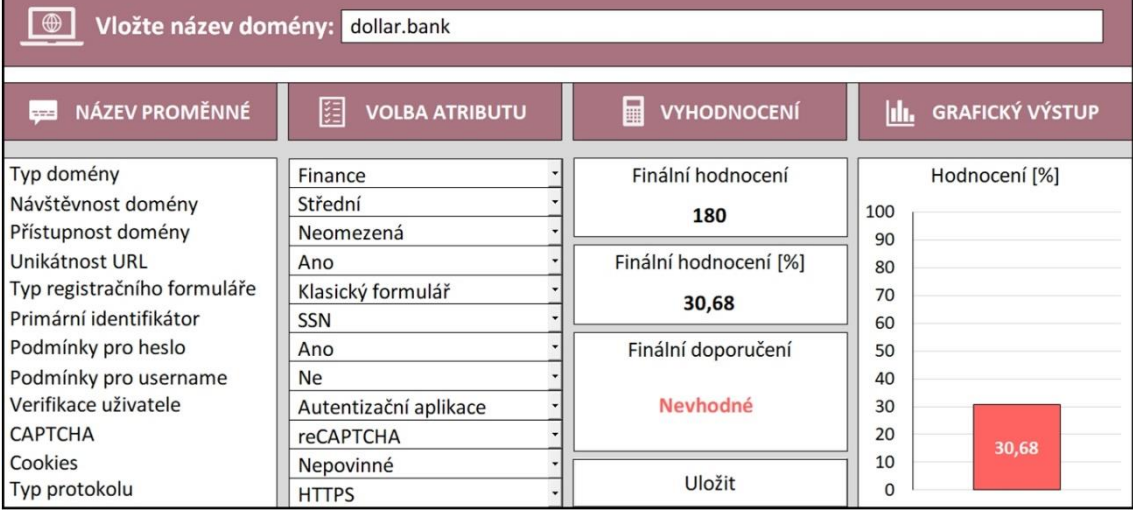

<span id="page-77-0"></span>**Obrázek č. 32: Hodnocené domény – část první**

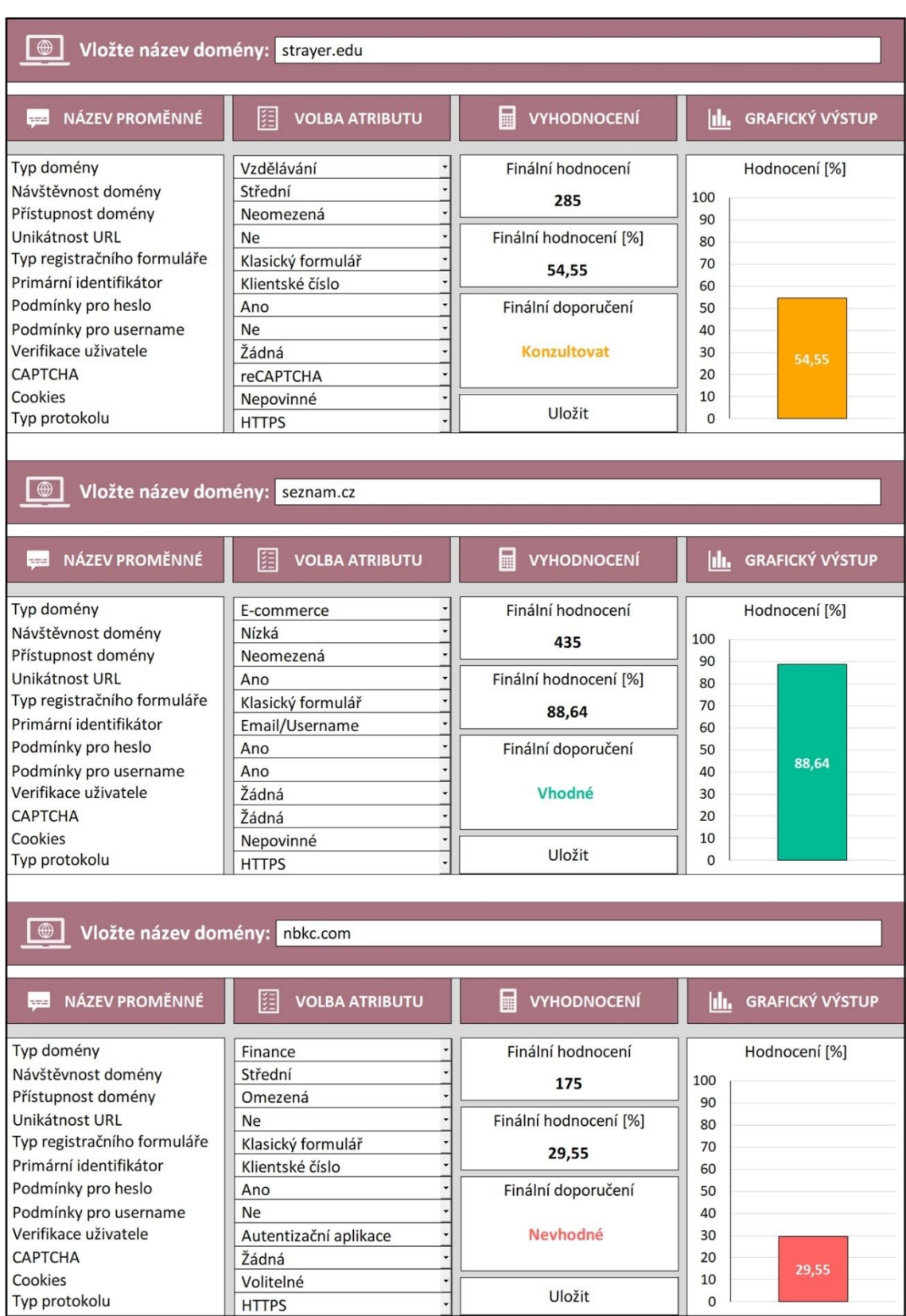

#### <span id="page-78-0"></span>**Obrázek č. 33: Hodnocené domény – část druhá**

#### 3.2 Rozhodovací fuzzy model – prostředí MATLAB

Podkapitola je věnována tvorbě rozhodovacího fuzzy modelu v prostředí MATLAB. Využita byla verze R2022a, kterou poskytlo softwarové centrum Vysokého učení technického v Brně. Model disponuje čtyřmi FIS soubory a jedním M-souborem, ve kterém je naprogramována terminálová aplikace. Tvorbě modelu předchází řada dílčích kroků, jež souvisí s problematikou fuzzy logiky. Jedná se zejména o selekci vstupních a výstupních proměnných, definování fuzzy množin, výběr vhodného typu členských funkcí, stanovení pravidel a interpretaci naměřených výsledků. Dílčím krokům jsou věnovány samostatné podkapitoly.

#### **3.2.1 Subsystémy hodnocených kritérií**

Prostředí programu využívá stejnojmenný programovací jazyk MATLAB, který je využíván pro vizualizaci výpočetní matematiky. Nabízí užitečné nástroje pro řešení složitých matematických problémů. Obsažen je i nástroj umožňující sestavení rozhodovacího fuzzy modelu.

Model, jenž byl realizován v prostředí MS Excel, sestává z 12 hodnocených kritérií a 38 atributů. V programovém prostředí MATLAB je finální výsledek fuzzy modelu posuzován prostřednictvím rozhodovacích pravidel. Je žádoucí realizovat jejich maximální možný počet a nastavit je dostatečně adekvátně. Pokud by byla tato pravidla tvořena pro celkový model, jejich množství by činilo 460 800. Realizace pravidel tak vysokého počtu je velmi složitá a má negativní vliv na plynulý chod aplikace. Současné vyhodnocování tolika početních operací zatěžuje procesor a vyžaduje značný přísun operační paměti.

V důsledku výše zmíněných omezení byla množina hodnocených kritérií rozdělena na dílčí subsystémy. Opatření by mělo tvorbu modelu značně urychlit a zefektivnit. Subsystémy byly adekvátně pojmenovány a obsahují korespondující skupinu hodnocených kritérií. Každý subsystém představuje FIS (Fuzzy Inference System) soubor, jehož název je uveden v závorkách. Paradigma subsystémů uvádí obrázek č. 34.

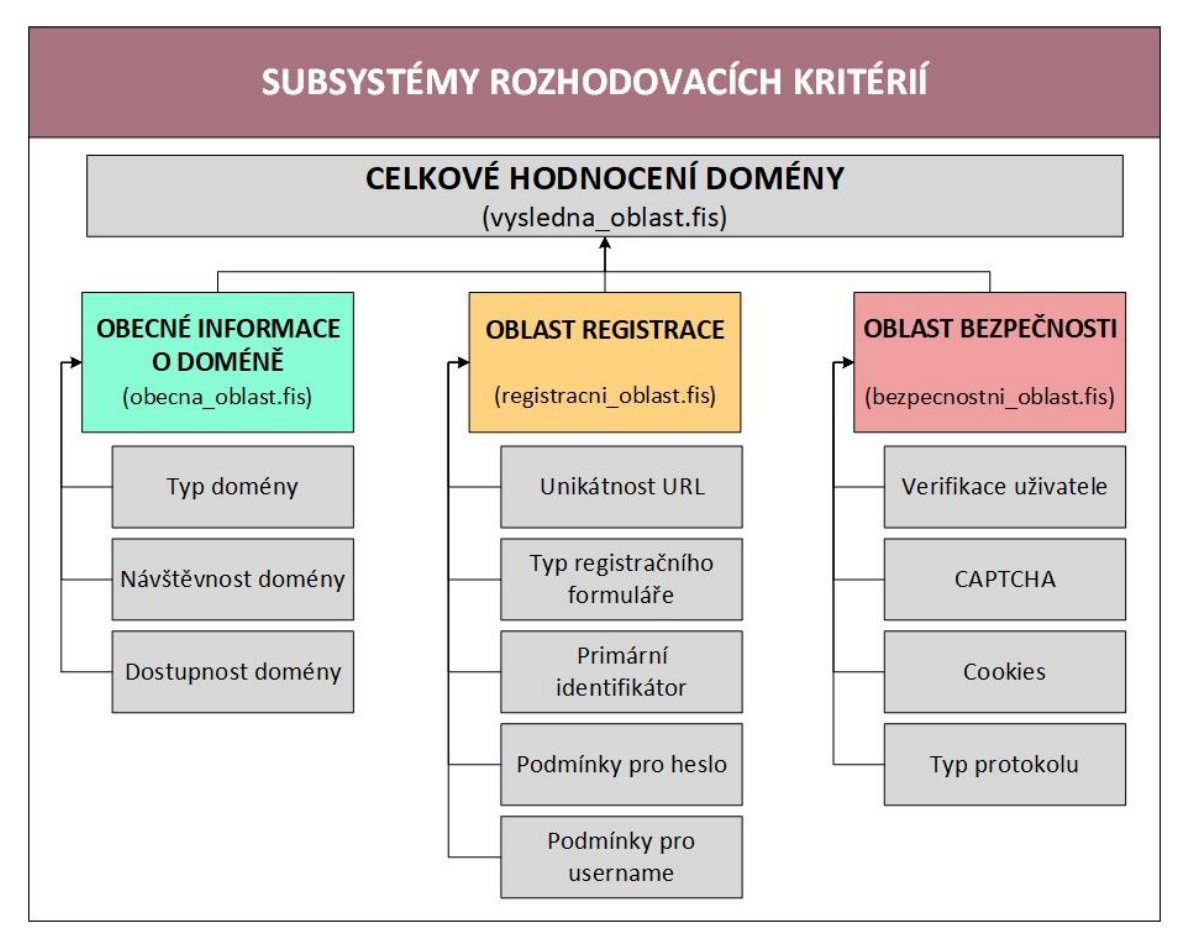

**Obrázek č. 34: Subsystémy rozhodovacích kritérií**

Zdroj: (Vlastní zpracování)

#### <span id="page-80-0"></span>**3.2.2 Tvorba FIS souborů**

Pro každý subsystém musí být vytvořen soubor FIS. Zhotovení fuzzy modelu umožňuje tzv. Fuzzy Logic Toolbox, který obsahuje sadu pěti nástrojů. Tvorba modelu je demonstrována na souboru "vysledna oblast.fis", jenž je uveden na dílčích obrázcích.

#### **Proces tvorby FIS souborů:**

- Selekce fuzzy systému, nastavení vstupů a výstupů (Fuzzy Logic Designer)
- Volba typu členských funkcí, nastavení intervalů a jejich přiřazení konkrétním atributům (Membership Function Editor)
- Tvorba a adekvátní nastavení rozhodovacích pravidel (Rule Editor)
- Interaktivní vizualizace zhotovených pravidel (Rule Viewer)
- Zobrazení trojrozměrné křivky reprezentující korelaci mezi hodnocením, vstupními a výstupními proměnnými (Surface Viewer)

#### **Fuzzy Logic Designer**

Pro zpřístupnění prostředí editoru je nezbytné zadat do příkazového řádku MATLAB příkaz *fuzzyLogicDesigner*, vyhovující je i zkrácená varianta *fuzzy*. Po aktivaci příkazu je otevřen inferenční systém (Fuzzy Logic Designer). Pro všechny soubory byl zvolen fuzzy systém typu "Mamdani". Dílčí subsystémy disponují vstupy, jež jsou uvedeny na obrázku č. 34. Každý subsystém obsahuje jeden výstup, kterému náleží čtyři atributy. K demonstrativním účelům bylo využito souboru "vysledna oblast.fis", kterému byly přiřazeny tři vstupy, a to "obecna oblast", "registracni oblast" a "bezpecnostni oblast". Tyto vstupy odkazují na zhotovené subsystémy. Výstupem je výsledné hodnocení všech formovaných kritérií, který nese název "vysledna kriteria". Schéma reprezentující vstupní a výstupní proměnné představuje obrázek č. 35.

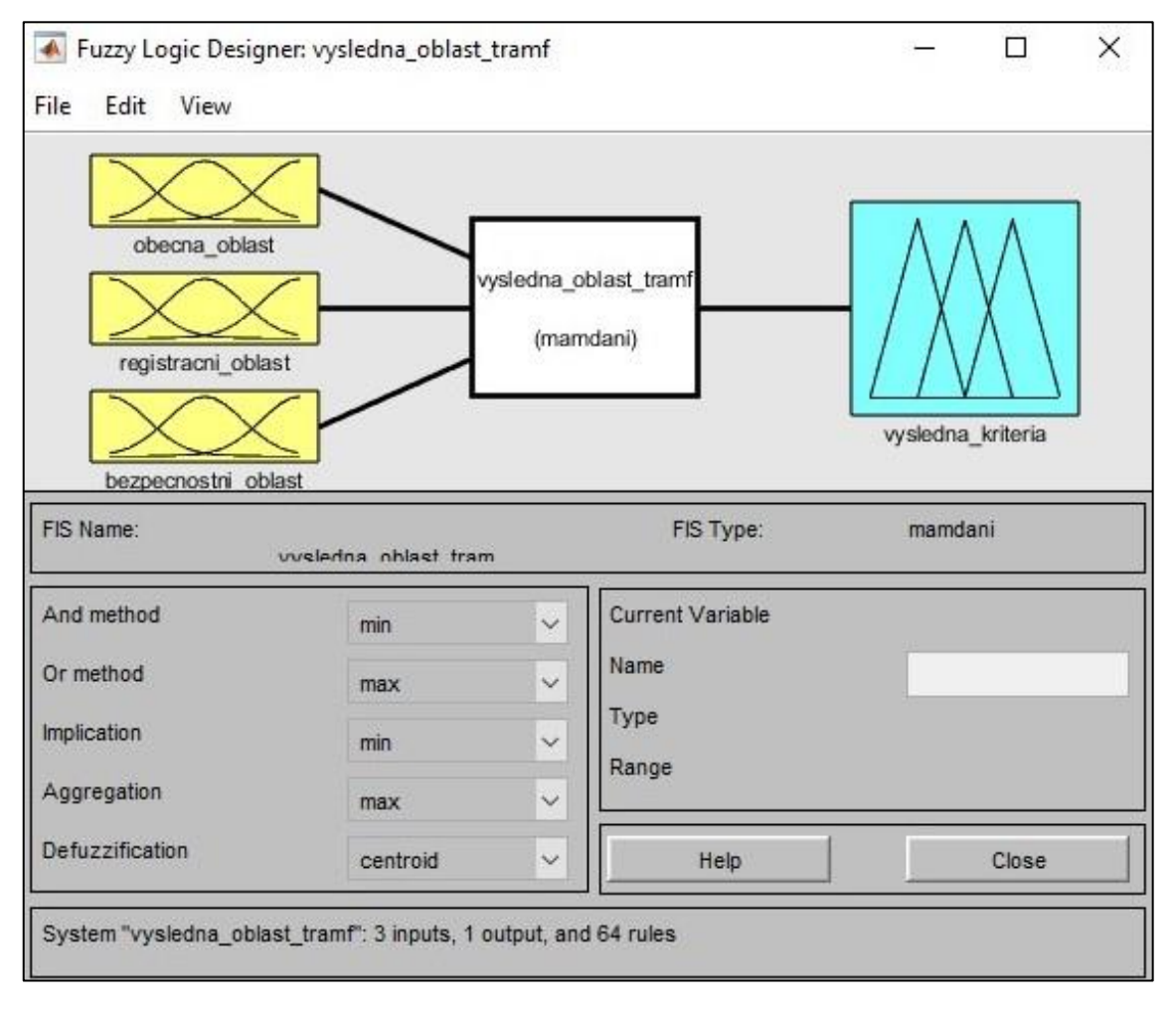

<span id="page-81-0"></span>Obrázek č. 35: Fuzzy Logic Designer případu "vysledna oblast.fis"

Zdroj: (Vlastní zpracování)

#### **Membership Function Editor**

Přiřazení tzv. funkcí příslušnosti umožňuje nástroj Membership Function Editor. Tato funkce je přidružena každému sledovanému atributu. Pro zaručení správnosti zobrazovaných výsledků je žádoucí, aby funkce obsahovaly adekvátně stanovený intervalový rozsah. V dílčích subsystémech byl tento interval definován počtem atributů. Obsahuje-li proměnná tři atributy, disponuje rozsahem od 1 do 3. Odlišným intervalem disponuje výstup. Aby bylo možné provést smysluplnou komparaci výsledků s modelem, který byl sestaven v prostředí MS Excel, je žádoucí disponovat stejným rozsahem hodnocení, a to od 0 do 100. Členských funkcí je více typů. Pro vstupy byla volena funkce "trimf", pro výstupy lichoběžníková funkce "trapmf". Jedná se o funkce vyjadřující vágnost informací, která je způsobena lingvistickou interpretací. Přiřazenou množinu členských funkcí ilustruje obrázek č. 36.

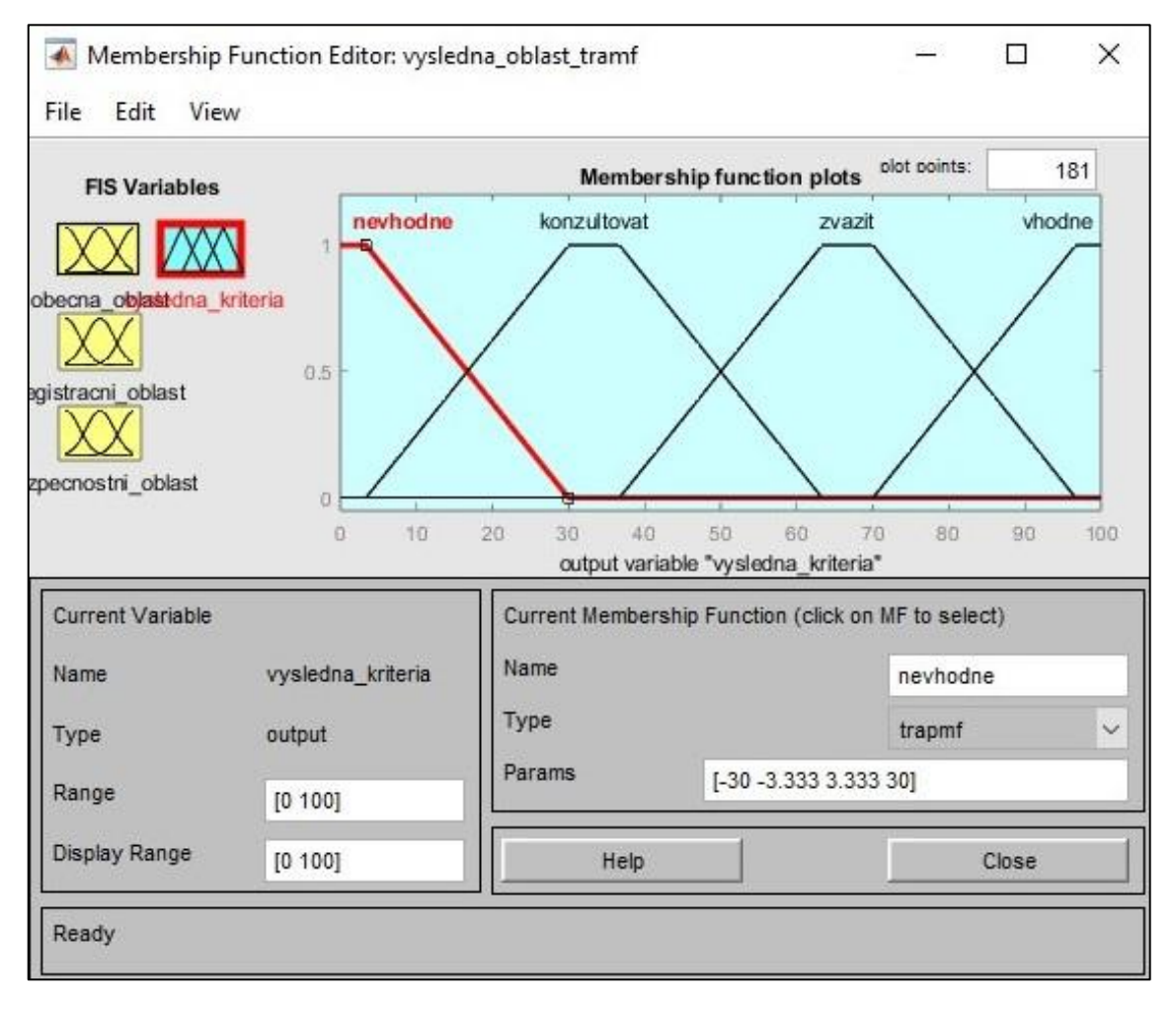

<span id="page-82-0"></span>Obrázek č. 36: Membership Function Editor případu "vysledna\_oblast.fis"

#### **Rule Editor**

Navazujícím krokem je tvorba pravidel, které lze docílit v nástroji Rule Editor. Pravidla jsou zásadní pro vyhodnocování zobrazovaného výsledku. Jedná se o podmínkovou větu představující korelaci atributů vstupních a výstupních proměnných. Formování pravidla je prováděno selekcí jednoho atributu každé proměnné. K propojení těchto atributů lze využívat logických operátorů AND, OR a NOT. Každému pravidlu náleží váha, která má zásadní vliv na početní mechanismus finálního doporučení. Tyto podmínky by měly být nastaveny adekvátně a formuje je oborový specialista. Pravidla lze přidávat i do kódu FIS souboru, je však žádoucí dodržet posloupnost zadávaných hodnot. Tu popisuje obrázek č. 37.

|                    | POSLOUPNOST TVORBY PRAVIDLA V KÓDU FIS SOUBORU |                 |   |                |
|--------------------|------------------------------------------------|-----------------|---|----------------|
| Sloupec č. 1       | Sloupec č. 2                                   | Sloupec č. 3    | ٠ | Sloupec č. 4   |
| 111,               |                                                | (1)             |   |                |
| (Vstupní proměnné) | (Výstupní proměnné)                            | (Váha pravidla) |   | (Operátor AND) |

**Obrázek č. 37: Posloupnost tvorby pravidla v kódu FIS souboru**

Zdroj: (Vlastní zpracování)

<span id="page-83-0"></span>Ve zhotoveném modelu disponuje každé pravidlo stejnou významností, a to hodnotou 1. U všech souborů byl realizován maximální možný počet podmínkových kombinací. Počty pravidel konkrétních souborů uvádí tabulka č. 23.

#### <span id="page-83-1"></span>**Tabulka č. 23: Počet pravidel FIS souborů**

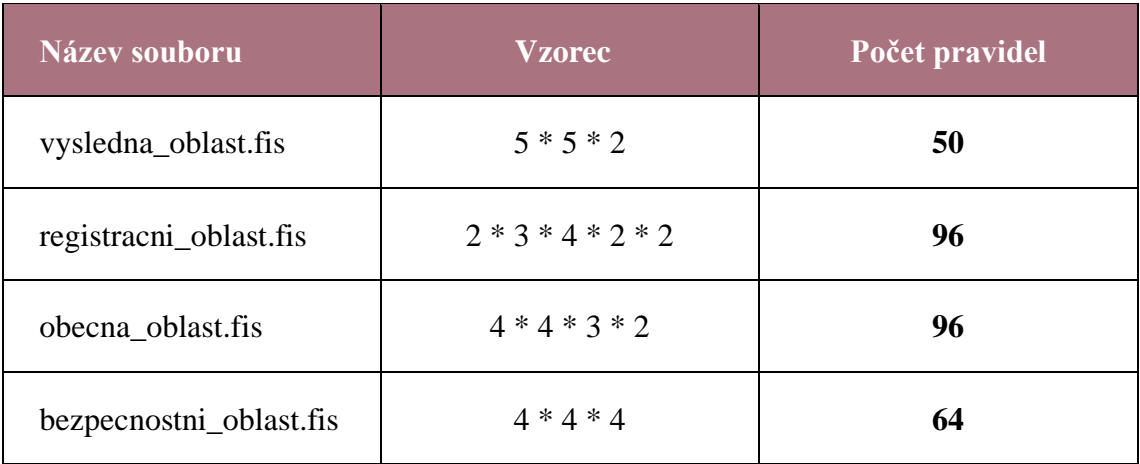

Množinu vytvořených pravidel v souboru "vysledna oblast.fis" obsahuje obrázek č. 38.

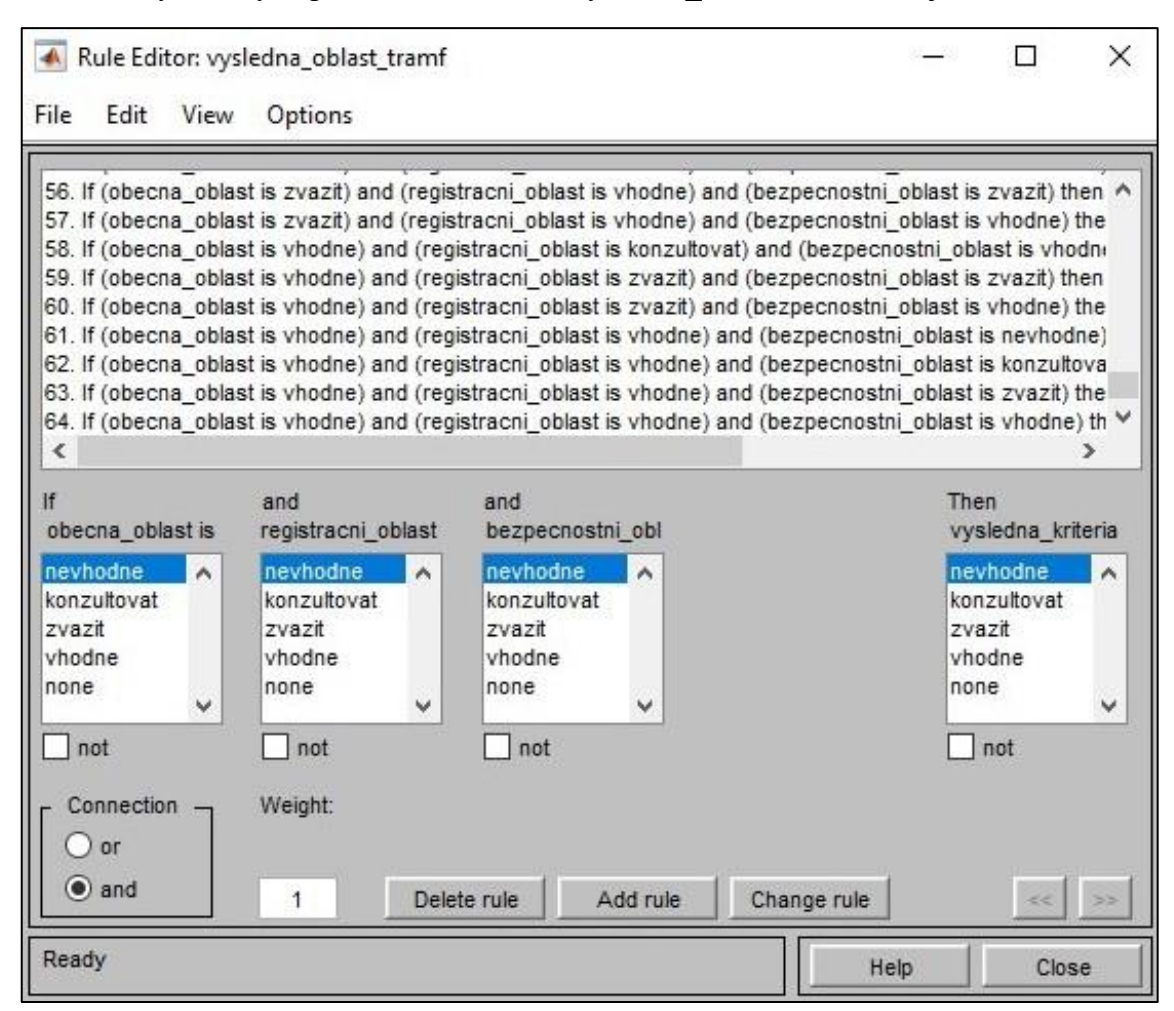

Obrázek č. 38: Rule Editor případu "vysledna oblast.fis"

Zdroj: (Vlastní zpracování)

#### <span id="page-84-0"></span>**Rule Viewer**

Po adekvátním nastavení pravidel následuje přesměrování do nástroje Rule Viewer, který představuje kompletní proces fuzzy inference. Prohlížeč zobrazuje, jakým způsobem tvar členských funkcí ovlivňuje celkový výsledek. Tučnou svislou červenou čáru, jež prochází všemi pravidly třech vstupních proměnných, lze tažením myši posouvat. Tímto úkonem dojde ke změně vstupní hodnoty, která může být zadána i manuálně. Po uvolnění tohoto interaktivního prvku je proveden nový výpočet. První tři sloupce představují vstupní proměnné, pravý sloupec pak výstupní proměnnou. Vstupními proměnnými jsou zhotovené subsystémy, jímž byly přiřazeny názvy "obecna oblast", "registracni oblast" a "bezpecnostni oblast". Výstupní proměnná je pojmenována "vysledna kriteria". Vizualizaci pravidel souboru "vysledna oblast.fis" obsahuje obrázek č. 39.

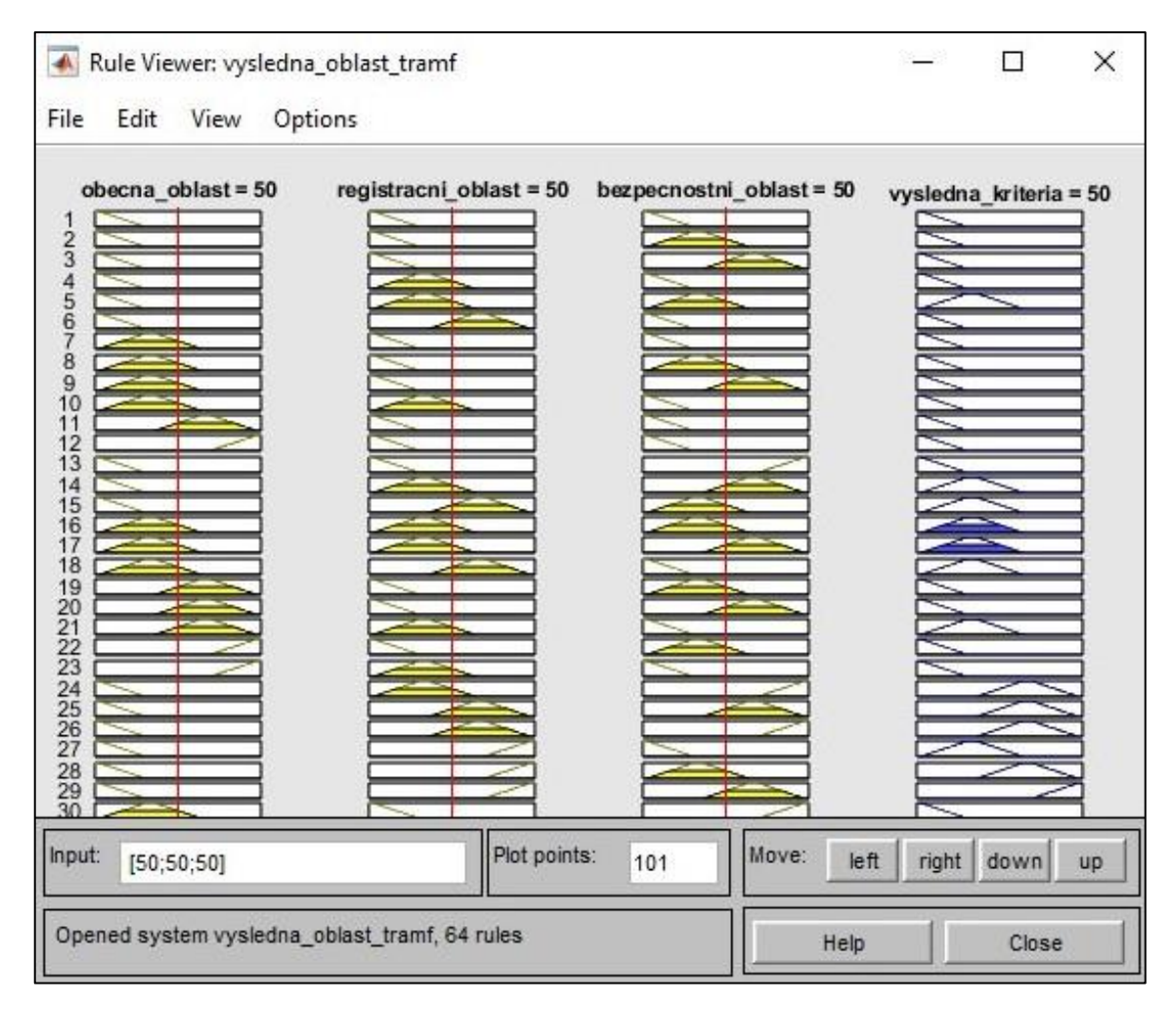

Obrázek č. 39: Rule Viewer případu "vysledna oblast.fis"

Zdroj: (Vlastní zpracování)

#### <span id="page-85-0"></span>**Surface Viewer**

Nastavenou množinu pravidel lze sledovat i v nástroji Surface Viewer. Zobrazena je trojrozměrná křivka, která vizualizuje korelaci hodnocení, vstupních a výstupních proměnných. Vstupní proměnnou "bezpecnostni oblast" obsahuje osa X, proměnnou "obecna\_oblast" osa Y a výstup "vysledna kriteria" vertikální osa Z. Oblast sledované závislosti lze měnit, a to prostřednictvím interaktivních prvků, které jsou umístěny v prvním řádku pod křivkou. Rozmanitě zakulacená křivka je indikátorem správně nadimenzovaného modelu. Kontrola křivky je proces, při kterém je usuzováno, zda adekvátnost formovaných pravidel odpovídá vytyčeným požadavkům. Každý FIS soubor disponuje rozmanitě zakulacenou křivkou. Surface souboru "vysledna oblast.fis" obsahuje obrázek č. 40, který sleduje korelaci bezpečnostní a obecné oblasti. Níže jsou uvedeny i křivky dílčích pojmenovaných subsystémů.

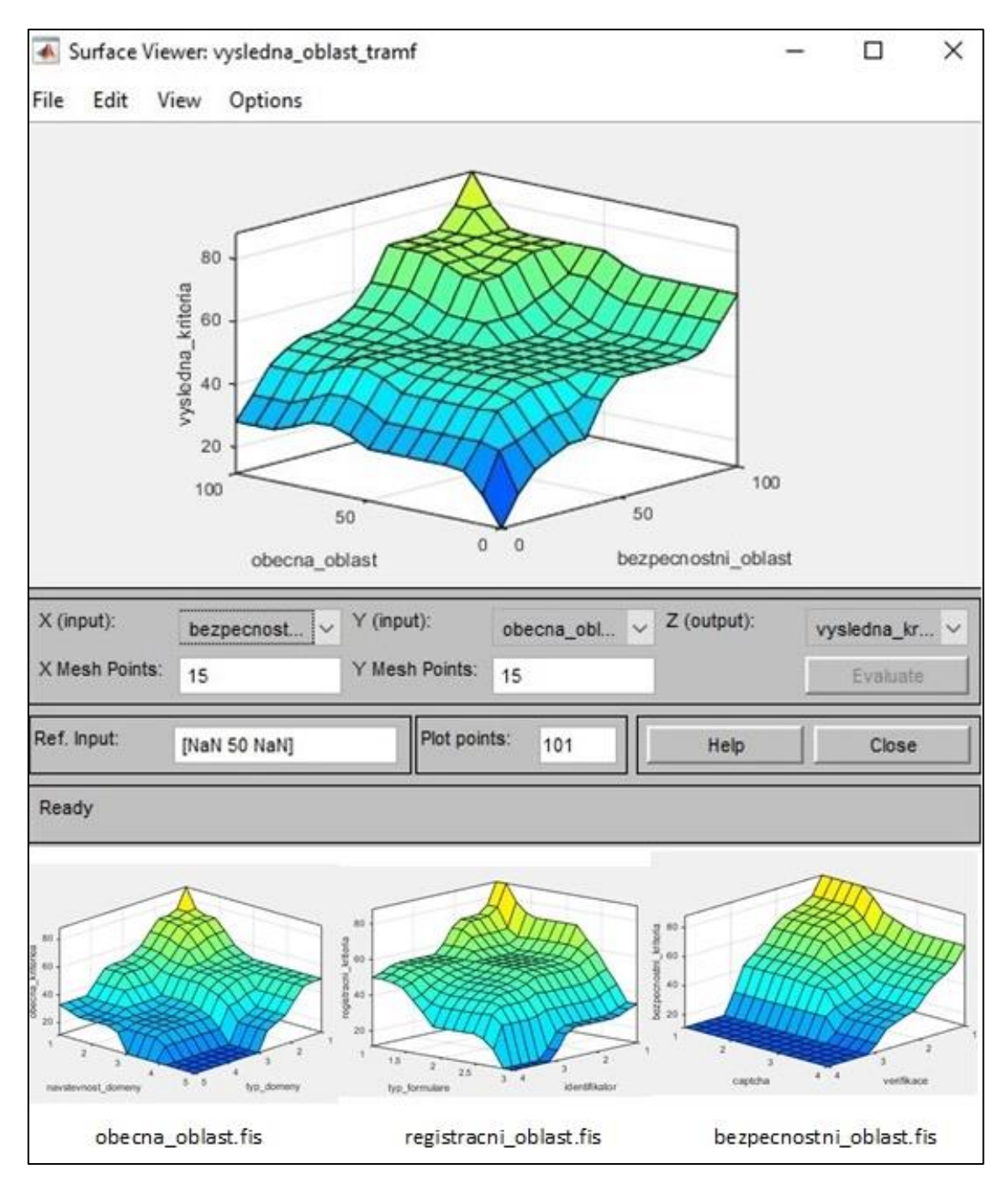

<span id="page-86-0"></span>**Obrázek č. 40: Surface Viewer FIS souborů**

#### **3.2.3 Tvorba M-souboru**

Pro rozhodovací model v prostředí MATLAB byla zhotovena jednoduchá terminálová aplikace. Program sestává z vytvořených FIS souborů, s jejichž hodnotami je operováno, a to užitím předdefinovaných funkcí. Proces tvorby aplikace popisují chronologicky seřazené úseky kódu, jež jsou obsahem dílčích obrázků.

V prvním kroku byly vytvořeny proměnné, do kterých byly použitím funkce "readfis" načteny odpovídající FIS soubory, jejichž zhotovení je popsáno v předchozí podkapitole. Načtení FIS souborů uvádí obrázek č. 41.

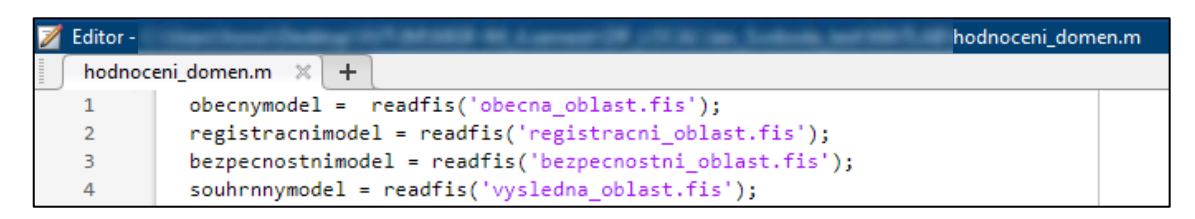

#### **Obrázek č. 41: Načtení FIS souborů**

Zdroj: (Vlastní zpracování)

<span id="page-87-0"></span>Následně byla definována konkrétní hodnocená kritéria. Každému kritériu náleží deklarovaná proměnná, které je stanoven intervalový rozsah sledovaných atributů. Obsažen je textový řetězec, který uživateli popisuje význam zadávaných hodnot. Výzvu pro zadání vstupu představuje text "Zadejte hodnotu pro podmínky hesla: ". V případě, že vstup neodpovídá stanovenému rozsahu, je zobrazen řetězec "Vámi zadaná hodnota není v požadovaném intervalu, zadejte ji prosím znova: ". Ošetření tohoto scénáře zajišťuje cyklus s podmínkou na začátku, který je označen příkazem "while". K demonstrativním účelům bylo zvoleno definované kritérium "podminky heslo". Výše popsaný proces představuje kód na obrázku č. 42.

```
podminky_heslo = input ('Zadejte hodnotu pro podmínky hesla: (1 - Ne, 2 - Ano): ');
while podminky_heslo \langle 1| podminky_heslo > 2
    disp ('Vámi zadaná hodnota není v požadovaném intervalu, zadejte ji prosím znova: ')
    podminky_heslo \frac{1}{5} input ('Zadejte hodnotu pro podmínky hesla:: ')
end
```
#### Obrázek č. 42: Definice proměnné "podmínky heslo"

Pro stanovení finálního hodnocení byly vytvořeny čtyři proměnné, do kterých jsou přiřazovány převedené výstupní hodnoty. Pro konverzi byla využita funkce "evalfis". Nově deklarovaným proměnným jsou přiřazeny hodnoty s načtenými FIS soubory, jejichž atributy jsou vpisovány do hranatých závorek. Proměnná představující finální výsledek byla pojmenována "vysledeksouhrnnymodel". Její hodnota je kontrolována podmínkovými větvemi, které představují dílčí rozsahy verbálních doporučení. Soubor doporučení sestává, stejně jako model v prostředí MS Excel, ze čtyř variant. Vypočtení mechanismu hodnocení uvádí obrázek č. 43.

```
vysledekobecnymodel = evalfis (obecnymodel, [typ_domeny navstevnost_domeny ...
                              pristupnost domeny]);
.. vysledekregistracnimodel = evalfis (registracnimodel, [unikatnost_url typ_fprmulare identifikator
                                  podminky heslo podminky username]);
vysledekbezpecnostnimodel = evalfis (bezpecnostnimodel, [verifikace captcha cookies protokol]);
vysledeksouhrnnymodel = evalfis (souhrnnymodel, [vysledekobecnymodel vysledekregistracnimodel ...
                                vysledekbezpecnostnimodel]);
disp (vysledeksouhrnnymodel);
if vysledeksouhrnnymodel >= 75 disp('Vhodné')
elseif vysledeksouhrnnymodel >= 60 disp( 'Zvážit')
elseif vysledeksouhrnnymodel >= 40 disp('Konzultovat')
else disp ('Nevhodné')
end
```
**Obrázek č. 43: Vypočtení a zobrazení výsledku**

Zdroj: (Vlastní zpracování)

<span id="page-88-0"></span>Výstup rozhodovacího modelu v prostředí MATLAB představuje terminálová aplikace, která je uživatelem obsluhována v příkazovém řádku. K demonstrativním účelům zhotoveného programu slouží doména amazon.com, jejíž hodnocení uvádí obrázek č. 44.

```
>> hodnoceni domen
Zadejte hodnotu pro typ domény (1 - E-commerce, 2 - Sociální sítě, 3 - Byznys, 4 - Vzdělávání, 5 - Finance): 1
Zadejte hodnotu pro návštěvnost domény (1 - Velmi vysoká, 2 - Vysoká, 3 - Střední, 4 - Nízká, 5 - Velmi nízká): 1
Zadejte hodnotu pro přístupnost domény (1 – Neomezená, 2 – Omezená): 1
Zadejte hodnotu pro typ unikátnost URL (1 - Ano, 2 - Ne): 1
Zadejte hodnotu pro typ formuláře (1 - Klasický formulář, 2 - Popup okno, 3 - Hover efekt): 1
Zadejte hodnotu pro typ primárního identifikátoru (1 - Email/Username, 2 - Telefonní číslo, 3 - Klientské číslo, 4 - SSN): 1
Zadejte hodnotu pro podmínky hesla: (1 - Ne, 2 - Ano): 1
Zadejte hodnotu pro podmínky username (1 - Ne, 2 - Ano): 1
Zadejte hodnotu pro typ verifikace (1 - Žádná, 2 - Email odkaz, 3 - SMS zpráva, 4 - Autentizační aplikace): 1
Zadejte hodnotu pro typ captcha mechanismu (1 - Žádná, 2 - reCAPTCHA, 3 - Matematická, 4 - Textová): 1
Zadejte hodnotu pro typ cookies (1 - Nepovinné, 2 - Volitelné, 3 - Povinné): 1
Zadejte hodnotu pro typ použivaného protokolu (1 - HTTPS, 2 - HTTP): 1
  78.1503
Vhodné
```
<span id="page-88-1"></span>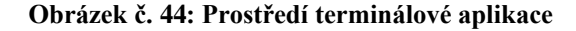

#### **3.2.4 Vyhodnocení domén v prostředí MATLAB**

Preferované výsledky vykazují domény amazon.com a seznam.cz. Model v prostředí MATLAB doporučuje provést jejich automatizaci. Domény amazon.com a seznam.cz vykazují hodnotu 78,15 %. Jev shodných výsledků je připisován formovaným pravidlům. Méně preferovanou doménu představuje facebook.com, jenž dosahuje výsledku 66,67 %. Variantu je doporučeno zvážit. Předmětná sociální síť je velmi populární a navštěvovaná, je proto uvažováno, že bude i přes nižší hodnocení automatizaci podrobena.

Spornou výši hodnocení vykazuje webový portál americké univerzity strayer.edu. Doporučována je konzultace s týmem vývojářů. Procentuální hodnota činí 57,47 %. Komplikaci představuje klientské číslo uživatele. Po konzultaci s vývojáři bylo rozhodnuto, že k automatizaci nedojde.

Dollar.bank dosahuje 33,33 %, nbkc.com pak 21,85 %. Jedná se o nežádoucí výsledky bankovních webů, které disponují komplikovanou autentizací a problémovým primárním identifikátorem. Tyto domény automatizovány nebudou.

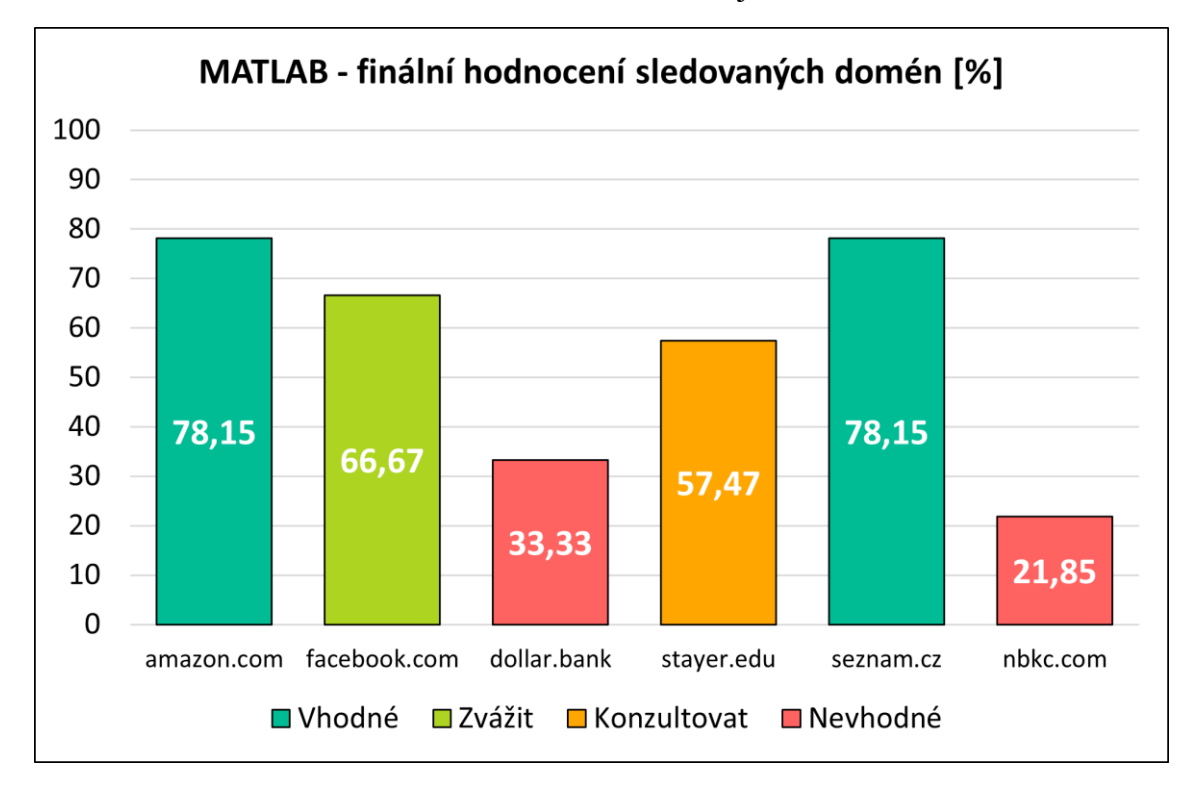

Hodnocení dílčích domén zhotoveného modelu obsahuje obrázek č. 45.

<span id="page-89-0"></span>**Obrázek č. 45: MATLAB – finální hodnocení sledovaných domén**

### 3.3 Komparace výsledků MS Excel a MATLAB

Tato podkapitola je věnována komparaci naměřených výsledků fuzzy modelů v prostředích MS Excel a MATLAB. Hodnoty vykazují totožné finální verbální hodnocení, z něhož plyne strategické doporučení. Přestože výsledky náleží stejným procentuálním rozsahům, byly mezi naměřenými hodnotami zaznamenány odchylky.

Proces rozhodování je v obou modelech odlišný. V prostředí MS Excel je využita funkce skalárního součinu, v programu MATLAB konkrétní pravidla. V důsledku jiných rozhodovacích mechanismů byla zaznamenána prezence drobných odchylek. Výsledky naměřené v prostředí MS Excel vykazují u domén amazon.com, facebook.com, seznam.cz a nbkc.com mírně vyšší hodnocení. V programu MATLAB dosahují vyšších hodnot weby dollar.bank a strayer.edu.

Odchylky byly uvedeny barevně a sledují nárůst či pokles vykazovaného hodnocení v porovnání s modelem zhotoveném v prostředí MS Excel. Soubor naměřených hodnot, včetně jejich rozdílů a finálního doporučení, obsahuje tabulka č. 24.

#### <span id="page-90-0"></span>**Tabulka č. 24: Sumarizace dosažených výsledků**

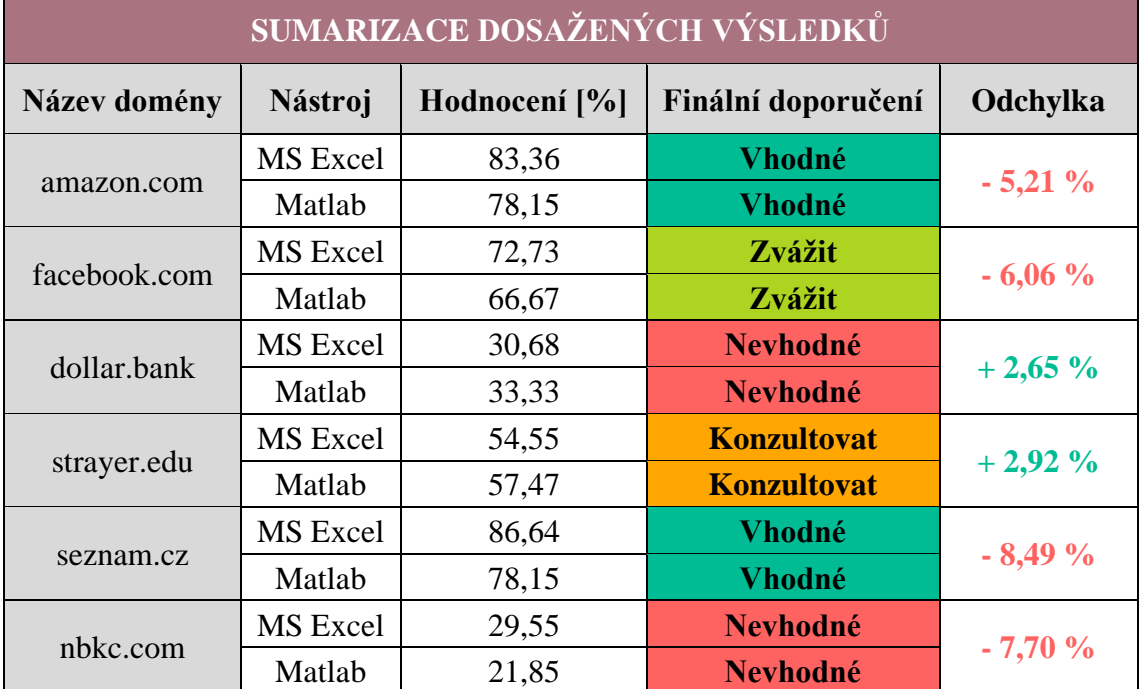

Zdroj: (Vlastní zpracování)

Komparaci barevně označených výsledků obou prostředí ilustruje obrázek č. 46.

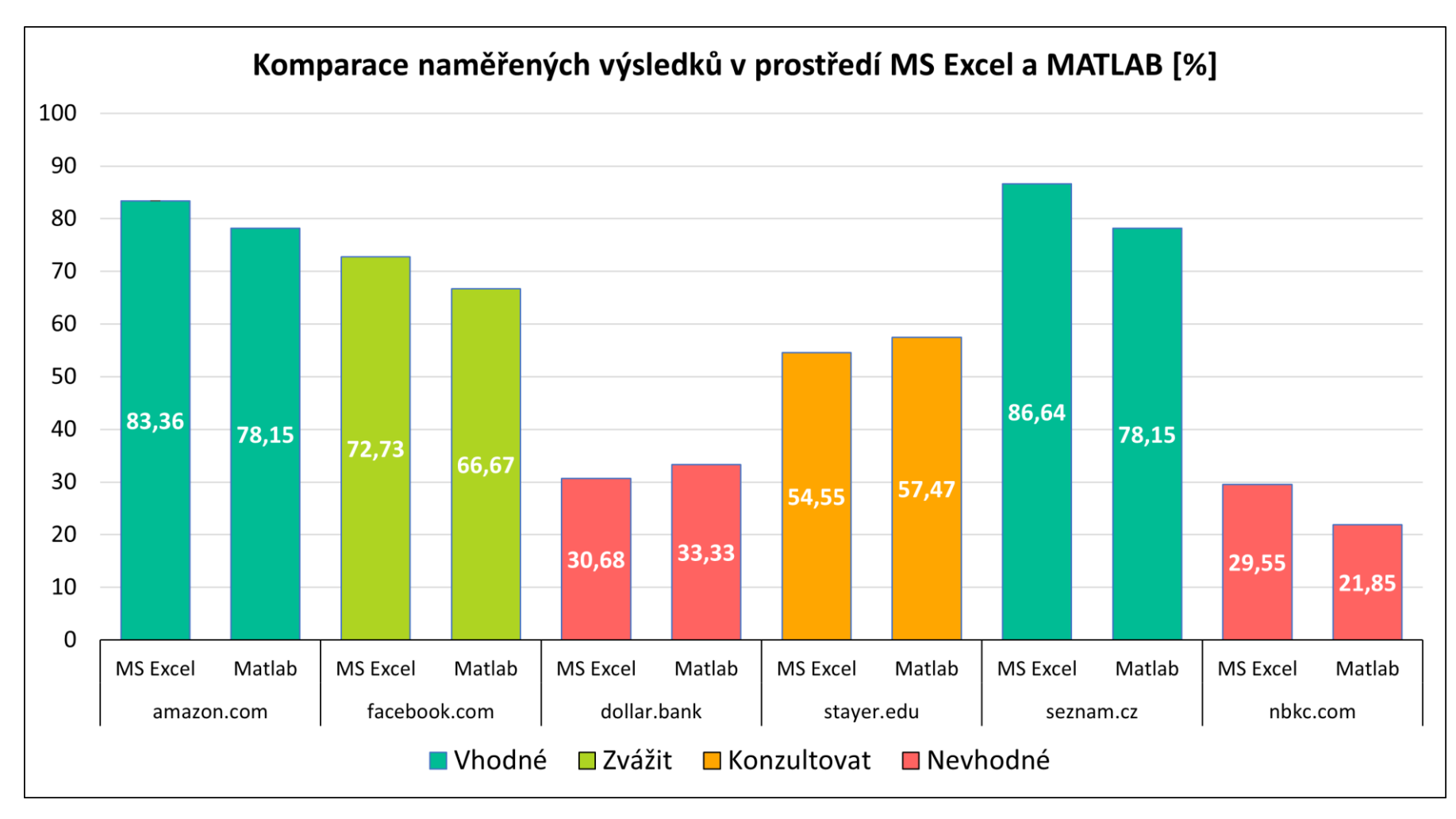

<span id="page-91-0"></span>**Obrázek č. 46: Komparace naměřených výsledků v prostředí MS Excel a MATLAB**

### 3.4 Přínosy navrhovaného řešení

Tato podkapitola je věnována přínosům navrhovaného řešení. Hlavní přednosti dílčích modelů uvádí samostatné podkapitoly. V závěru je uvedena sumarizace pozitivních důsledků.

#### **3.4.1 Model v prostředí MS Excel**

První model byl vytvořen v prostředí MS Excel. Předmětná společnost XYZ disponuje zakoupenou licencí "Microsoft 365 Business Premium", ve které je zmíněný nástroj zastoupen. Využití připravovaného modelu je závislé na době řádně zakoupeného předplatného. Balíček programů je pořízen na dobu následujících tří let. Hlavní přednosti modelu představují níže uvedené body.

- Přehledné uživatelské rozhraní
- Intuitivní obsluha
- Škálovatelnost
- Víceúčelovost
- Výkonnostní reporting

Zhotovený model sestává z přehledného interaktivního formuláře, databáze záznamů a dílčích matic realizujících početní mechanismus. Hlavní přednost představuje intuitivní obsluha formuláře, který umožňuje propsání záznamů do připravené databáze. Členové automatizačního týmu disponují rozsáhlou znalostí programování. Model byl navržen tak, aby byl škálovatelný. Upravovat lze množství hodnocených kritérií, s nimiž se pojí i váha a počet sledovaných atributů. Model je tak možné využít i k jiným typům nahrávek, pro které je vývojáři připravován nový typ workflow. Bylo tak docíleno kompatibility s agilní metodikou scrum, jež aktivně pracuje s dynamicky se měnícími potřebami projektu. Údaje jsou zaznamenány v databázi, kterou lze využít pro výkonnostní reporting. Za ten jsou zodpovědní analytičtí specialisté. Jedná se o ukazatel, jenž je periodicky žádán vrcholovým managementem. Relevantní výstupy představují odhad, zda má smysl automatizaci provést. Je tak zajištěno efektivnější manažerské rozhodování.

#### **3.4.2 Model v prostředí MATLAB**

Aby bylo možné využívat zhotovený model v prostředí MATLAB, je nezbytné disponovat řádně zakoupenou licencí. Typ licence musí korespondovat s použitím pro komerční účely. Pořizovací náklady programu MATLAB jsou v porovnání s balíčkem "Microsoft 365 Business Premium" značně vyšší. Konkrétní částky uvádí tabulka č. 25.

#### <span id="page-93-0"></span>**Tabulka č. 25: Pořizovací cena dílčích licencí**

Zdroj: (Vlastní zpracování dle 23)

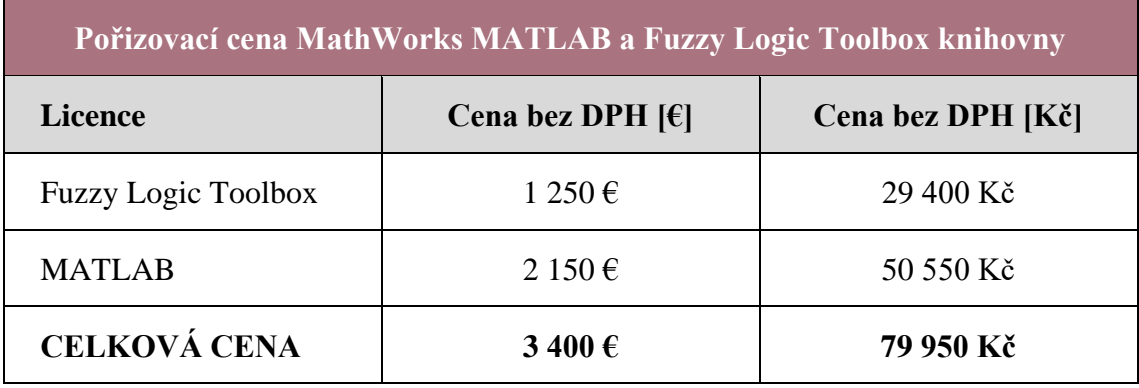

Hlavní přednosti modelu představují níže uvedené body, které jsou popsány v následujícím odstavci.

- *Škálovatelnost*
- Víceúčelovost
- Rozsáhlá množina matematických funkcí
- Variabilita přístupů k řešení
- Vhodné pro komplexní modely

Druhý model byl zhotoven v prostředí MATLAB. Uživatelské rozhraní je složitější a vyžaduje zkušenějšího odborníka. Fuzzy Logic Toolbox umožňuje, stejně jako MS Excel, upravovat množství hodnocených kritérií a atributů. Významnost atributů lze modifikovat v editoru pravidel. Škálovatelnosti je tak docíleno v dílčích nástrojích Fuzzy Logic Toolboxu. I tento model lze využít pro budoucí typy nahrávek. Prostředí MATLAB je určeno především pro tvorbu komplexních fuzzy modelů. Obsažena je široká paleta funkcí, které umožňují variabilní přístup k řešené problematice. Pro proces vyhodnocování byla naprogramována jednoduchá terminálová aplikace, která je obsluhována v příkazovém řádku. Manažerovo rozhodování podporuje množina finálních

verbálních doporučení. Odlišnost prostředí fuzzy modelů byla žádoucí zejména pro kontrolní porovnání naměřených výsledků, které potvrdilo shodnost finálních výstupů. Preferován je však model v programu MS Excel, jehož prostředí je uživatelsky přívětivější a manipulace s ním snazší.

#### **3.4.3 Sumarizace pozitivních důsledků navrhovaného řešení**

Pro strategickou prioritizaci automatizačních procesů registrace byly navrženy dva fuzzy modely. Problematika vychází z reálných nedostatků zjištěných při činnosti předmětného oddělení, které vyvíjí a testuje produkt digitální identity spotřebitele. Hlavní devízou zhotovených modelů je podpoření a zefektivnění manažerského rozhodování. Roli manažera představuje team leader automatizačního týmu, který je v periodickém kontaktu s vrcholovým managementem a týmem vývojářů. Hodnocení je prováděno na základě pečlivě definovaných kritérií a atributů, jež značně podporují objektivitu a relevantnost finálního výstupu. Modely byly zhotoveny v nástrojích MS Excel a MATLAB.

Oddělení společnosti XYZ se potýkalo s neefektivním vytížením testovacích a vývojářských kapacit. Doposud byla prioritizace automatizačních procesů řazena pouze podle jednoho hodnoceného kritéria, a sice návštěvnosti. Negativním projevem dosavadní prioritizace bylo vykazování neuspokojivých výsledků. Na mnoha doménách se vyskytovaly komplikace, jejichž automatizaci neumožňoval soubor dostupných funkcionalit vnitřně vyvíjeného automatizačního nástroje. Projevem byla častá nedorozumění, vznik informačních bariér a neefektivní komunikace mezi testovacím a vývojářským týmem. Využitím zhotoveného nástroje bude docíleno relevantního odhadu, který by měl podpořit vykazování lepší automatizační výkonnosti, jež je mandatorní pro včasné uvedení připravovaného produktu na trh. Naměřené výsledky lze využít také ke zhotovení výkonnostního reportingu, který je periodicky žádán vrcholovým managementem. Aplikace modelu zefektivní nejen manažerské rozhodování, ale zvýší i podporu týmové spolupráce a věcnou komunikaci. Využitím modelů lze lépe porozumět potřebám týmů a optimalizovat tak vytížení pracovních kapacit. Praktické užití dílčích modelů přináší řadu výhod, které se navzájem doplňují a tvoří tak synergický efekt.

## Obecné přínosy řešení a přednosti dílčích modelů uvádí tabulka č. 26.

#### <span id="page-95-0"></span>**Tabulka č. 26: Přínosy navrženého řešení a dílčích modelů**

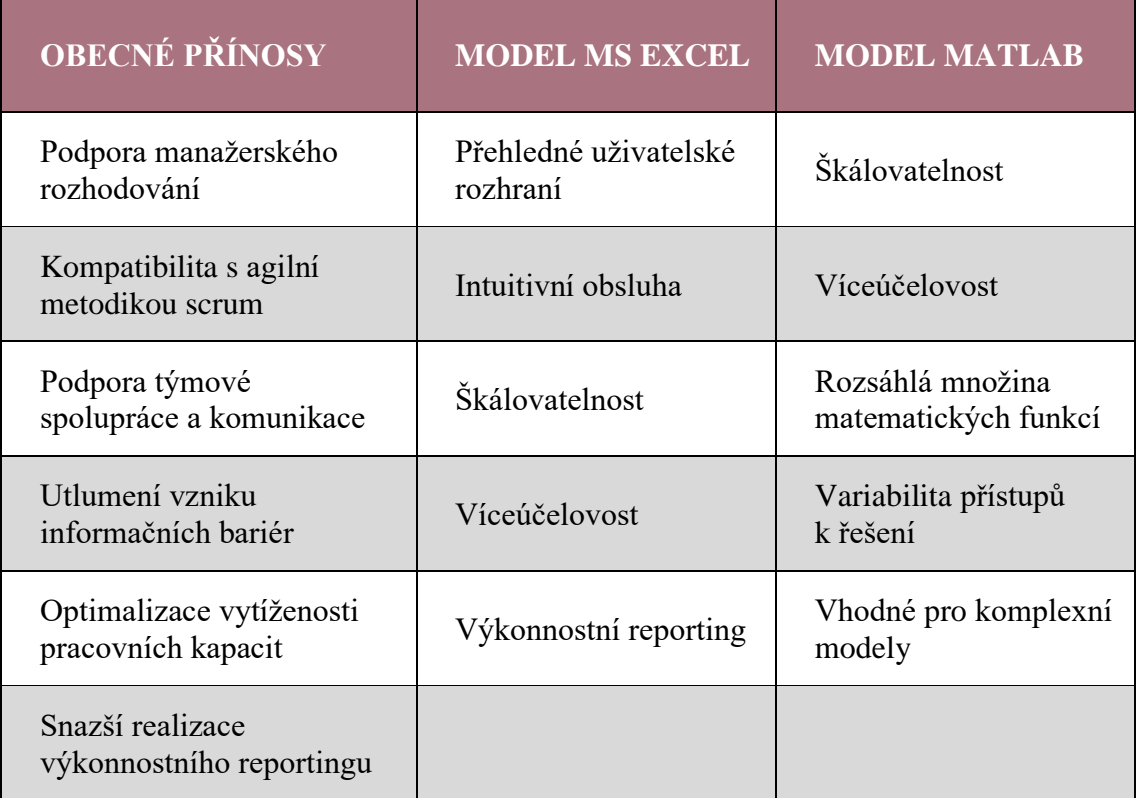

## **ZÁVĚR**

Diplomová práce byla rozčleněna do tří samostatných částí. První část představuje teoretický rámec, z něhož jsem vycházel při následné kompletaci kapitol. Druhá část je zaměřena na představení společnosti XYZ a její organizační strukturu. Popsán byl také výchozí neefektivní proces prioritizace domén a s ním spojené nedostatky. Uvedena a vysvětlena jsou i formovaná vstupní kritéria, která byla následně užita při tvorbě dílčích modelů. Třetí část obsahuje návrh a aplikaci rozhodovacích fuzzy modelů. Modely byly vytvořeny ve dvou programových prostředích, a to MS Excel a MATLAB. Obsah této části tvoří dílčí podkapitoly, v nichž jsou uvedeny a popsány jednotlivé chronologické kroky vysvětlující tvorbu modelů. Množina finálních výstupů byla rovněž okomentována a graficky interpretována. Naměřeným výsledkům náleží finální stanoviska, která slouží jako podpůrný faktor manažerského rozhodování. Soubor finálních výstupů byl podroben srovnávací komparaci a v závěru této části byly sumarizovány a popsány pozitivní důsledky navrhovaného řešení.

Navržené fuzzy modely budou předmětným automatizačním týmem skutečně využity. Korespondují s vytyčenými požadavky předmětného oddělení, jsou víceúčelové a škálovatelné. S ohledem na popsaná specifika ve společnosti XYZ doporučuji využívat zejména model vypracovaný v prostředí MS Excel, který disponuje přehledným interaktivním formulářem a připravenou databází pro uchovávání záznamů. Připravené nástroje mají přímý vliv na podporu manažerského rozhodování a utlumují množinu dosavadních nedostatků. Praktické využití dílčích modelů přináší pozitiva, která se navzájem doplňují, a tvoří tak synergický efekt.

Tato diplomová práce může být využita i dalšími společnostmi jako potenciální zdroj inspirace při zvažování důležitých kroků spojených s podporou manažerského rozhodování.

## **SEZNAM POUŽITÝCH ZDROJŮ**

(1) DOSTÁL, Petr, Zuzana JANKOVÁ, Monika ŠEBESTOVÁ a Eva KLIMECKÁ*. Operační a systémová analýza: pokročilé metody*. Brno: Akademické nakladatelství CERM, 2020. ISBN 978-80-7623-030-9.

(2) NANOGLOBALS. *Henri Fayol Management Theory* [online]. [cit. 6. 5. 2023]. Dostupné z: [https://nanoglobals.com/glossary/henri-fayol-management-theory](https://nanoglobals.com/glossary/henri-fayol-management-theory/)

(3) DOSTÁL, Petr. *Soft computing v podnikatelství a veřejné správě. 1. vydání*. Brno: Akademické nakladatelství CERM, 2022. ISBN 978-80-7204-898-4.

(4) FUZZY LOGIC. In: *Stanford Encyclopedia of Philosophy* [online]. Stanford, CA 94305-4115: Stanford Encyclopedia of Philosophy, 2021 [cit. 2023-02-02]. Dostupné z: <https://plato.stanford.edu/entries/logic-fuzzy>

(5) ZADEH, Lotfi A. Fuzzy sets. In: *ScienceDirect* [online]. Elsevier, 1965 [cit. 2023- 02-02]. Dostupné z: [https://www.sciencedirect.com/science/article/pii/S00199958659](https://www.sciencedirect.com/science/article/pii/S00199958659‌0241X) [0241X](https://www.sciencedirect.com/science/article/pii/S00199958659‌0241X)

(6) LAFONTAINE, Eric a Daniel KASPER. Applications of Fuzzy Logic in Control: A Tutorial. In: *Schneider Electric Cahiers Techniques* [online], č. 4, 2004 [cit. 6. 5. 2023]. Dostupné z: [https://www.studiecd.dk/cahiers\\_techniques/Fuzzy\\_logic.pdf](https://www.studiecd.dk/cahiers_techniques/Fuzzy_logic.pdf)

(7) JURA, Pavel. *Základy fuzzy logiky pro řízení a modelování. 1. vydání*. Brno: Vysoké učení technické v Brně, Nakladatelství VUTIUM, 2003. ISBN 80-214-2261-0

(8) VLČEK, Jan. *Základy soft computingu* [online]. Ostrava: VŠB-Technická univerzita Ostrava, 2011 [cit. 6. 5. 2023]. Dostupné z: [https://web.osu.cz/~Volna/](https://web.osu.cz/~Volna/Zaklady_softcomputingu_skripta.pdf) [Zaklady\\_softcomputingu\\_skripta.pdf](https://web.osu.cz/~Volna/Zaklady_softcomputingu_skripta.pdf)

(9) DIFFERENCE BETWEEN FUZZY SET AND CRISP SET. In: *Tech Differences* [online]. [cit. 6. 5. 2023]. Dostupné z: [https://techdifferences.com/difference-between](https://techdifferences.com/difference-between-fuzzy-set-and-crisp-set.html)[fuzzy-set-and-crisp-set.html](https://techdifferences.com/difference-between-fuzzy-set-and-crisp-set.html)

(10) FUZZY INFERENCE PROCESS. In: *MathWorks* [online]. [cit. 6. 5. 2023]. Dostupné z:<https://www.mathworks.com/help/fuzzy/fuzzy-inference-process.html>

(11) MATLAB. In: *MathWorks* [online]. [cit. 6. 5. 2023]. Dostupné z: [https://www.](https://www.mathworks.com/products/matlab.html) [mathworks.com/products/matlab.html](https://www.mathworks.com/products/matlab.html)

(12) MATHWORKS. *Fuzzy Logic* [online]. [cit. 6. 5. 2023]. Dostupné z: [https://www.](https://www.mathworks.com/products/fuzzy-logic.html) [mathworks.com/products/fuzzy-logic.html](https://www.mathworks.com/products/fuzzy-logic.html)

(13) MASULLI, Francesco. *MATLAB Fuzzy Toolbox* [online]. [cit. 6. 5. 2023]. Dostupné z: [https://person.dibris.unige.it/masulli-francesco/lectures/ML-CI/lectures/MATLAB%](https://person.dibris.unige.it/masulli-francesco/lectures/ML-CI/lectures/MATLAB%20fuzzy%20toolbox.pdf) [20fuzzy%20toolbox.pdf](https://person.dibris.unige.it/masulli-francesco/lectures/ML-CI/lectures/MATLAB%20fuzzy%20toolbox.pdf)

(14) MATHWORKS. *Fuzzy Logic Toolbox User's Guide* [online], 2021 [cit. 6. 5. 2023]. Dostupné z: [https://www.mathworks.com/help/pdf\\_doc/fuzzy/fuzzy\\_ug.pdf](https://www.mathworks.com/help/pdf_doc/fuzzy/fuzzy_ug.pdf)

(15) TUTORIALSPOINT. *Fuzzy Logic – Applications* [online]. [cit. 6. 5. 2023]. Dostupné z: [https://www.tutorialspoint.com/fuzzy\\_logic/fuzzy\\_logic\\_applications.htm](https://www.tutorialspoint.com/fuzzy_logic/fuzzy_logic_applications.htm)

(16) GoodDeals.com. Register [online]. 2023 [citováno 2023-05-06]. Dostupné z: <https://www.gooddeals.com/account/register>

(17) AMAZON.COM [online]. Amazon.com, Inc. [cit. 6. 5. 2023]. Dostupné z: https:// [www.amazon.com](http://www.amazon.com/)

(18) FACEBOOK [online]. Facebook, Inc., 2023 [cit. 6. 5. 2023]. Dostupné z: [https://www.facebook.com](https://www.facebook.com/)

(19) DOLLAR BANK. Personal Banking [online]. Dollar Bank, 2023 [cit. 6. 5. 2023]. Dostupné z:<https://dollar.bank/personal>

(20) Strayer University [online]. 2023 [citováno 2023-05-06]. Dostupné z: [https://www.strayer.edu](https://www.strayer.edu/)

(21) Seznam.cz [online]. Praha: Seznam.cz, a.s., 2023 [citováno 2023-05-06]. Dostupné z: [https://www.seznam.cz](https://www.seznam.cz/)

(22) NBKC Bank [online]. 2023 [citováno 2023-05-06]. Dostupné z: [https://www.nbkc.com](https://www.nbkc.com/)

(23) MathWorks. Pricing & Licensing [online]. 2023 [citováno 2023-05-06]. Dostupné z:<https://www.mathworks.com/pricing-licensing.html>

# **SEZNAM OBRÁZKŮ**

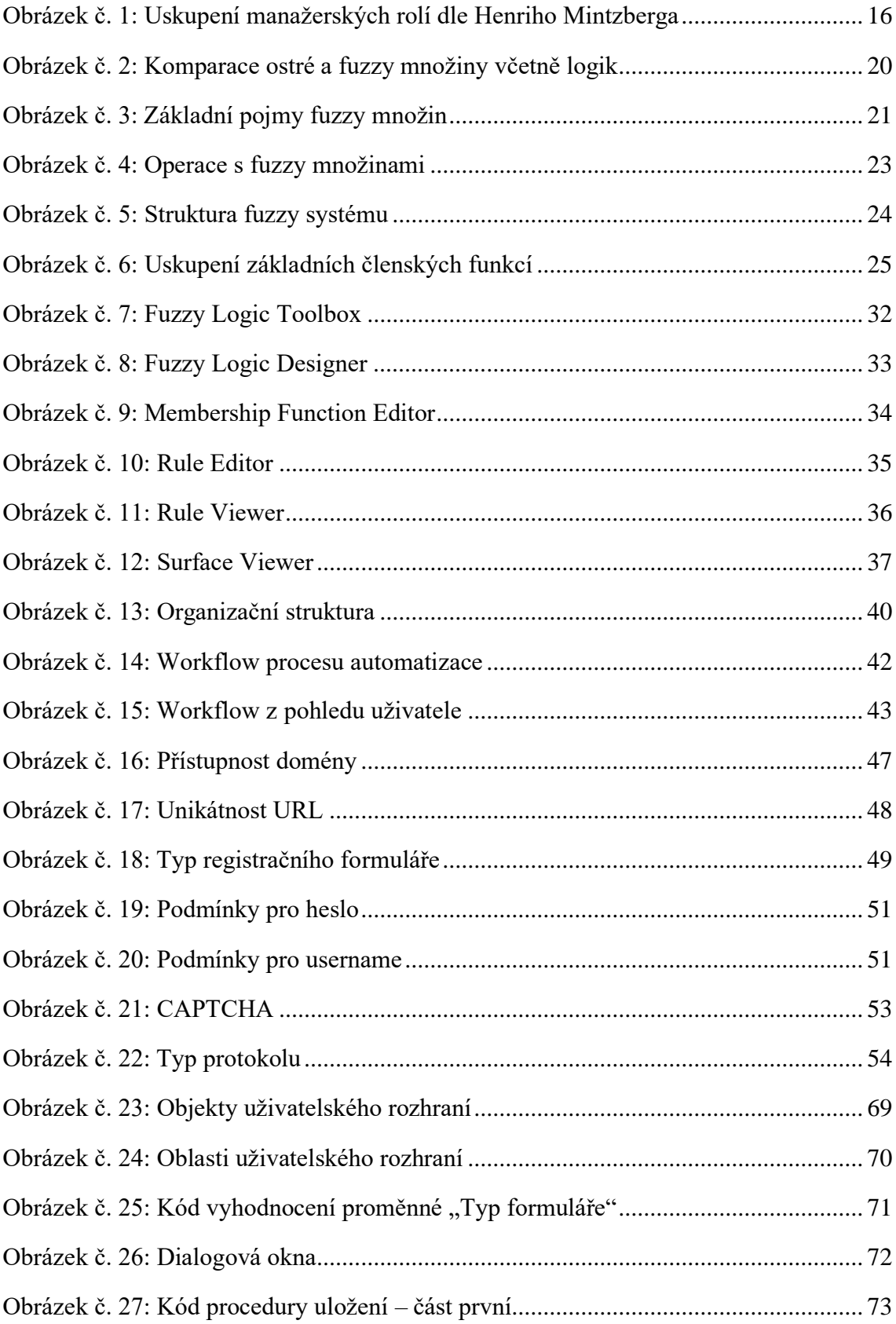

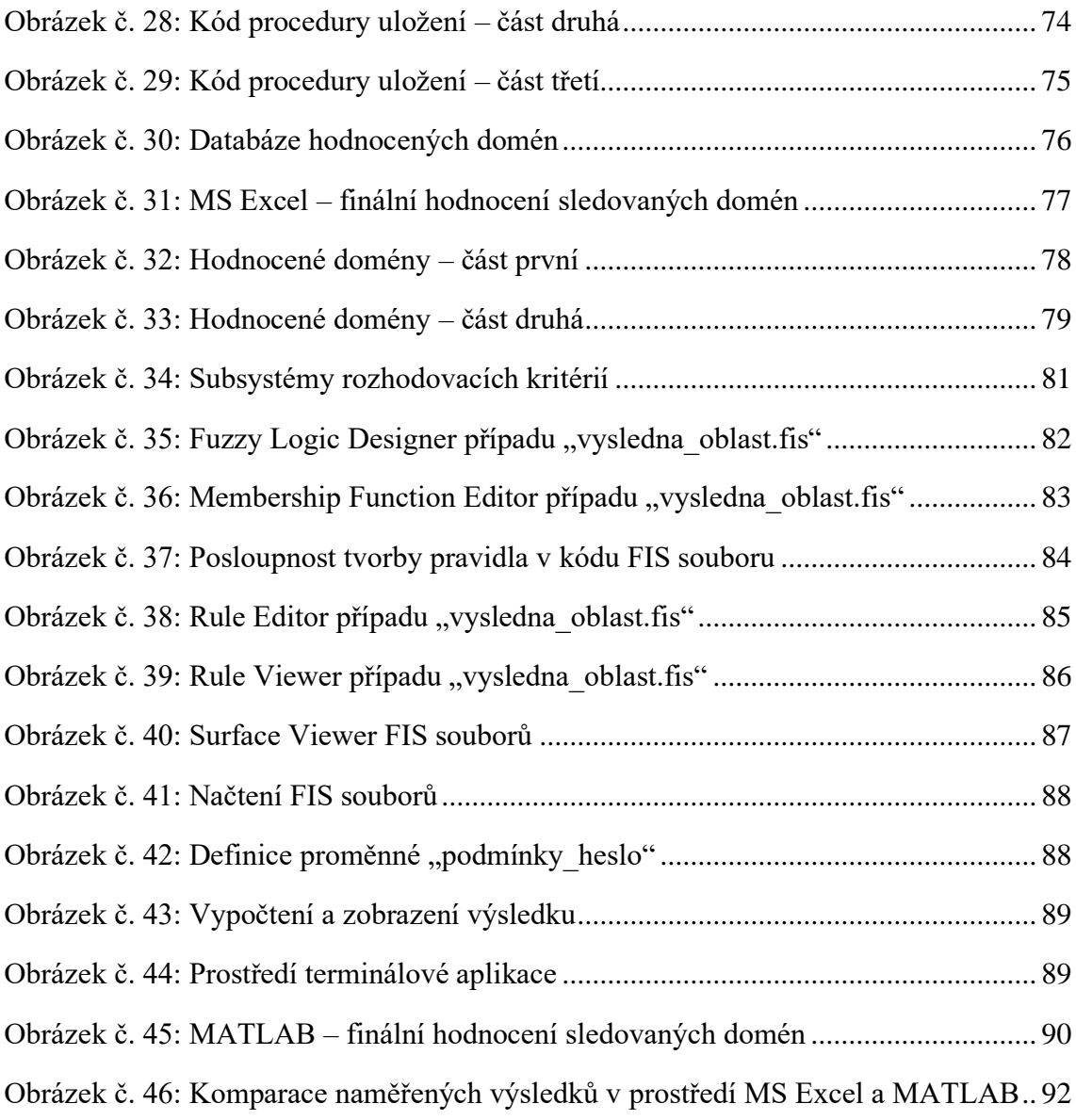

## **SEZNAM TABULEK**

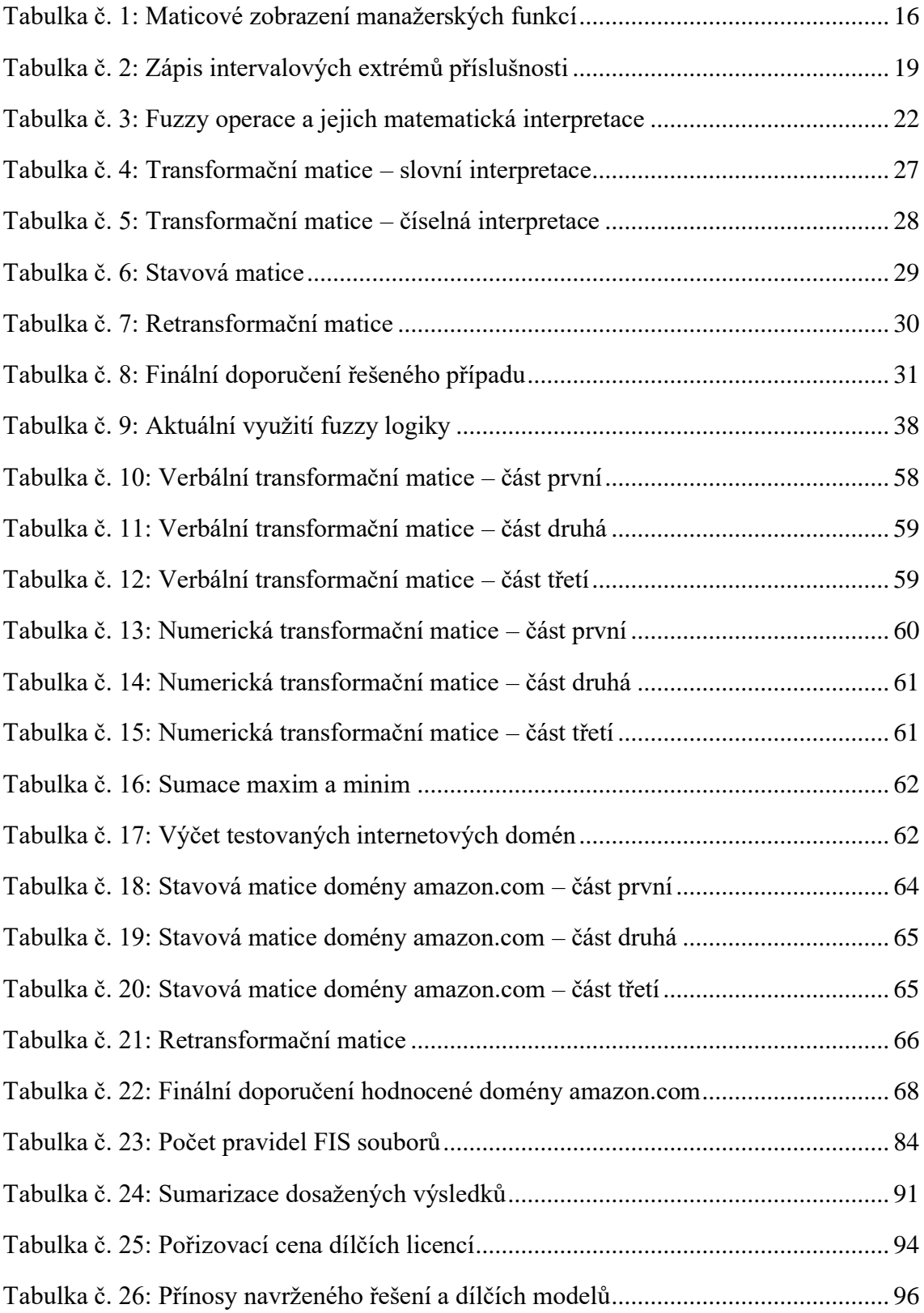

# **SEZNAM POUŽITÝCH ZKRATEK**

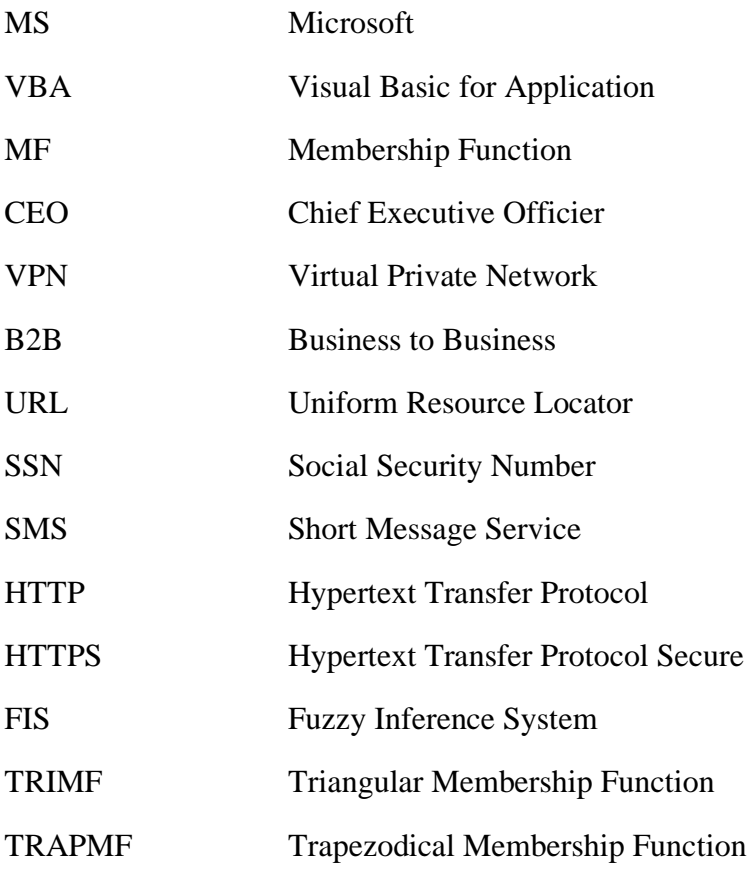

# **SEZNAM PŘÍLOH**

Příloha 1: Hodnocení domén v prostředí MS Excel Příloha 2: Hodnocení domén v prostředí MATLAB